# **ESCUELA POLITÉCNICA DEL EJÉRCITO**

# **DEPARTAMENTO DE ELÉCTRICA Y ELECTRÓNICA**

# **CARRERA DE INGENIERÍA EN ELECTRÓNICA, AUTOMATIZACIÓN Y CONTROL**

## **PROYECTO DE GRADO PARA LA OBTENCIÓN DEL TÍTULO EN INGENIERÍA**

**Diseño y Aplicación de Automatización a una Máquina Industrial Lavadora de Jeans**

**Andrés Erazo**

**SANGOLQUÍ – ECUADOR 2012**

## **CERTIFICACIÓN**

Certificamos que el presente proyecto de grado titulado "DISEÑO Y APLICACIÓN DE AUTOMATIZACIÓN A UNA MÁQUINA INDUSTRIAL LAVADORA DE JEANS", ha sido desarrollado en su totalidad por el Sr. Andrés Sebastián Erazo Sosa con CI:1720400082 bajo nuestra dirección, como requisito previo para la obtención del título de Ingeniero Electrónico.

\_\_\_\_\_\_\_\_\_\_\_\_\_\_\_\_\_\_\_\_\_\_\_ \_\_\_\_\_\_\_\_\_\_\_\_\_\_\_\_\_\_\_\_\_\_\_\_

Sangolquí, Febrero de 2012.

Ing. Edison Segovia Ing. Edgar Tipán

DIRECTOR CODIRECTOR

## **DEDICATORIA**

Dedico el presente trabajo a todas aquellas personas que creyeron en mí, enseñándome que al realizar la búsqueda del conocimiento por mí mismo, se logra alcanzar un aprendizaje a tal manera de darse cuenta lo que hace importante nuestra vida.

Andrés Sebastián Erazo Sosa

### **AGRADECIMIENTOS**

Agradezco a Dios por todas las oportunidades y bendiciones que puso en mi camino y por darme la sabiduría para saberlas utilizar.

A mi amada esposa Gaby por estar siempre junto a mí, por brindarme su inmenso amor y sobre todo por el apoyo que me brinda día con día para alcanzar nuevas metas, tanto profesionales como personales. ¡TE AMO!

A mis padres Nicolás y Elena, por su cariño, comprensión, apoyo y por crecer junto a mí en cada etapa de mi vida. Y a mi hermano por todos los juegos, conversaciones y alegrías vividas y por vivir.

A mis abuelitos René y Teresa, por haberme enseñado las cosas importantes de la vida, por su ejemplo y consejos sabios que me ayudan cada día a superarme, y en especial por su cariño y amor.

A los demás miembros de mi familia, pues gracias a ellos he aprendido muchas cosas que me han ayudado a caminar hacia adelante y a superar obstáculos en mi camino.

Agradezco a los Ingenieros Edison Segovia y Edgar Tipán por apoyarme a culminar este proyecto de grado, puesto que gracias a sus conocimientos, asesoramiento y disponibilidad de tiempo, fue posible cumplir con éxito los objetivos planteados.

Y agradezco a amigos, ingenieros y demás personas que de una u otra manera aportaron en mi desarrollo personal y profesional.

#### **PRÓLOGO**

El presente proyecto trata acerca de la creación de un proceso real y aplicable de control y monitorización de una planta de lavado industrial de prendas de vestir jeans. El principal objetivo a tratarse está en el lavado óptimo de las prendas y un tratamiento mejorado dentro del proceso de lavado, incluyendo sub procesos de tinturado y tratamiento con químicos de estas prendas. El proyecto se basa en la implementación de un sistema de control a una lavadora industrial de la empresa Procesos y Colores, con las características de operación local y remota; además de un aspecto adicional como es el monitoreo del proceso. Todo esto de acuerdo a las especificaciones solicitadas por los gerentes y operadores de la planta industrial y las limitaciones y disponibilidades de la máquina.

La aplicación específica será la monitorización y control de un sistema de lavado automático, a través de la utilización de un Controlador Lógico Programable de marca Siemens. Como sensores específicos se tiene un sensor por cada tipo de medición. Para el control del nivel de líquido se usa un sensor de caudal debido a que el movimiento del líquido dentro de la máquina hace imposible el uso de boyas u otros sensores de nivel. En cuanto al control de temperatura, se usa una PT100 de manera directa al líquido usado en el proceso, para de esta manera hacer mediciones lo más cercanas posibles a las que se encuentre la materia prima. Además, se realizará el control del motor trifásico acoplado a la máquina mediante el uso del controlador general del proceso.

Otro punto a tomar en cuenta es la operación a distancia de la lavadora y su monitorización. Para esto se utilizará el software de InTouch Wonderware, con el cual se desarrollará un entorno amigable para el usuario que sea destinado a la operación de este software. Por este motivo, de acuerdo a las especificaciones requeridas por la empresa, el software deberá permitir todas las bondades de operación local de la máquina y además el uso de las ventajas que ofrece el computador por la utilización de su capacidad de procesamiento en cuanto a procesos ya definidos de lavado.

## **INDICE DE CONTENIDOS**

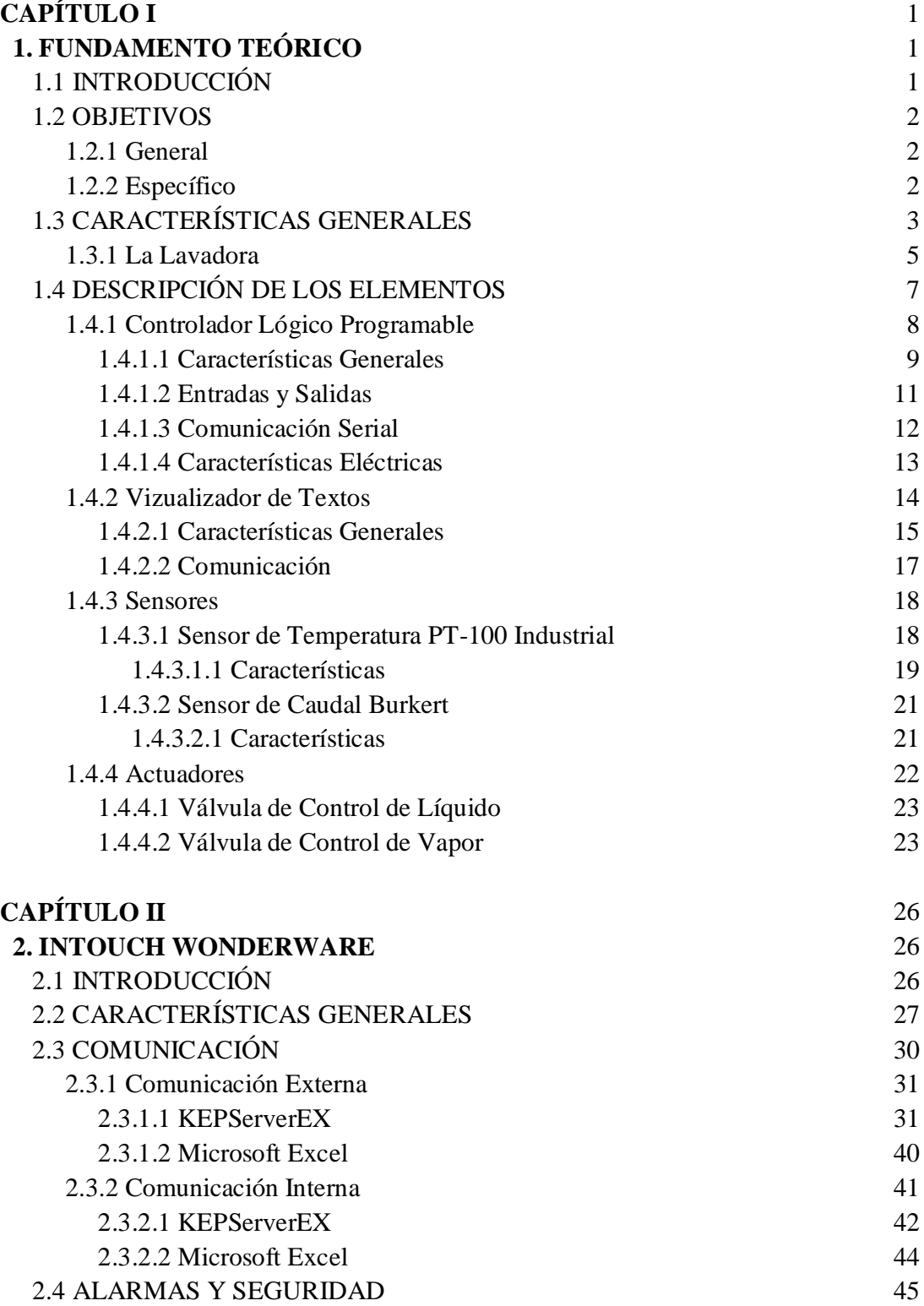

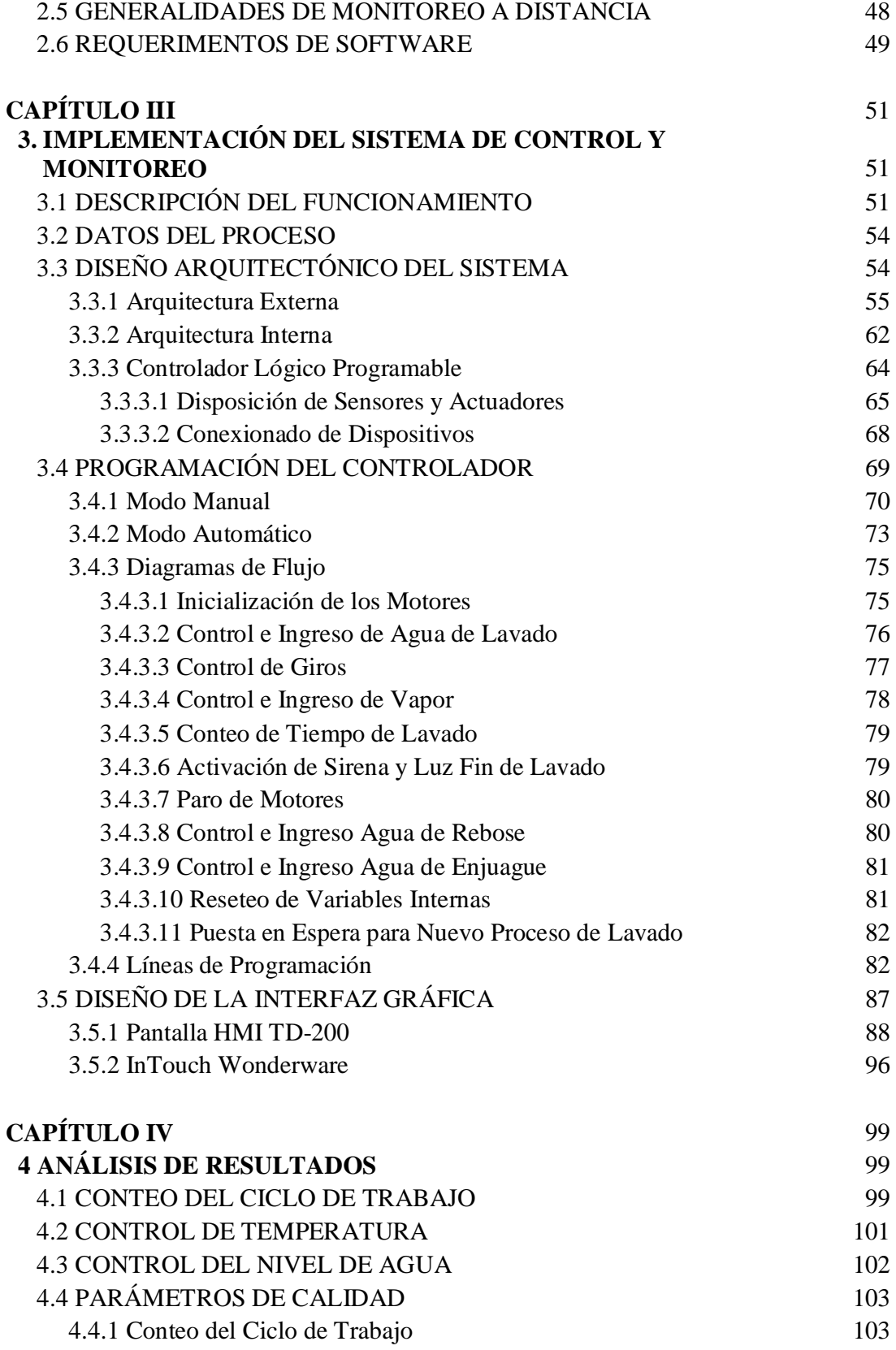

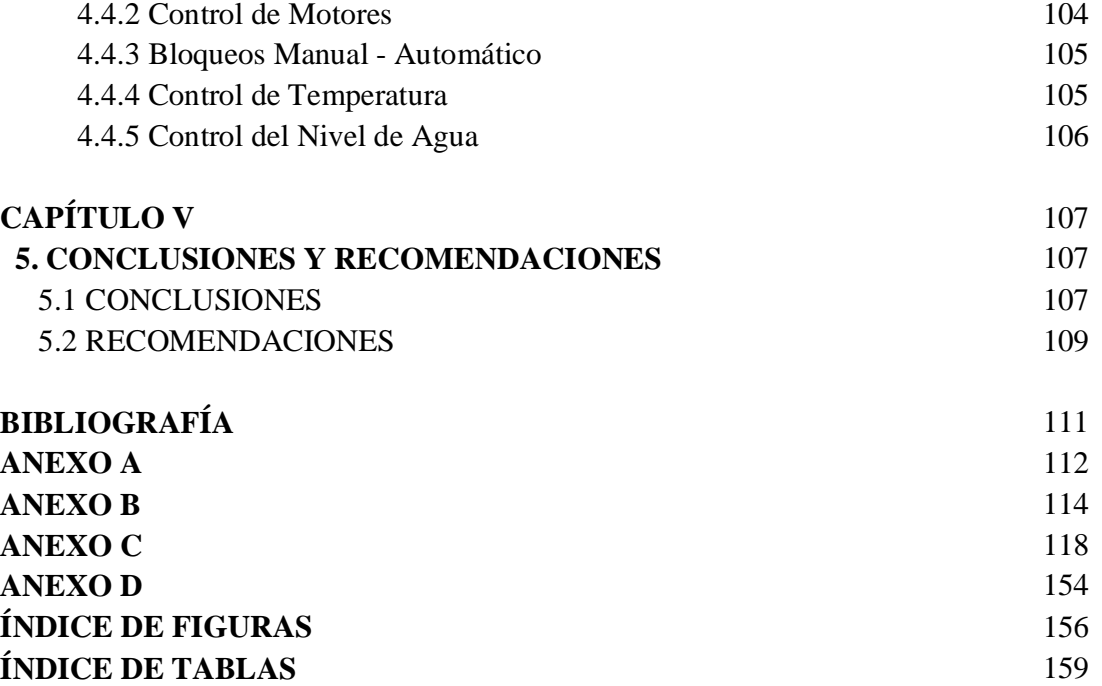

## **CAPÍTULO I**

## **FUNDAMENTO TEÓRICO**

## **INTRODUCCIÓN**

 El lavado y tinturado industrial de prendas Jean en la empresa Procesos y Colores, Figura. 1.1., marca un punto muy importante en el proceso de confección de estas. Es aquí donde se dan las características de forma, color, acabados y retoques a las prendas de tal manera que nuevos diseños puedan ser obtenidos. Partiendo de este punto, la aplicación específica del presente proyecto ha sido la monitorización y control remoto y local de un sistema de lavado automático, con opción además de operación manual, a través de la utilización de un Controlador Lógico Programable marca Siemens y una Interfaz Humano – Máquina desarrollado en el software InTouch.

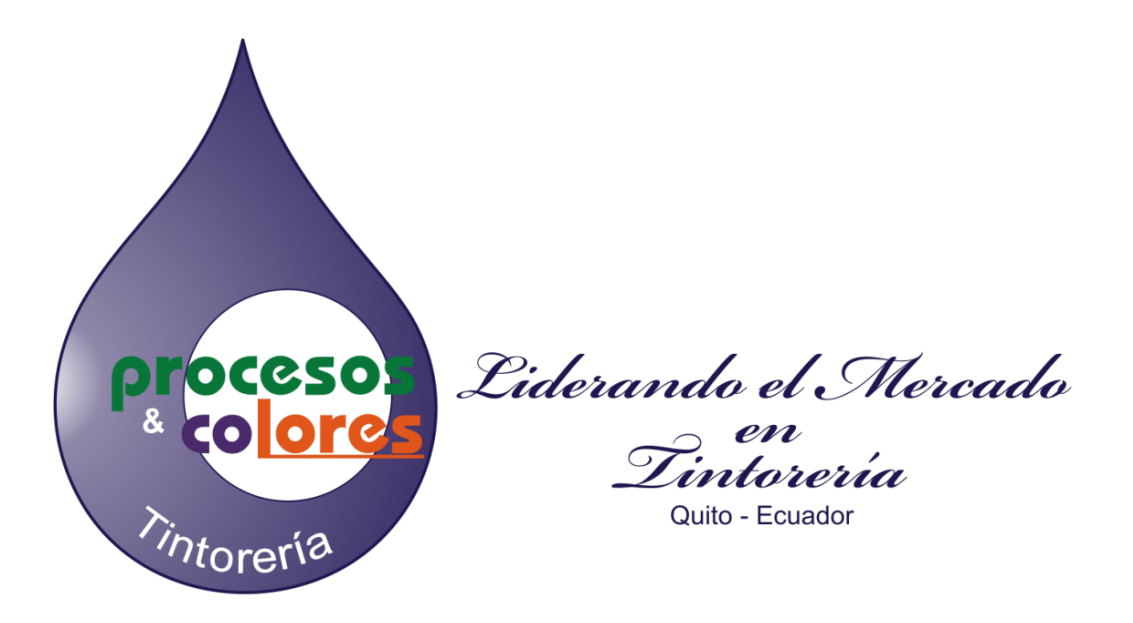

**Figura. 1.1. Logotipo empresa auspiciante "Procesos y Colores"**

 Un punto a tomar en cuenta es la operación remota de la lavadora y su monitoreo. Para la operación y monitoreo remoto de la lavadora, se ha utilizado un software de supervisión y adquisición de datos InTouch en el cual se desarrolló un entorno amigable para el usuario destinado a la operación de éste sistema. Por este motivo, de acuerdo a las especificaciones requeridas por la empresa, el software dispone de todas las herramientas de operación local de la máquina y además el uso de las ventajas que ofrece el computador, por la utilización de su capacidad de procesamiento.

 El presente sistema es un prototipo, por lo cual al mismo se lo ha previsto con la posibilidad de crecimiento. El sistema permite un incremento en sus funcionalidades y además una reproducción del mismo en otras máquinas de la empresa con similares características y el trabajo con estas de una manera compacta y en conjunto.

## **OBJETIVOS**

#### **General**

 Diseñar un sistema automático que permita el control de una lavadora industrial en modo local y remoto.

#### **Específicos**

- Analizar el comportamiento y modo de funcionamiento de la máquina a automatizar.
- Realizar un algoritmo el control y funcionamiento de la lavadora industrial.
- Implementar un sistema de control local y remoto del sistema de lavado industrial.
- Incrementar la eficiencia de la máquina en cuanto al manejo del proceso de lavado que realiza.
- Disminuir el consumo de materia prima que ocupa durante cada ciclo de trabajo.

## **CARACTERÍSTICAS GENERALES**

 Para el desarrollo del sistema de control se toman en cuenta tres variables que lo gobiernan, exceptuando una cuarta. Esta cuarta variable no se la controla en el sistema debido a la no existencia en la máquina de un dispositivo que la manipule; esta variable es el control de ingreso de químicos por peso. Las tres variables mencionadas son:

#### a) Temperatura de trabajo

 Para el proceso de lavado de Jeans, una de las variables a controlar es la temperatura. Ésta se genera mediante el uso del vapor. La importancia para el tratamiento de la temperatura radica en dos aspectos: Primero en la generación del vapor, que es costosa y su desperdicio por errores de manipulación de los usuarios presenta pérdidas significativas durante el proceso. Como segundo aspecto tenemos que la falta de control de la temperatura produce daño en las prendas de vestir, ya que se trabaja a temperaturas específicas para la obtención de resultados deseados; las pérdidas en cuanto a materia entregada con daños por este motivo son elevadas ya que se trabaja por lotes grandes de materia prima.

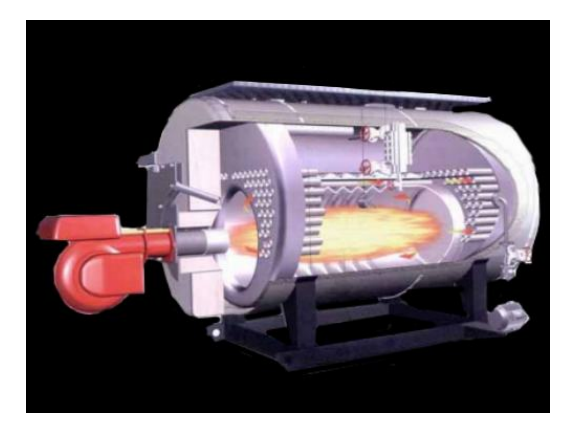

**Figura. 1.2. Calderos a base de diesel para generación de vapor de agua [1]**

 Para la obtención de la temperatura deseada, se opera con tres calderos, Figura. 1.2., que funcionan con una configuración tal de mantener una presión determinada y fija en la línea. Estos funcionan a base de combustible diesel y el vapor generado se transporta hasta la máquina por tuberías correctamente equipadas, Figura. 1.3., para soportar tanto las presiones a las que se envía el vapor, como también sus temperaturas.

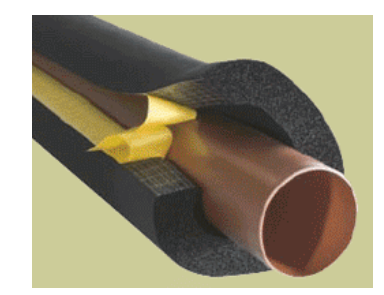

**Figura. 1.3. Protección para tuberías que transportan vapor**

 El control de ingreso del vapor a la máquina se encuentra manipulado por una válvula neumática con su respectivo actuador.

b) Nivel de agua

 De igual manera, el nivel de agua es una variable de importancia. Es mediante ésta que se permite a las prendas de vestir recibir tanto la temperatura de lavado como los químicos que se usan para el tratamiento de las prendas. Su cantidad debe ser precisa por lo que su control permitirá un buen uso de esta, eliminando posibles desperdicios de agua. Esto resultará en una utilidad en cuanto al ahorro derivado de la disminución del consumo de agua al incrementar la precisión en su uso. De igual manera que el vapor, el agua para el proceso de lavado guarda cierta presión y es transportada por tuberías metálicas hacia la lavadora, Figura. 1.4.

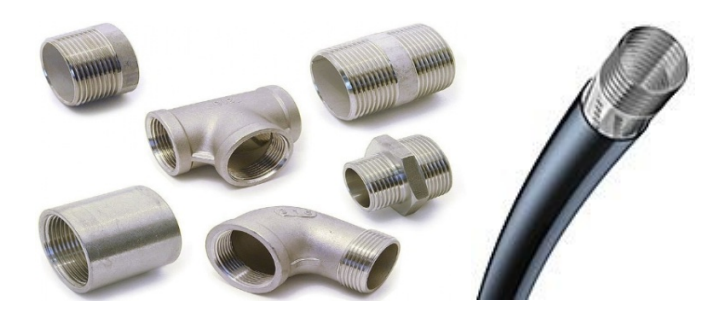

**Figura. 1.4. Tuberías metálicas para transporte de agua**

#### c) Tiempo de proceso

 Finalmente y como parámetro que abarca a los demás parámetros, se tiene la manipulación del tiempo de proceso. El método afecta a los demás factores de control, lo cual puede producir un error en los mismos. Además se tiene un tiempo de exposición a químicos, lo cual es importante ya que puede generar un producto con fallas, por lo que es un parámetro de gran importancia en cuanto a su control.

 El beneficio que genera éste mejoramiento tecnológico en cuanto a calidad de producto y eficiencia de desempeño, tanto de la máquina como indirectamente de los operadores de la misma que son los beneficiarios directos del proceso de control automático, eleva el nivel tecnológico que dispone la empresa y la enrumba en un camino de mejoramiento continuo y busca de nuevas adecuaciones a sus sistemas de producción.

 La automatización del proceso busca una incorporación de más sistemas similares, lavadoras industriales de iguales características, a la cadena de automatización. En un mejor contexto se pretende el lograr el trabajo en conjunto de todos estos sistemas como uno solo.

#### **La Lavadora**

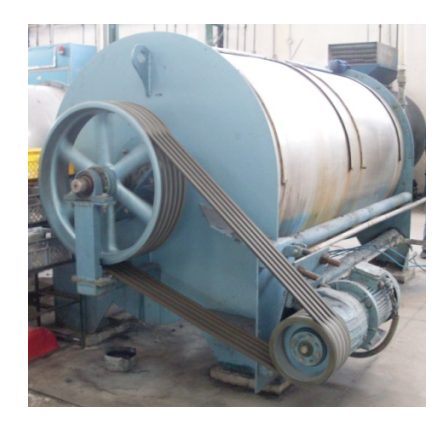

**Figura. 1.5. Lavadora Industrial de dos canastas automatizada**

 La máquina a automatizar es una lavadora industrial de dos canastas. Su estructura presenta las siguientes características:

 Permite la medición de la temperatura del agua en su interior en dos posiciones. La una toma de medición se encuentra junto al ingreso de las alimentaciones del fluido y vapor y la otra en el lado opuesto a esta. La medición tomada para la lectura con el PLC se encuentra en la posición junto al ingreso de las alimentaciones del fluido y vapor, Figura. 1.6. La otra toma de medición se encuentra equipada con un dispositivo mecánico para la comprobación de la misma y como seguridad para el usuario ya que la carga y descarga de las prendas a lavarse se da por el lugar donde esta se encuentra.

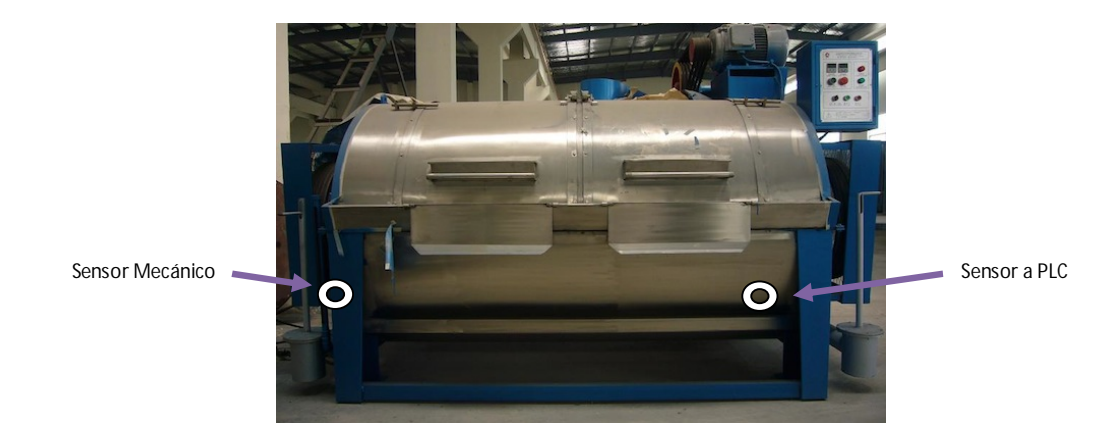

**Figura. 1.6. Posicionamiento de sensores en la estructura de lavadora industrial**

- El ingreso del agua se da de manera indirecta a las prendas del interior de la lavadora y paralela al ingreso del vapor. Las canastas donde se encuentra la ropa no recibe contacto con el agua hasta que un mínimo de 200 litros de encuentren ingresados en la lavadora. Es por este motivo que el movimiento de lavado no empieza hasta que alrededor de 250 a 300 litros se encuentren ingresados, lo cual se controla mediante un conteo de tiempo de inicio de lavado controlado, a un caudal de ingreso fijo.
- El vapor ingresa de manera que afecta directamente al agua ya ingresada y en lo posible en ningún valor a las prendas. La presión a la que se encuentra el vapor permite que este entre en directo contacto con el agua; para de esta manera calentarla. A pesar de que este

proceso se da para evitar un contacto prenda-vapor, este tiende a escaparse, por lo que toda la instrumentación se encuentra cumpliendo normas de seguridad para este tipo de ambiente.

- La evacuación del agua en la lavadora se encuentra en la parte inferior de la misma y permite una salida del agua completa en un corto espacio de tiempo. De esta manera se disminuye el tiempo de salida de agua en el tiempo total de proceso permitiendo que el contacto del sensor de temperatura con el agua se pierda de una manera rápida y la nueva medición a realizarse sea reseteada instantáneamente.
- Su movimiento se encuentra gobernado por el movimiento de ruedas a cargo de un motor de jaula de ardilla, Figura. 1.7. Se trabaja con un movimiento no centrífugo por motivo de no dañar a las prendas, para que las substancias químicas cubran toda su contextura. Para lograr este funcionamiento, se ocupa un variador de velocidad con dos señales para indicar el sentido de giro.

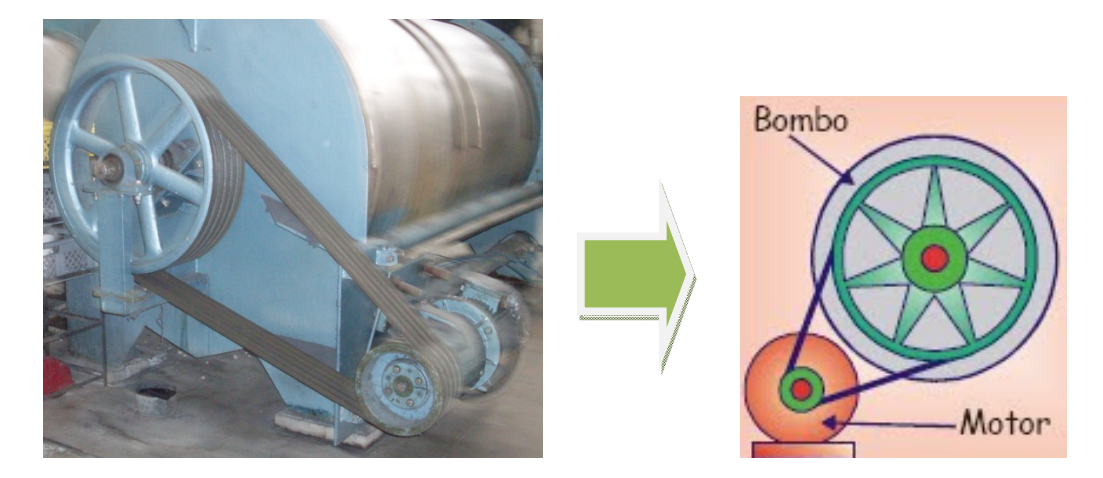

**Figura. 1.7. Representación real y gráfica del modo de giro de la canasta de lavado**

## **DESCRIPCIÓN DE LOS ELEMENTOS**

 A pesar que el sistema depende de elementos mecánicos, eléctricos, electrónicos y estructurales; la automatización realizada basa su funcionamiento y aplicación en los elementos de carácter electrónico; los mismos que trabajando en conjunto entre ellos y con los

demás elementos, completan un funcionamiento del sistema. Los elementos electrónicos son el Controlador Lógico Programable con su interfaz humano-máquina, los sensores y los actuadores.

#### **Controlador Lógico Programable**

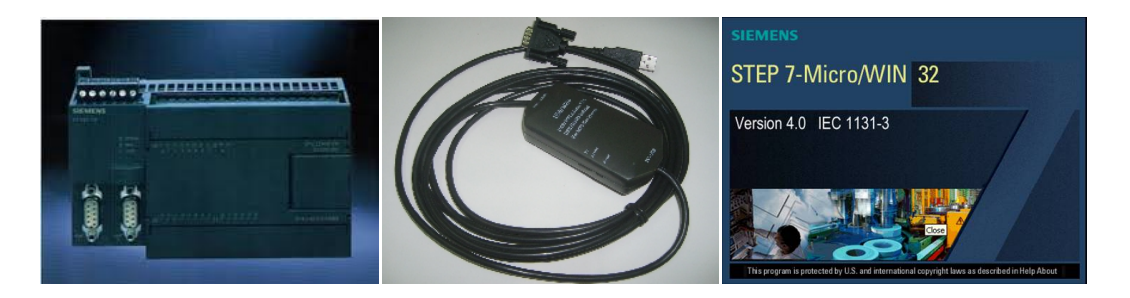

**Figura. 1.8. PLC marca Siemens, cable de comunicaciones y software de programación.**

 El proceso a automatizar muestra un algoritmo básico de funcionamiento el mismo que debe ser representado por un controlador. Se dispuso para el proceso de automatización el micro controlador lógico programable de Siemens S7-200, específicamente su CPU-224. Sus características, tamaño y economía permiten al sistema un manejo de sus variables, da a la planta una oportunidad de crecimiento y ayudan en la ejecución de los procesos que se necesitan en un espacio reducido. Además su comunicación directa con una interfaz humanomáquina facilita al usuario el manejo del proceso.

 Este hardware viene acompañado con el software de programación STEP 7 versión 4.0 que dentro de un entorno de Windows nos da facilidades y procedimientos a seguir para la creación de un algoritmo que satisfaga las necesidades del sistema. Se trabaja con:

- Definición de variables
- Secuencias de pasos lógicos
- Procesamientos matemáticos
- Procesamientos estadísticos
- Programación Interfaces
- Lectura escritura de datos
- Comprobación en tiempo real

 Estas y otras características habilitan un modo de programación que de una manera conjunta permiten la obtención de un proceso automático y controlado.

**Características Generales.** El PLC de Siemens se encuentra bien equipado con características que lo robustecen y le permiten una interacción amplia en el campo industrial. Entre las generalidades de su funcionamiento tenemos:

- La tensión de alimentación soporta las adecuaciones que presenta la empresa. Se ha utilizado una alimentación analógica para encender el dispositivo
- Consta de dos puertos de entradas y dos de salidas, los mismos que satisfacen el requerimiento de nuestro sistema en cuanto a demanda de lectura y escritura de datos.
- Permite la lectura de entradas analógicas dentro de un rango compatible con los sensores. Se trabaja en base de voltajes otorgados por la circulación de una corriente que entregan los sensores.
- Presenta un gran número de contadores, temporizadores, banderas y registros que han facilitado la programación de rutinas de lavado. A pesar que esta característica no ha sido utilizada al máximo en cuando a magnitud o complejidad de programación
- Su programación desde la PC, además de su monitoreo por el mismo software de programación, han facilitado la detección de errores y la corrección de los mismos. Los cambios requeridos por la empresa en las diversas pruebas de funcionamiento se han logrado realizar gracias a que este modo de operación ha permitido un cambio y prueba de nuevos modos de funcionamiento del sistema sin la necesidad re conexión o puesta a cero del proceso.
- Su manual de operación ofrece una gran ayuda para la implementación de una lógica sin importar el tipo que esta sea. Debido al trabajo en lógica de contactores o programación Ladder, el logaritmo de funcionamiento a ido creciendo o evolucionando de una manera tal que los procesos de control, lectura y escritura de variables se van complementando y estructurando de una modo simple a uno más complejo y compacto.
- Su capacidad de comunicación es compatible con la interfaz local y configurable con la interfaz remota deseada. La necesidad de estos dos tipos de operación ha dado lugar a la implementación de una pantalla para la interfaz local, la misma que se comunica con el PLC por medio de un cable serial compatible con el mismo El PLC por este motivo requiere de dos conectores para comunicación serial. Es de este modo que el otro conector se utiliza para la comunicación con una computadora donde esta se encuentra con el software para la lectura/escritura de variables a llevarse a cabo.
- Nos otorga una capacidad de ampliación para cuando el sistema implementado crezca. Ya que es un PLC modular y la ampliación de sus módulos solo depende de la necesidad de estos y de su tipo a usarse. De esta manera se pueden incrementar módulos como:
	- Entradas y Salidas Digitales
	- Entradas y Salidas Analógicas
	- Comunicaciones y Red
	- Especiales, entre otros.

 Todas estas características del controlador vienen en conjunto con un modo de operación en ciclo, Figura. 1.9. Definido por una lógica de control genérica y basada dentro de un algoritmo de funcionamiento propuesto por el usuario.

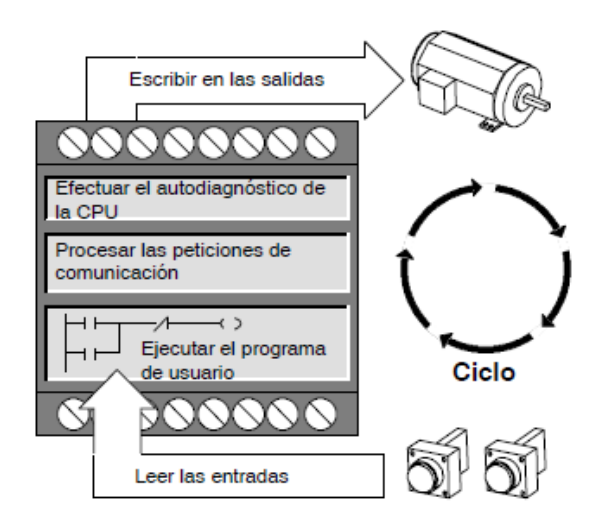

**Figura. 1.9. Ciclo de operación del PLC**

 De esta manera, el controlador ejecuta un funcionamiento basado en un algoritmo y tomando en cuenta las comunicaciones y estados en que se encuentra el mismo. Operando de este modo la señales de entrada y salida de su entorno.

**Entradas y Salidas.** El controlador S7-200 viene equipado con un conjunto de entradas y salidas tanto digitales y analógicas dependiendo del modelo de CPU a usarse. Para nuestro caso particular, se tiene un modelo CPU-224; la misma que ofrece las siguientes características en cuanto a entradas y salidas:

- 14 entradas digitales
- 10 salidas digitales
- 2 entradas analógicas
- 1 salida analógica

Donde la designación de las mismas viene dada por la siguiente configuración:

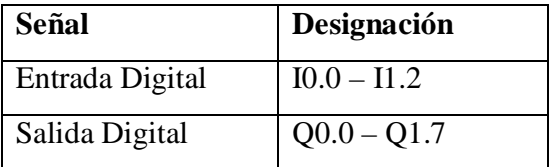

……………………………………………………………………………………………………………………………………………………………………………………………………… 11

| Entrada Analógica | $\vert$ AIW0 – AIW62 |
|-------------------|----------------------|
| Salida Analógica  | $AQW0 - AQW62$       |

**Tabla. 1.1. Designación de nombres de entradas y salidas del PLC**

 Designación mediante la cual se puede acceder con el logaritmo de control al contenido digital o análogo que cada una de estas variables presenta y de esta manera usar estos datos para la elaboración de una lógica que gobierne al proceso y su funcionamiento dentro de un estándar predefinido de operación.

**Comunicación Serial.** El modelo del dispositivo S7-200 con el cual se trabaja nos da la particularidad de ofrecernos dos puertos de comunicación serial del tipo RS-485, Figura. 1.10. Se ha optado por esta característica debido a que es necesaria la comunicación con dos dispositivos externos:

- Computadora personal
- Visualizador de Textos

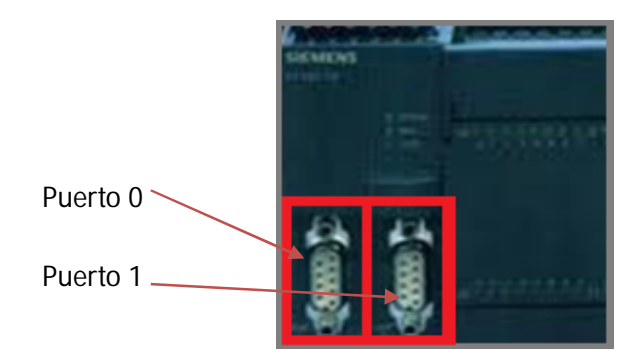

**Figura. 1.10. Puertos de comunicación serial**

 Los mismos que no permitirán tener las bondades de interfaces externas de trabajo para los distintos operadores; ya sea de manera local o remota. De manera que se trabajara con una configuración como la representada en la siguiente figura:

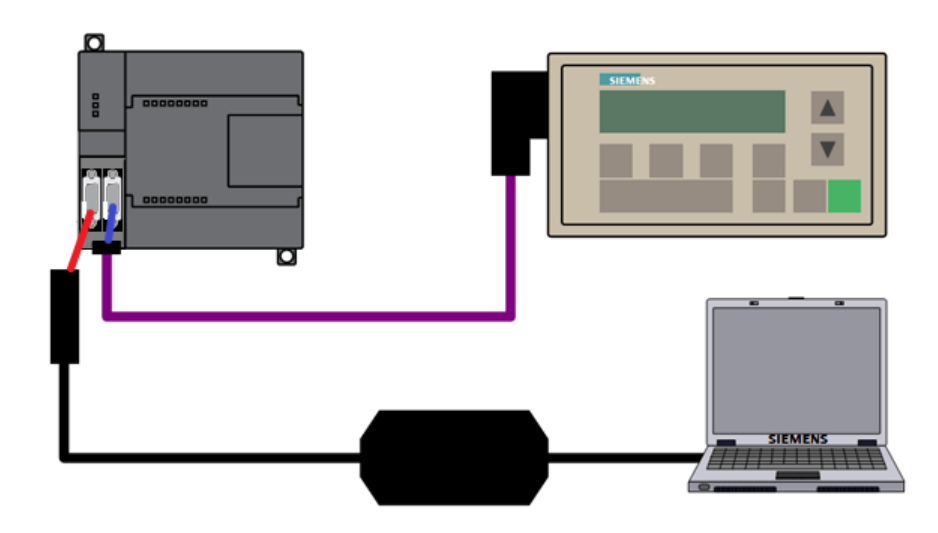

**Figura. 1.11. Conexionado del dispositivos vía serial**

**Características Eléctricas.** Es importante la definición del tipo de alimentación a la cual el CPU-224 va a estar conectado, debido a que de esto depende la configuración del cableado al momento de su conexión a dicha alimentación. De esta manera se puede ver en el siguiente gráfico la manera correcta de conexión para cada tipo de fuente disponible:

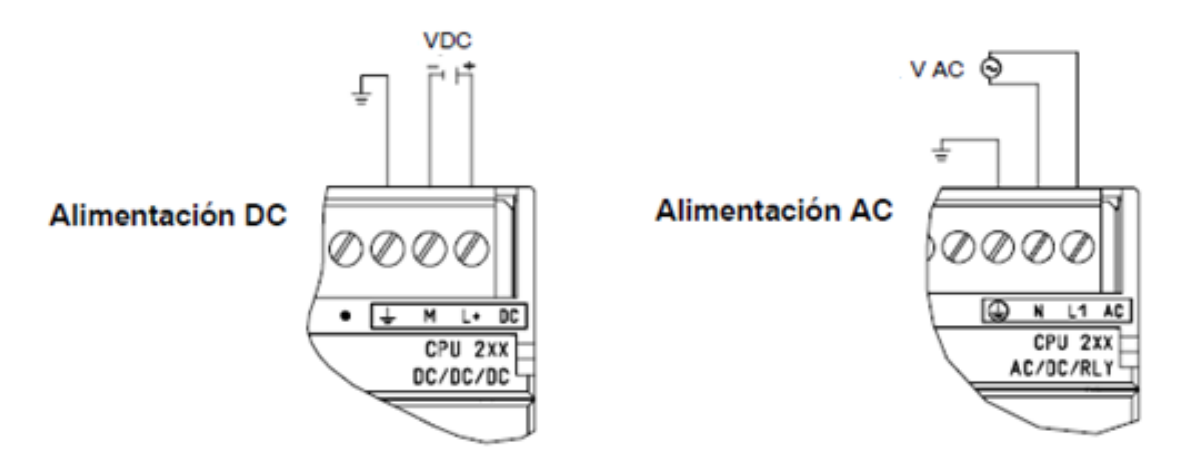

**Figura. 1.12. Tipos de alimentación para el PLC**

Donde los niveles de alimentación permitidos vienen dados de la siguiente manera:

| <b>Tipo</b> | <b>Nivel</b>    |
|-------------|-----------------|
| AC.         | $85 - 265$ V AC |
| DC          | 24 VDC          |

**Tabla. 1.2. Niveles de alimentación del PLC**

 Como se explicó anteriormente, debido a la utilización de un voltaje analógico en la planta se ha procedido a alimentar al PLC con un voltaje de línea. Por lo que se ha ocupado la configuración mostrada en el gráfico anterior.

## **Visualizador de Textos**

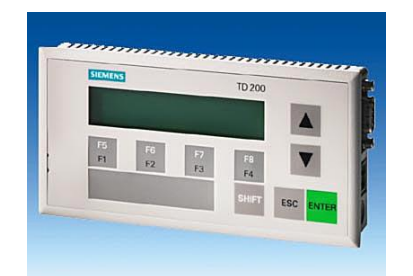

**Figura. 1.13. Interfaz humano – máquina de operación local**

 La pantalla de Siemens TD-200, Figura. 1.13., es una herramienta a ser utilizada en el proyecto. Su utilidad viene dada por sus características de:

- Trabajo en el campo
- Versatilidad en cuanto a programación
- Operación sencilla

 Sin embargo la TD-200 no puede interactuar con los usuarios de manera autónoma. Los equipos adicionales, además de software de programación, necesarios para instalar y utilizar el TD 200 son:

Sistema de automatización de la gama S7-200, en nuestro caso el CPU-224.

- Unidad de programación (PG) S7-200; para lo cual se utilizará el software de MicroWin.
- Cable de programación adecuado para la PG.

 Su funcionamiento se basa en un visualizador de textos formado por un display de cristal líquido (LCD) con una resolución de 33 x 181 píxels para visualizar los mensajes recibidos de la CPU S7-200. Además en este espacio de textos se permite la navegación por medio del uso de nueve teclas. Cinco de ellas son teclas de comandos estándar y sensibles al contexto. Las restantes cuatro teclas pueden ser definidas por el usuario, sin embargo cada una de estas cuatro funcionan como dos teclas virtuales; permitiendo el uso de ocho teclas de función.

#### **Características generales**

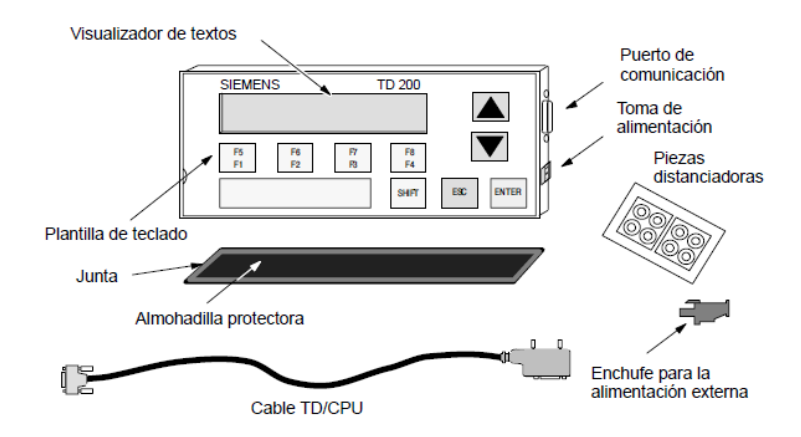

**Figura. 1.14. Componentes y partes de una TD-200**

Con el TD-200 se pueden ejecutar las siguientes funciones:

- Visualizar mensajes leídos del PLC S7-200.
- Ingresar datos numéricos hacia el PLC S7-200.
- Ajustar determinadas variables de programa.
- Forzar/desforzar entradas y salidas (E/S) y variables internas.
- Utilizar menús e indicadores

 Este dispositivo se conecta al PLC mediante un cable denominado TD/PLC; el mismo que viene con una configuración predefinida para el trabajo en comunicación de datos entre la TD-200 y el S7-200. Su largo es de aproximadamente 2.5 metros de distancia.

 El TD-200 se puede conectar a una fuente de alimentación externa a través de la toma situada en el lado derecho. Sin embargo, dicha conexión no se requiere si se utiliza el cable TD/CPU, como es nuestro caso.

 Para el uso del TD-200, las teclas se clasifican en teclas de comando y de función, Figura. 1.15. Estas son denominadas con las denominaciones siguientes:

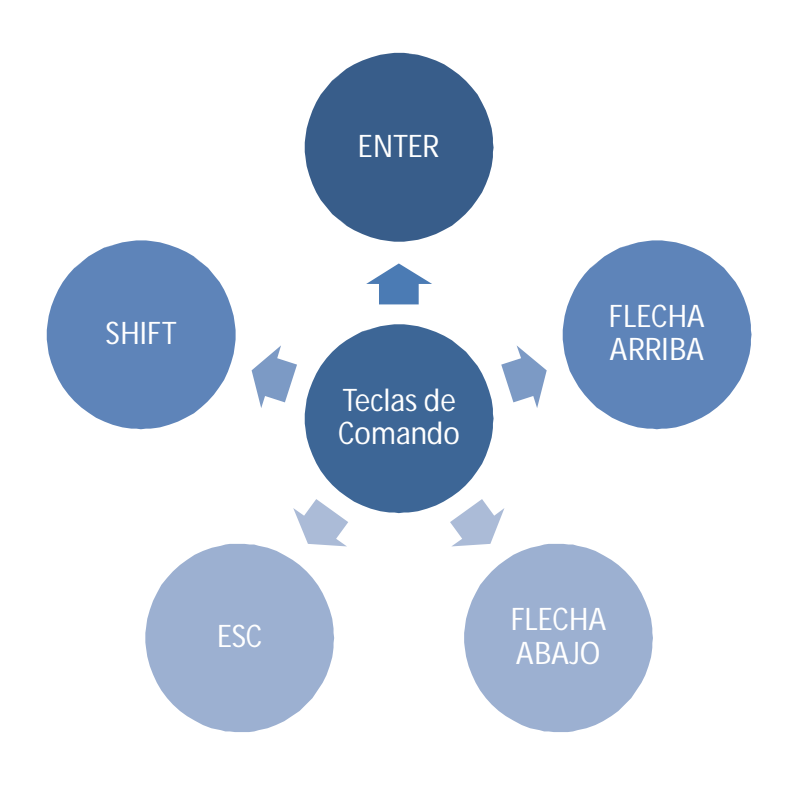

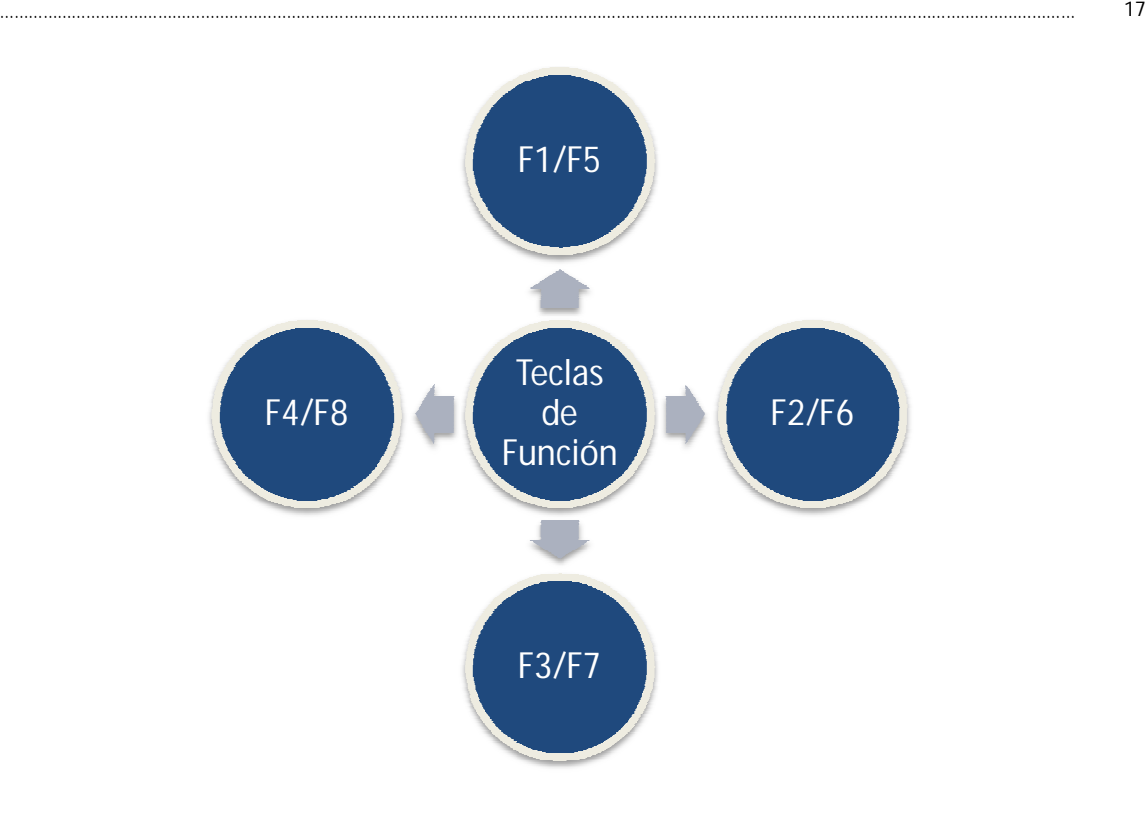

**Figura. 1.15. Teclas de comando y función de la TD-200. Arriba: Teclas de Comando Abajo: Teclas de Función**

**Comunicación.** El cable TD/CPU se utiliza para la comunicación y alimentación del TD 200. Se trata de un cable de conexión de 9 pines que viene junto con el TD 200 con una configuración ya definida para su modo de trabajo.

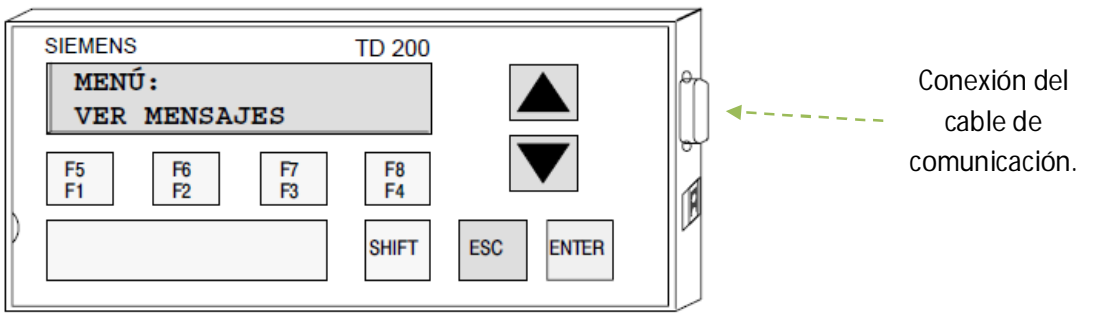

**Figura. 1.16. Configuración física de la TD - 200**

 La comunicación es bidireccional, no es necesaria la instalación de ningún software extra y la codificación de la TD-200 se la realiza junto con el algoritmo de funcionamiento del programa por el software del computador Step-7 MicroWin 32.

#### **Sensores**

 Como se indico previamente, la necesitad de automatización del sistema viene dado por una necesidad aun mayor de control de las variables que entran en juego en el proceso. Es por esta razón que dispositivos que nos permitan obtener una lectura de los datos de las mismas son necesarios. El sistema presenta dos variables a ser tomadas en cuenta:

- Temperatura
- Nivel de Fluido

 Por lo cual, un sensor para la lectura de cada una de ellas ha sido incorporado. Los datos entregados por estos, se los recopila por medio del uso del PLC S7-200, dentro del cual por medio de un algoritmo se realiza el respectivo tratamiento de estos datos y se lo almacena para su uso y visualización.

#### **Sensor de temperatura PT-100 industrial**

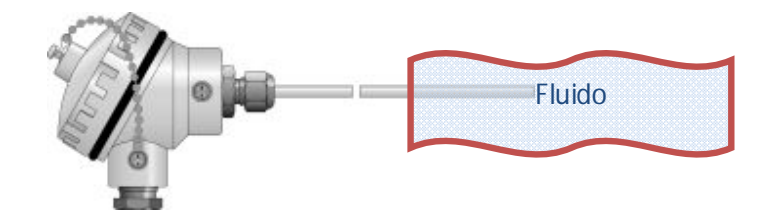

**Figura. 1.17. Medición de temperatura del fluido**

 Para la medición de la temperatura, se ha utilizado un PT-100 Industrial; colocado de manera directa al contacto de este con el fluido, Figura. 1.17.

**Características.** Un sensor de temperatura industrial viene definido por cuatro partes que lo conforman, Figura. 1.18.:

- Sensor
- Vaina
- Rosca
- Cabeza

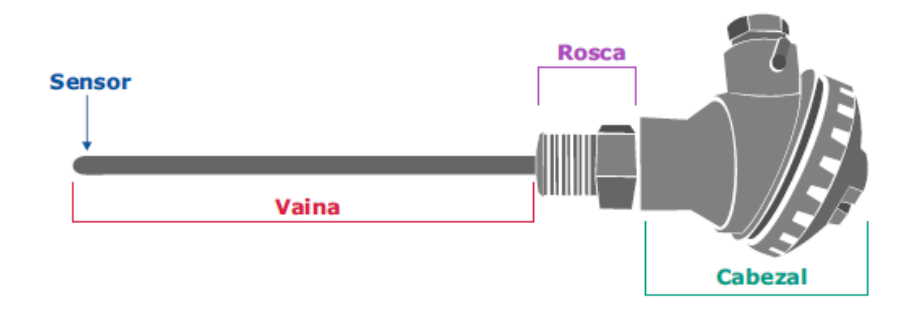

**Figura. 1.18. Partes de un sensor de temperatura**

Cada una de esta permite una personalización de acuerdo a las necesidades que se tenga en cuanto a la aplicación que se le dé al sensor de temperatura. De esta manera tenemos:

- Sensor.- se ha optado por una PT-100, es un sensor del tipo RTD que nos facilita la lectura de datos debido a la disponibilidad de un dispositivo que procesa estos datos de tal manera que puedan ser leídos por el PLC S7-200. Además de un RTD, se puede colocar sensores como:
	- Termocuplas,
	- digitales,
	- otros.
- Vaina.- Se encuentra definida por tres características: longitud, diámetro y material que lo compone. Estos parámetros a tomarse en cuenta dependen del ambiente al cual va a ser expuesto el dispositivo. Para nuestro caso, el trabajo con líquidos nos hace optar por un

material de acero inoxidable y una longitud y diámetro estándar. Se puede además trabajar con otros tipo de materiales como:

- Cerámica
- Bronce
- Rosca.- Se puede definir el tamaño del diámetro de la misma.
- Cabezal.- Se puede definir tanto el material como el tamaño. Para aplicaciones con restricciones de espacio esto es muy importante; sin embargo, debido a que el espacio del que se dispone es al aire libre estas restricciones no se toman en cuenta. Se puede tener:
	- **Material** 
		- Acero Niquelado
		- Nylon
		- Baquelita
		- Aluminio
		- Sin Cabezal
	- Tamaño
		- DIN A
		- DIN B
		- DIN C

 Para su acoplamiento en el campo de trabajo, su protección y óptimo funcionamiento se puede optar por ciertos accesorios disponibles, como se los puede ver en la siguiente figura.

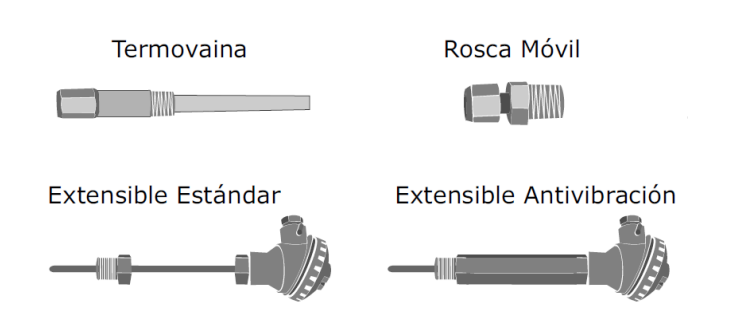

**Figura. 1.19. Accesorios para un sensor de temperatura**

#### **Sensor de Caudal Burkert**

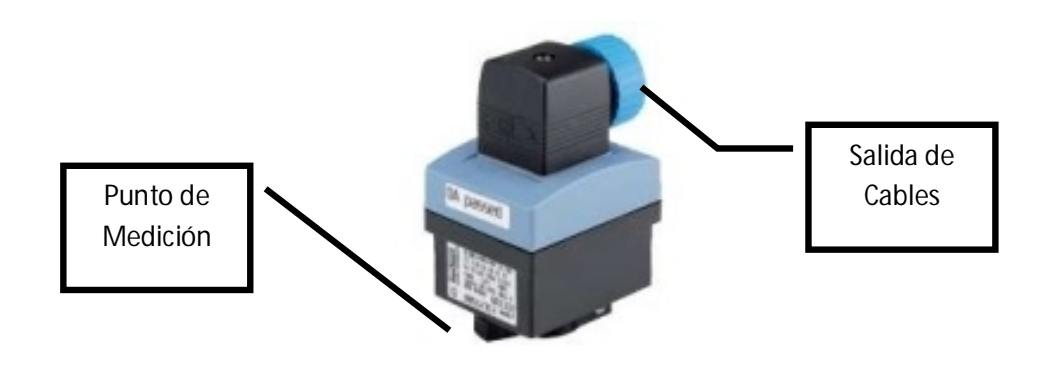

**Figura. 1.20. Sensor de Caudal** 

 En cuanto al sensamiento del nivel de fluido, se ha utilizado un sensor de caudal de Berkert™ Fluid Control Systems, Figura. 1.20. Por medio de este se realiza un conteo de la cantidad de líquido que ingresa a la lavadora. La medición del nivel de manera directa no es posible debido a que la lavadora se encuentra en movimiento durante el ingreso del líquido.

**Características.** Este dispositivo de sensamiento se comporta como un sistema de medida de fluido en línea. La selección del mismo se dio debido a su acoplamiento a la línea de caudal de la planta y además a sus características de medición, que van desde 0.27 a 311 galones por minuto; lo cual cubre el rango de medición de acuerdo al diámetro de tubería disponible para la alimentación hídrica del sistema.

 Además, el sensor nos provee con una compatibilidad de lectura para conexión con un PLC. La conexión se da de manera analógica y nos permite mediante el uso de tres cables de comunicación, obtener una lectura de caudal del sensor dentro de un rango de corriente de 4- 20 mA.

Entre otras características que presenta tenemos:

- Repetibilidad  $\leq \pm 0.4\%$
- Linearidad  $\leq \pm 0.5\%$
- Presión máxima PN16 para la tubería metálica
- Cable de conexión Hasta 50 metros de largo

 Las mismas que permiten la realización de la automatización de una manera correcta y controlando el funcionamiento del proceso en un margen definido.

### **Actuadores**

 Debido al trabajo con tuberías, el control del paso de fluidos o gases por las mismas se lo ha realizo con una lógica de escalera en el PLC; el mismo que define un modo de operación electro-neumático para una organización de válvulas con sus respectivos cilindros que permita una operación dentro de los rangos definidos en los tiempos necesarios para el proceso de paso o cierre de las tuberías de alimentación de variables del sistema.

 Se tiene para el proceso el uso de tres válvulas de FESTO seleccionadas de acuerdo a la necesidad de control y divididas de la siguiente forma:

- 2 Válvulas 5/2 de activación eléctrica y retorno automático por muelle
- 1 Válvula 3/2 de activación eléctrica y retorno automático por muelle

 Además, entre las características que estas presenta cada una de las válvulas se encuentran equipadas con un silenciador en sus puntos de desfogue de tal manera de prevenir ruidos innecesarios y molestosos hacia el operador, Figura. 1.21.

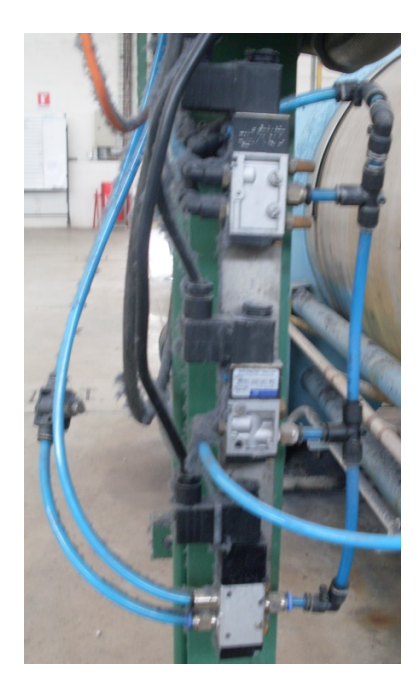

**Figura. 1.21. Válvulas electro neumáticas para el control de ingreso de fluidos**

**Válvula de Control de Líquido.** Se ocupan las 2 Válvulas 5/2 de activación eléctrica y retorno automático por muelle. Como se tiene entendido en el proceso, se necesita el control tanto del ingreso como de la salida de agua. Por este motivo y debido a que la tubería de agua presenta una mayor resistencia al cierre y apertura al paso de fluidos, un cilindro de dos posiciones es usado y por consiguiente la manipulación de este por una válvula de 5/2.

 Además, la necesidad de precisión para la medida del fluido de ingreso se la obtiene mediante el uso de este tipo de válvula ya que se mantiene una presión constante en la línea neumática de alimentación a dicha válvula y de esta manera un cierre rápido de la tubería es obtenido con un tiempo constante. Permitiendo de esta manera obtener un control del sistema con una pérdida lineal en el tiempo de fluido ante el tiempo de cierre; compensable en la programación del controlador respectivo.

**Válvula de Control de Vapor.** Se utiliza para este control 1 Válvula 3/2 de activación eléctrica y retorno automático por muelle; además de un cilindro de simple efecto, Figura. 1.22.

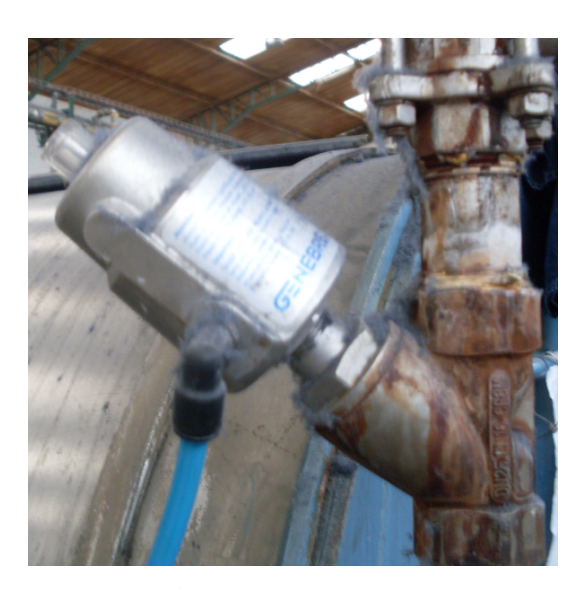

**Figura. 1.22. Cilindro simple, actuador de vapor**

 Para el control del ingreso de la temperatura, la necesidad de precisión en el ingreso de vapor al sistema no es completamente necesaria. Un tiempo de cerrado mínimo no es utilizado debido a que el vapor de ingreso no afecta directamente a la temperatura de trabajo o de utilización.

 De esta manera, el uso de este tipo de válvula con su respectivo cilindro nos entrega un control con el cual es posible la creación de una lógica que permita al controlador obtener parámetros de trabajo con un control correcto ante las necesidades del sistema; sin la sobredimensión que otros dispositivos nos entregarían, siendo esta no necesaria.

## **CAPÍTULO II**

## **INTOUCH WONDERWARE**

## **INTRODUCCIÓN**

 Una vez ya definido el sistema de control para el proceso, es necesaria la creación de una interfaz de control para el usuario en modo de operación remoto del sistema. Es para el cumplimiento de esta meta que se ha optado por el uso de las bondades y características que ofrece el sistema de interfaz humano máquina de Wonderware, denominado InTouch en su versión 9.5, Figura. 2.1. Es mediante este software que se maneja una estación de trabajo para obtener un control y monitoreo de las variables ya definidas y además una visualización en conjunto del sistema.

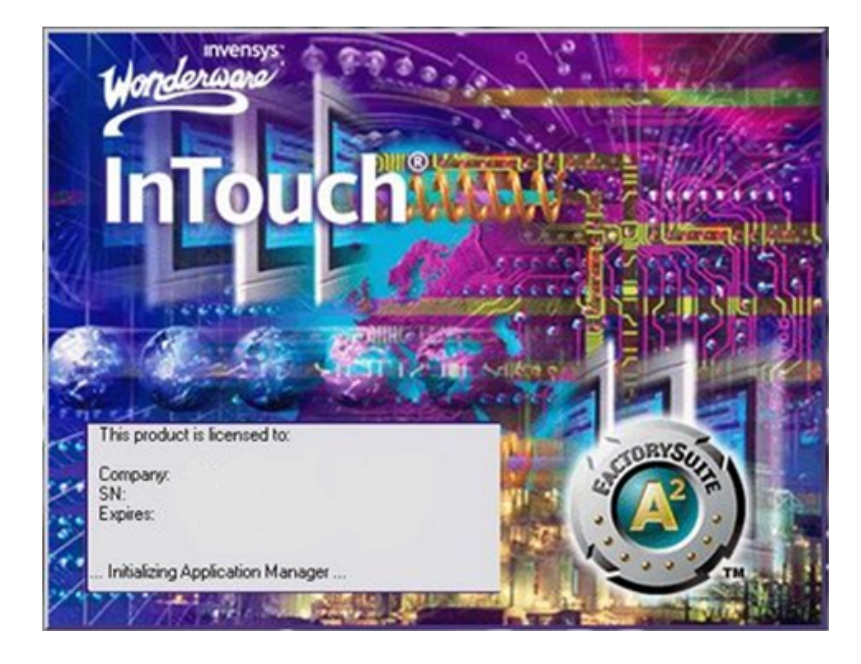

**Figura. 2.1. Software InTouch de Wonderware, pantalla de inicialización**

 El uso de esta versión es por motivos de licencia de funcionamiento; debido a que se ha trabajado con una licencia de tipo prueba, la misma que permite su uso hasta el tiempo de presentación del presente proyecto. La empresa ha optado por utilizar este tipo de licencia debido a que el uso e implementación de este proyecto es solamente como prototipo de una maquina tipo. La adquisición de una licencia de mayores capacidades y registrada se optará para la implementación del presente sistema en todas las máquinas de diseño y funcionamiento similar a la automatizada, con ciertas mejoras.

## **CARACTERÍSTICAS GENERALES**

 Para el desarrollo de la interfaz de funcionamiento se toma en cuenta ciertas características que presenta el software, además de las falencias que el sistema posee debido a la carencia de dispositivos (Comunicación inalámbrica, sensores de medición directa de caudal, excesiva diversidad de procesos de lavado) o falta de compatibilidad entre dispositivos existentes (Controlador Lógico Programable con Interfaz Humano – Máquina). A pesar de todo esto, la automatización y monitoreo es posible. Las características a tomarse en cuenta son:

- Posee un lenguaje de programación sencillo, extenso y general o específico para la realización de cálculos, simulaciones, presentaciones y otras características básicas.
- Una programación condicional se puede asociar a resultados ON–OFF en botones o indicadores lumínicos, llenado de objetos, visibilidad, entre otros.
- La utilización de ventanas favorece al usuario por su similitud a un entorno Windows.
- El uso de Tags favorece la programación y comunicación con y hacia el entorno debido a su variabilidad por acciones del usuario o por resultados de eventos.
- El lenguaje de programación soporta expresiones matemáticas y lógicas.
- Se posee utilidades de búsqueda y reemplazo, conversión y hasta 256 caracteres en expresiones para programas condicionales
- Se puede optar por una definición de los valores matemáticos a observarse. Mientras se realiza cálculos con variables flotantes, se puede visualizar decimales de una cifra.
- Se posee una opción de seguridad por acceso, que aunque no implementada, ofrece un nivel de interacción con la interfaz de diferente modo dependiendo si se manipula el sistema como un usuario o un administrador.
- Facilita la transferencia de datos entre aplicaciones y las realiza de una manera rápida.
- Se trabaja con actualización de variables y datos continua con la condición de que se necesiten o se encuentren visibles por el usuario, los que se usen en alarmas o los que sean de uso general en todo el programa.
- Se elimina el uso de tablas de datos complejas.
- Utiliza el protocolo FastDDE.
- Permite la generación de datos en aplicaciones externas. Como en nuestro caso la generación de datos de lavado en ambas direcciones con el software de Excel.
- Permite el uso de referencias dinámicas hacia un nuevo hardware externo a computador personal o hacia un software interno del mismo.
- Permite la visualización gráfica de las conexiones en cuanto a falta de conectividad en un aspecto booleano de dicha comunicación.
- Tiene incorporado un Desarrollo Remoto (NAD) que facilita el desarrollo de aplicaciones de red; con el cual se actualizan todos los nodos de manera automática, por el operador o por algún evento del programa.
- Dispone de material de ayuda en gran cantidad para la elaboración de proyectos desde ningún punto inicial tecnológico.
- Permite la re-dimensión, animación y movimiento de objetos o grupos de objetos de manera sencilla y rápida como imágenes estáticas de estos.
- Dispone de todo tipo de herramientas de diseño: dibujos, alineación, trabajo por capas, espaciado, rotaciones, inversiones, duplicaciones, copias, eliminaciones, entre otras.
- Presenta una agrupación de herramientas de acuerdo a funcionalidad mediante el uso de menús de operación.
- Soporta muchas resoluciones gráficas como EGA, VGA y Súper VGA.
- Las propiedades de animación permiten su combinación para la obtención de cambios complejos ya sea de tamaño, movimiento o posición.
- El número de objetos y animaciones en cada pantalla es ilimitado.
- Permite la incorporación de textos y la personalización de los mimos en color, tamaño, relleno y animación.
- Utiliza el protocolo Suit Link / OPC para aplicaciones bajo TCP/IP
- Permite un nivel de gestión de los datos obtenidos.
- Permite una relación de dependencia y ayuda en cuanto a todos los componentes de su entorno de diseño.
- Compatibilidad con diversas aplicaciones de varias marcas y modos de operación y comunicación.

 Todas estas características han permitido que la elaboración del proyecto tome el rumbo de seleccionar este entorno gráfico para el desarrollo de la interfaz necesaria para el control y monitoreo del sistema a distancia o remotamente.

 Además de dichas características, se debe recalcar la existencia de una librería de este software la misma que debido a sus bondades permite un diseño más real del entrono. Este software interno es denominado Symbol Factory. Entre las características que presenta tenemos:

- Trae consigo grupos de objetos animables con diseños industriales generales para todo tipo de empresas de servicios o productos, Figura. 2.2.
- Otorga tipos de texturas para trabajar en simulaciones de tipos de tuberías, metales, superficies, líquidos y otros; en cuanto a su representación grafica y animación de cada uno de ellos.
- Gráficos escalables y movibles.
- Soporta el mismo lenguaje de programación que InTouch y el trabajo con variables ya definidas.
- Número ilimitado de objetos definidos para su utilización por tipo y cantidad. Se puede ocupar varias veces el mismo objeto y en cantidad ilimitada.
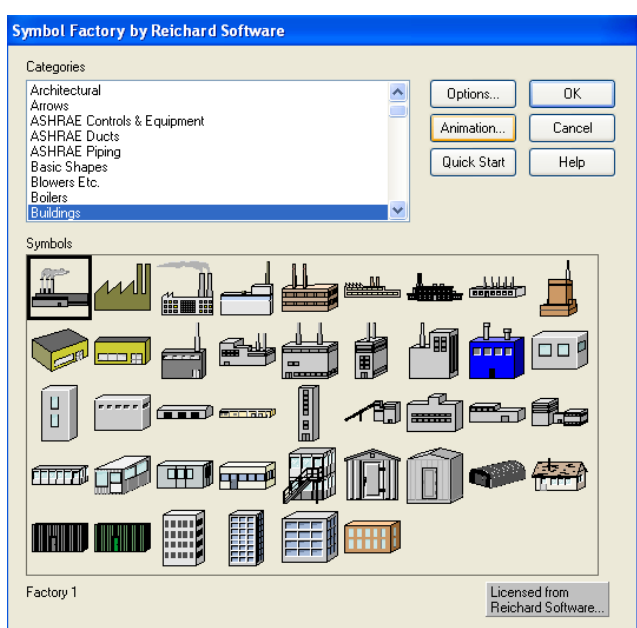

**Figura. 2.2. Symbol Factory, objetos industriales para interfaz**

# **COMUNICACIÓN**

 Tomando todo el sistema como un conjunto, tanto hardware como software, se tiene un reconocimiento de dos configuraciones básicas de comunicaciones de InTouch. Una a la cual llamaremos Externa y otra a la cual la denominaremos como Interna, dicha división no es más que la configuración necesaria en InTouch y la configuración de otros dispositivos para la comunicación hacia InTouch, respectivamente, Figura. 2.3.

 Sin dejar de tomar en cuenta que la comunicación puede realizarse de manera bidireccional. Donde el modo unidireccional sirve como un punto de seguridad para variables que no se deseen modificar en uno de los dos sentidos.

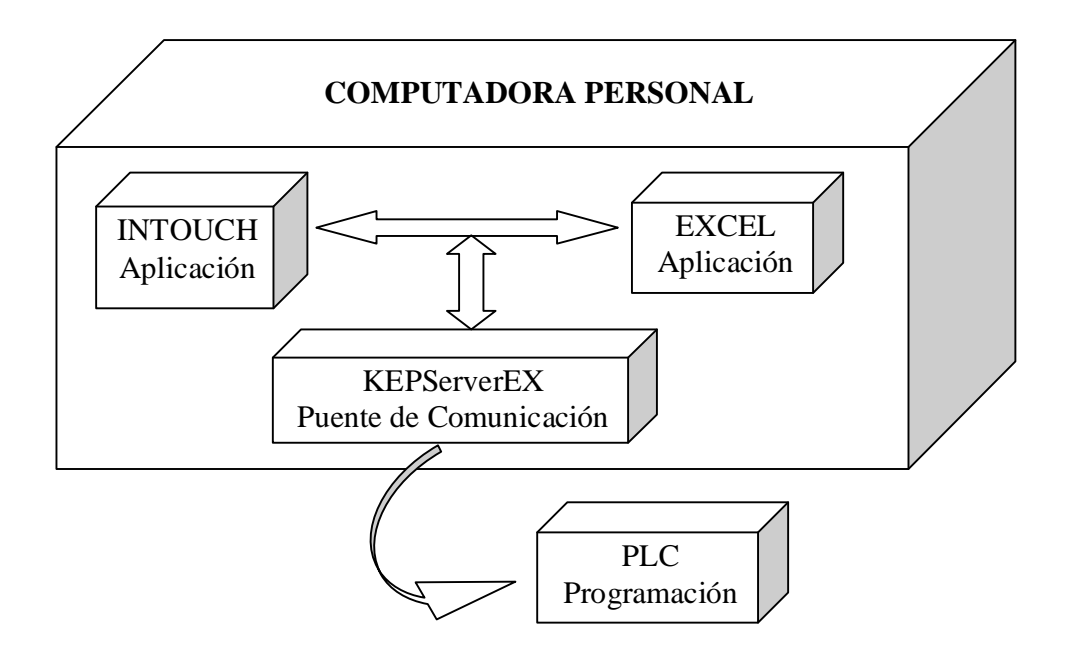

**Figura. 2.3. Tipos de comunicación entre dispositivos**

# **Comunicación Externa**

 Para la configuración de elementos externos de comunicación, se la realiza directamente en el software a utilizarse. Así tenemos dos aplicaciones desde las cuales se van a leer y producir datos.

**KEPServerEX**

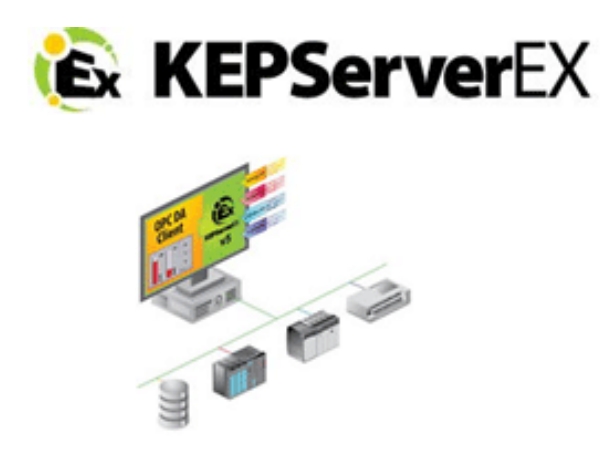

**Figura. 2.4. KEPServerEX, puente de comunicaciones**

 El proceso que realiza esta interfaz es de puente de comunicación entre dos recursos las mismas que directamente no podrían comunicarse. Estos recursos son:

- InTouch Wonderware
- PLC Siemens

 Como se puede visualizar en la Figura. 2.4., esta aplicación es un servidor OPC el mismo que trabaja para tecnología TCP/IP, para llevar información desde los puertos de la computadora personal hacia ciertas aplicaciones las mismas que no reconocen estas señales; como es el caso de InTouch.

 El entorno que nos entrega esta aplicación, Figura.2.5., viene dado por una configuración generalizada a varias aplicaciones de:

- Puertos
- Dispositivos a usarse
- Velocidad de comunicación
- Nombres y denominaciones a utilizarse
- Definición de tipo de variables
- Definición de nombres de variables
- Definición de opción lectura/escritura o ambas
- Opciones de escalamiento, y otras.

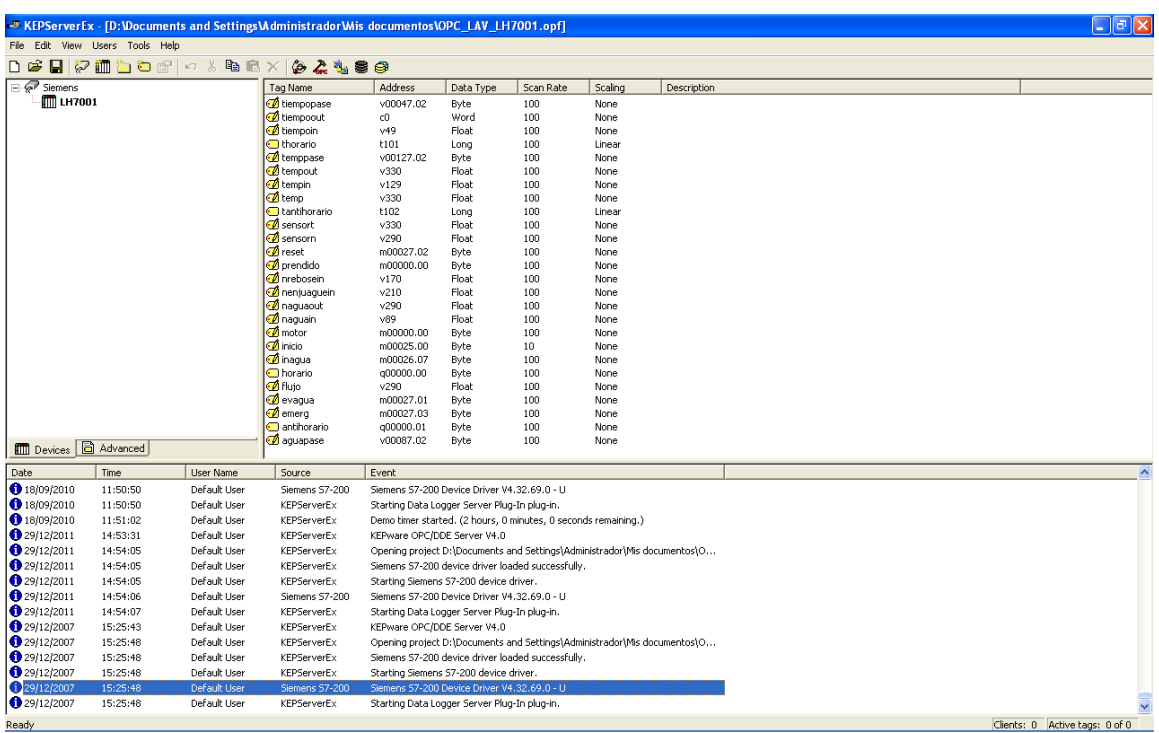

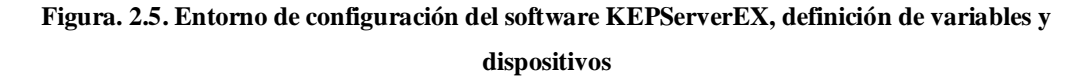

 Una vez definidas todas estas características de comunicación, se procede a la inicialización del servidor OPC para que se puedan habilitar todas las lecturas de variables y se ponga en funcionamiento el intercambio de información, Figura. 2.6.

#### CAPÍTULO II INTOUCH WONDERWARE

|                                                             | <sup>2</sup> OPC Quick Client - Sin titulo * |                             |           |                |            |                      |                      | $\Box$ $\Box$ $\mathbf{X}$ |
|-------------------------------------------------------------|----------------------------------------------|-----------------------------|-----------|----------------|------------|----------------------|----------------------|----------------------------|
| File Edit View Tools Help                                   |                                              |                             |           |                |            |                      |                      |                            |
| 口声日报学者图                                                     |                                              | $X$ to $R$ $\times$         |           |                |            |                      |                      |                            |
| Fi-+ KEPware.KEPServerEx.V4                                 |                                              | Item ID                     | Data Type | Value          | Timestamp  | Quality              | <b>Update Count</b>  |                            |
| DataLogger                                                  |                                              | Siemens.LH7001.tiempoout    | Word      | Unknown        | N/A        | Bad (Out of Service) | $\mathbf{0}$         |                            |
| System                                                      |                                              | Siemens.LH7001.tiempoin     | Float     | <b>Unknown</b> | N/A        | Bad (Out of Service) | $\bf{0}$             |                            |
| Siemens. System<br>Siemens.LH7001<br>Siemens.LH7001. System |                                              | Siemens.LH7001.tempout      | Float     | <b>Unknown</b> | N/A        | Bad (Out of Service) | $\bf 0$              |                            |
|                                                             |                                              | Siemens.LH7001.tempin       | Float     | Unknown        | N/A        | Bad (Out of Service) | $\bullet$            |                            |
|                                                             |                                              | Siemens.LH7001.temp         | Float     | <b>Unknown</b> | N/A        | Bad (Out of Service) | $\ddot{\phantom{0}}$ |                            |
|                                                             |                                              | Siemens.LH7001.sensort      | Float     | <b>Unknown</b> | N/A        | Bad (Out of Service) | $^{\circ}$           |                            |
|                                                             |                                              | Siemens.LH7001.sensorn      | Float     | Unknown        | N/A        | Bad (Out of Service) | $\ddot{\text{o}}$    |                            |
|                                                             |                                              | Siemens.LH7001.nrebosein    | Float     | <b>Unknown</b> | N/A        | Bad (Out of Service) | $\,0\,$              |                            |
|                                                             |                                              | Siemens.LH7001.nenjuaquein  | Float     | <b>Unknown</b> | N/A        | Bad (Out of Service) | $\bf{0}$             |                            |
|                                                             |                                              | Siemens.LH7001.naquaout     | Float     | Unknown        | N/A        | Bad (Out of Service) | $\mathbf 0$          |                            |
|                                                             |                                              | Siemens.LH7001.naguain      | Float     | Unknown        | N/A        | Bad (Out of Service) | $\bullet$            |                            |
|                                                             |                                              | Siemens.LH7001.fluto        | Float     | <b>Unknown</b> | N/A        | Bad (Out of Service) | $\bf{0}$             |                            |
|                                                             |                                              | Siemens.LH7001.thorario     | Double    | Unknown        | N/A        | Bad (Out of Service) | $^{\circ}$           |                            |
|                                                             |                                              | Siemens.LH7001.tantihorario | Double    | Unknown        | N/A        | Bad (Out of Service) | $\ddot{\phantom{a}}$ |                            |
|                                                             |                                              | Siemens.LH7001.tiempopase   | Byte      | <b>Unknown</b> | N/A        | Bad (Out of Service) | $\mathbf 0$          |                            |
|                                                             |                                              | Siemens.LH7001.temppase     | Byte      | <b>Unknown</b> | N/A        | Bad (Out of Service) | $\bf{0}$             |                            |
|                                                             |                                              | Siemens.LH7001.reset        | Byte      | Unknown        | N/A        | Bad (Out of Service) | $\bf 0$              |                            |
|                                                             |                                              | Siemens.LH7001.prendido     | Byte      | <b>Unknown</b> | N/A        | Bad (Out of Service) | $\theta$             |                            |
|                                                             |                                              | Siemens.LH7001.motor        | Byte      | <b>Unknown</b> | N/A        | Bad (Out of Service) | $\mathbf{0}$         |                            |
|                                                             |                                              | Siemens.LH7001.inicio       | Byte      | Unknown        | N/A        | Bad (Out of Service) | $^{\circ}$           |                            |
|                                                             |                                              | Siemens.LH7001.inagua       | Byte      | Unknown        | N/A        | Bad (Out of Service) | $\ddot{\phantom{a}}$ |                            |
|                                                             |                                              | Siemens.LH7001.horario      | Byte      | <b>Unknown</b> | N/A        | Bad (Out of Service) | $\bf{0}$             |                            |
|                                                             |                                              | Siemens.LH7001.evaqua       | Byte      | Unknown        | N/A        | Bad (Out of Service) | $\bf{0}$             |                            |
|                                                             |                                              | Siemens.LH7001.emera        | Byte      | Unknown        | N/A        | Bad (Out of Service) | $\ddot{\phantom{a}}$ |                            |
|                                                             |                                              | Siemens.LH7001.antihorario  | Byte      | <b>Unknown</b> | <b>N/A</b> | Bad (Out of Service) | $\mathbf 0$          |                            |
|                                                             |                                              | Siemens.LH7001.aguapase     | Byte      | <b>Unknown</b> | N/A        | Bad (Out of Service) | $\bf{0}$             |                            |
| Date                                                        | <b>Time</b>                                  | Event                       |           |                |            |                      |                      |                            |
| 29/12/2007                                                  | 15:30:48                                     | Connected to serve          |           |                |            |                      |                      |                            |
| 29/12/2007                                                  | 15:30:48                                     | Added group 'Syst           |           |                |            |                      |                      |                            |
| 29/12/2007                                                  | 15:30:48                                     | Added 18 items to a         |           |                |            |                      |                      |                            |
| 29/12/2007                                                  | 15:30:48                                     | Added group 'Sieme          |           |                |            |                      |                      |                            |
| 29/12/2007                                                  | 15:30:48                                     | Added group 'Sieme          |           |                |            |                      |                      |                            |
| $\bigcirc$ 29/12/2007                                       | 15:30:48                                     | Added 11 items to q         |           |                |            |                      |                      |                            |
| 29/12/2007                                                  | 15:30:48                                     | Added group 'Sieme          |           |                |            |                      |                      |                            |
| 029/12/2007                                                 | 15:30:48                                     | Added 16 items to g         |           |                |            |                      |                      |                            |
| 29/12/2007                                                  | 15:30:48                                     | Added 26 items to g         |           |                |            |                      |                      |                            |
| ← 29/12/2007                                                | 15:30:48                                     | Added group '_Data          |           |                |            |                      |                      |                            |
| 29/12/2007                                                  | 15:30:48                                     | Added 4 items to gr         |           |                |            |                      |                      |                            |
|                                                             |                                              |                             |           |                |            |                      |                      |                            |
| Ready                                                       |                                              |                             |           |                |            |                      |                      | Item Count: 75             |

**Figura. 2.6. Entorno de trabajo del software KEPServerEX, lectura de variables y calidad de señal de lectura de cada una de ellas**

 El modo de definición de cada una de las variables de configuración viene dado en pequeñas ventanas de ingreso de datos con pestañas de menús, en las cuales se puede escribir o seleccionar las características de acuerdo a las necesidades de configuración deseadas.

Para el caso de la configuración del Canal se procede de la siguiente manera:

1. Se define el nombre del canal, el mismo que servirá para darnos relación hacia la conexión a la que nos referimos, y además se elige el tipo de dispositivo que se tendrá en dicho canal; como se observa en la Figura. 2.7.

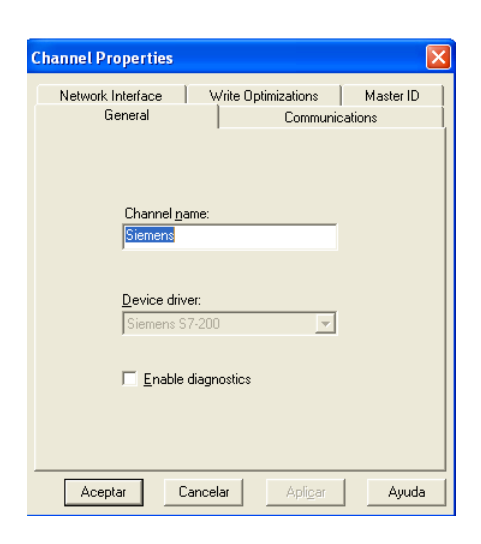

**Figura. 2.7. Configuración tipo de canal y dispositivo**

 Además del tipo de dispositivo, se debe tener en cuenta de elegir bien el modelo de CPU con el que se va a trabajar; por las características buenas o malas que esta presenta.

- 2. Se configura el hardware de comunicación de acuerdo a como se ha configurado previamente el hardware de comunicación. Es decir:
	- a. El puerto de acceso a comunicaciones
	- b. La velocidad de traspaso de información
	- c. La cantidad de Bits de Datos
	- d. La paridad
	- e. Los bits de parada
	- f. El control de flujo
	- g. El reporte o no de errores

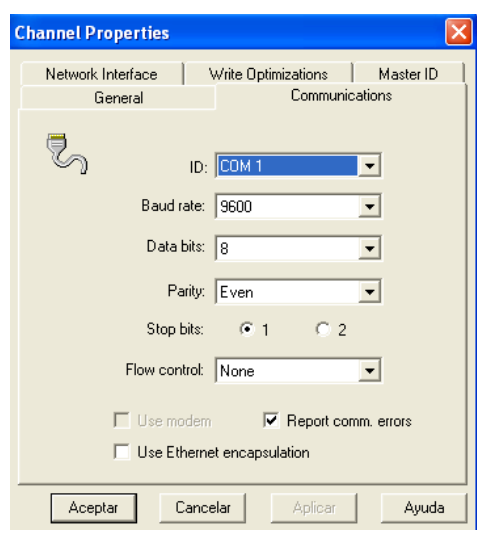

**Figura. 2.8. Configuración parámetros configuración serial**

 Como se puede observar en la Figura. 2.8., son parámetros de una configuración serial, debido a que es este medio el único aceptado para el traspaso de información con nuestro tipo de PLC.

- 3. Si fuera el caso se elige un adaptador de red. Para nuestra aplicación no es necesaria ya que se trabaja con una conexión directa de uno a uno.
- 4. Se define el modo de actualización de datos y los tiempos de escritura lectura en relación unos con otros, Figura. 2.9.

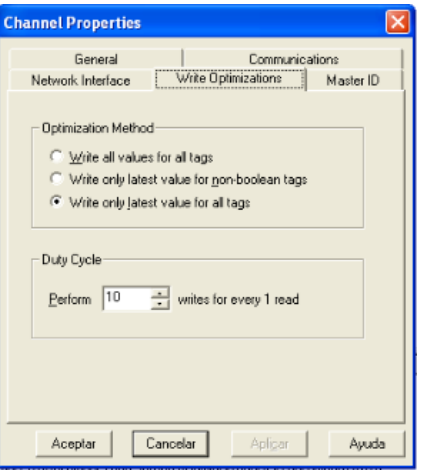

**Figura. 2.9. Configuración modo de actualización**

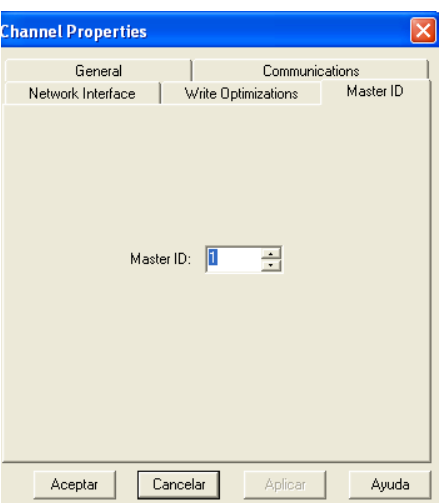

5. Se otorga un ID al canal de acuerdo al definido en el PLC, Figura. 2.10.

**Figura. 2.10. Configuración ID del canal**

Para el caso de la configuración del Dispositivo se procede de la siguiente manera:

1. Se define el nombre del dispositivo, el mismo que servirá para darnos relación hacia la maquina a la cual nos referimos, además se elige el modelo de CPU con la que se va a trabajar y finalmente el ID del CPU definido en la comunicación del PLC como numero de comunicación secundario, Figura. 2.11.

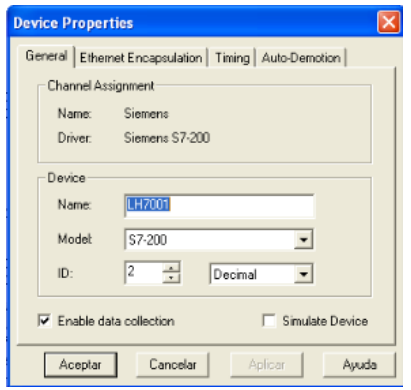

**Figura. 2.11. Configuración características del dispositivo**

 Como se puede ver, además se debe habilitar la colección de datos de este dispositivo y desactivar la opción de simulación.

2. Se aceptan los datos de configuración de IP, puerto y protocolo, Figura. 2.12.

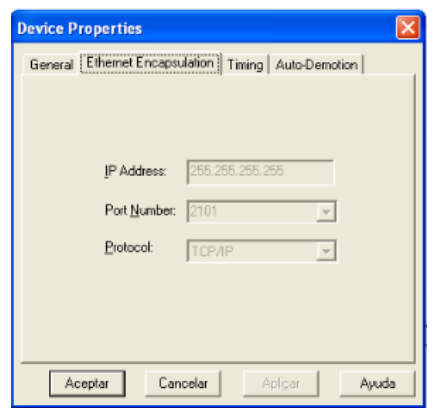

**Figura. 2.12. Datos de configuración IP no modificables**

 Como se distingue, son parámetros de un protocolo TCP/IP. Como se mencionó anteriormente, es por este medio por el cual trabaja este servidor OPC, por el cual se utilizará para la obtención de datos.

 Para el trabajo ya con las variables, una vez creado el dispositivo virtual que represente nuestro PLC, es sobre este donde se crean y configuran una a una las variables a utilizarse. Los parámetros a tomarse en cuenta para su definición y su proceso de creación vienen definidos por:

- 1. Se le otorga un nombre. Este nombre es el utilizado para su definición por lo que debe indicarnos que variable es a la que nos referimos.
- 2. Se define una dirección de la variable. Lo cual no es más que el tipo de denominación que esta posee en el lenguaje de programación dentro de ciertos estándares definidos por el servidor OPC.
- 3. Se define el tipo de dato. Es muy importante debido a que de acuerdo a esta selección se trabajara con bits, bytes, booleanos, palabras u otras agrupaciones de la misma variable; de acuerdo a los valores que se necesiten leer.
- 4. Se elige el acceso del cliente. Lo cual define que variables se puede leer, cuales escribir, y a cuales se podrá realizar ambos procesos a la vez tanto en el Controlador Lógico programable como en InTouch.
- 5. Se debe elegir un tiempo de escaneo de datos. El mismo que debe coincidir o ser menor al definido en InTouch de tal manera que pueda proporcionar datos cuanto los necesitemos y tan actualizados como sean posibles, Figura. 1.35. Izquierda.
- 6. Finalmente se nos da una opción de escalamiento. Esta es usada solamente para los temporizadores, los mismos que no nos entregan un valor directo ya que se los debe leer como tipo "Long" y se los ocupa como tipo "Integer". Problema que no sucede con la lectura de los valores leídos desde los contadores del código de funcionamiento, Figura. 2.13. Derecha.

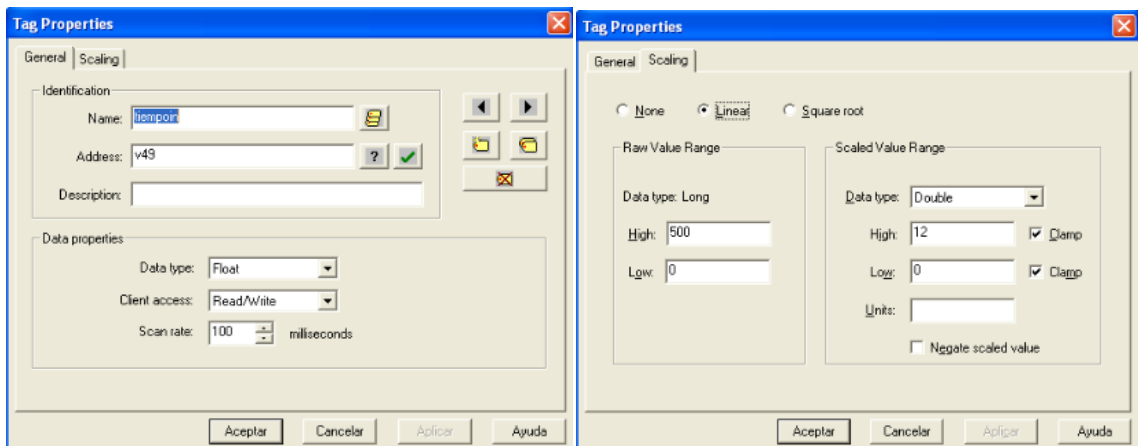

**Figura. 2.13. Configuración de variables. Izquierda: propiedades generales de variables. Derecha: Características de escalamiento para cierto tipo de variables.**

 Luego de realizar las definiciones de variables, es necesaria la configuración del protocolo de comunicación, Figura. 2.14. Para esto en el menú principal:

- 1. Se elige Herramientas y luego opciones.
- 2. Se busca la pestaña de SuitLink
- 3. Se habilita este protocolo
- 4. Se le da un nombre de aplicación
- 5. Se fija el tiempo de búsqueda de clientes

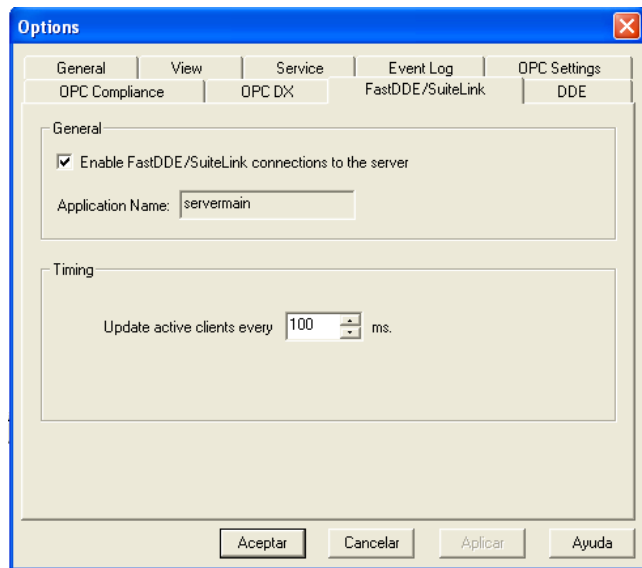

**Figura. 2.14. Configuración protocolo de comunicación**

**Microsoft Excel.** El programa de Microsoft para el trabajo con hojas electrónicas y cálculos avanzados y estadísticos es otra de las aplicaciones que se comunican con InTouch; sin embargo, este permite un intercambio de información vía protocolo DDE, el mismo que es reconocido por nuestra interfaz. Es por este motivo que basta que la aplicación este corriendo y se podrán obtener los datos deseados de una manera bidireccional de lectura/escritura, Figura. 2.15.

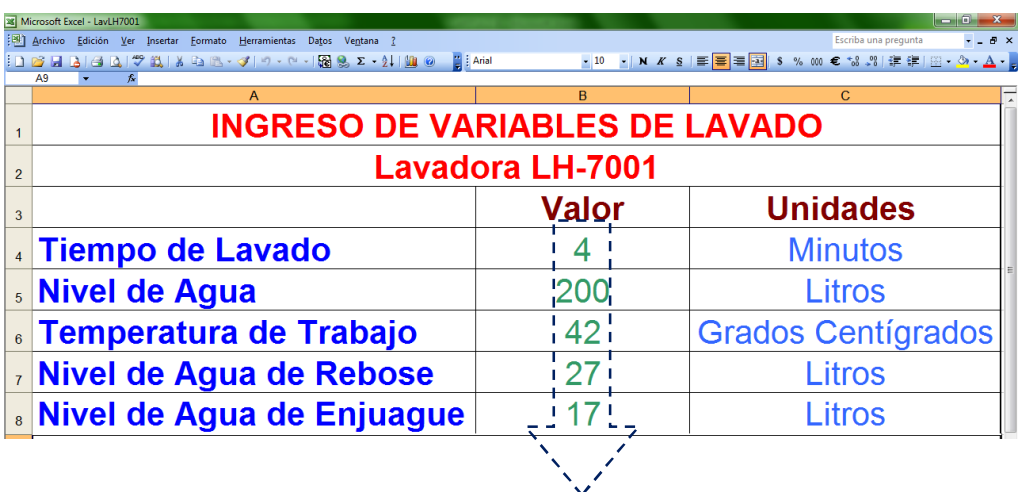

**Datos Cambiantes**

**Figura. 2.15. Entorno de trabajo Microsoft Excel**

 El modo de lectura de estos datos se da de manera tal que una variable en nuestro sistema será un valor guardado en una celda de Microsoft Excel. Es decir para obtener el valor de dicha celda se trabaja con la denominación fila-columna de dicha celda y se la lee de esa manera. El valor de la celda además puede ser modificado debido a que es una comunicación bidireccional. Sin embargo para esto el valor cambia directamente sin peticiones de cambio.

 Es indispensable el trabajo con valores a ocuparse en celdas fijas, por el modo de lectura. Y además, es necesario el trabajo con una hoja de cálculo con un nombre ya establecido y no cambiable. De igual manera es necesaria la utilización de un nombre fijo para la aplicación desarrollada en Excel y por consiguiente que ésta este guardad en un lugar determinado de igual manera.

### **Comunicación Interna**

 Se entiende por comunicación interna a las configuraciones necesarias para que la comunicación con aplicaciones externas exista. De este modo se han definido las siguientes variables a ser configuradas para cada caso:

- Nombre de Acceso
- Nombre de Nodo
- Nombre de Aplicación
- Nombre de Tópico
- Protocolo a usarse
- Nombre de Item
- Tipo de Variable

 Estos siete parámetros se configuran para cada aplicación externa, entre los cuales los cuatro primeros son directamente para la aplicación en general y los tres últimos son destinados a cada variable a leerse o escribirse de dicha aplicación regidos dentro de la configuración ya definida de los cuatro anteriores.

**KEPServerEX.** Para trabajar con el servidor OPC y su comunicación en puente hacia el PLC, se ha procedido a la configuración de cada uno de los parámetros de programación de InTouch, donde cada uno de dichos parámetros debido a la compatibilidad de este software ya viene definido de acuerdo a la aplicación deseada.

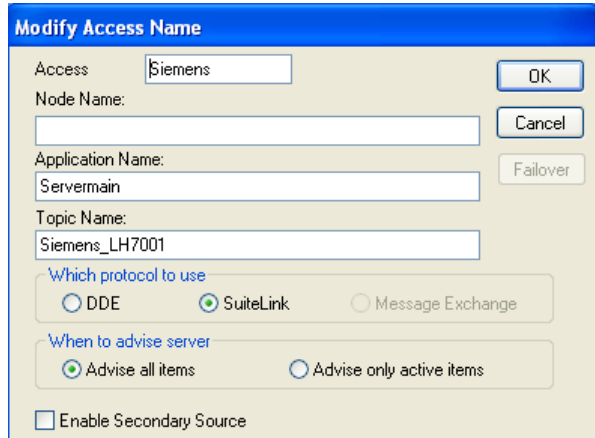

**Figura. 2.16. Parámetros de configuración para comunicación con KEPServerEX**

 Como se puede observar en la Figura. 2.16., los parámetros son definidos de la siguiente forma:

- Nombre de Acceso.- Se ha optado por la selección del hardware hacia el cual nos estamos conectando, "Siemens".
- Nombre de Nodo.- Debido a que se está trabajando con el software puente, se trata de una comunicación local; es por este motivo que no es necesario ningún valor.
- Nombre de Aplicación.- El nombre asignado, "Servermain", es el previamente fijado en la aplicación OPC de tal manera que se reconozca dicha aplicación ya definida como tal.
- Nombre de Tópico.- Vienen definido por el nombre del Canal y del Dispositivo definidos en el servidor OPC unidos mediante un guión bajo.
- Protocolo a usarse.- A pesar que nuestro servidor OPC posee el protocolo DDE, la opción de comunicación otorgada para InTouch es mediante SuitLink, la misma que es recomendada en el manual de usuario de KEPServerEX. Sin embargo, se realizaron pruebas con DDE y se tuvo una funcionalidad sin ningún problema.

 En cuanto a los parámetros de las variables vienen definidas para cada una de ellas de acuerdo a sus tipos, nombres y requerimientos, Figura. 2.17. De manera general se dispone:

- Nombre de Item.- Se han definido los nombres de objetos de InTouch con los mismos nombres de las variables definidas en el servidor OPC. De esta manera se tiene una definición general para ambas aplicaciones.
- Tipo de variable.- Son de tipo I/O mas su respectiva definición de acuerdo al dato que se desee leer.

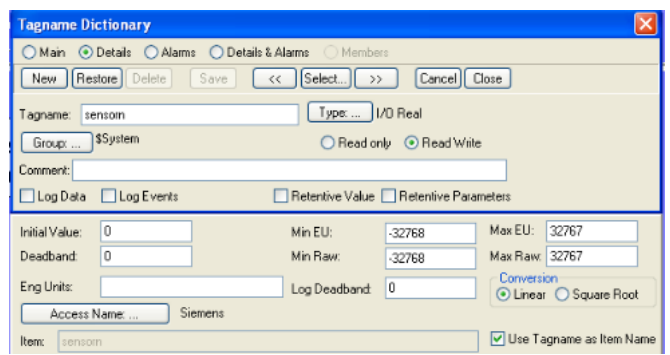

**Figura. 2.17. Características de variables en InTouch para KEPServerEX**

**Microsoft Excel.** Para trabajar con el software de Microsoft Excel, se ha procedido a la configuración de cada uno de los parámetros de programación de InTouch, definidos de acuerdo a una aplicación de forma local y de protocolo DDE.

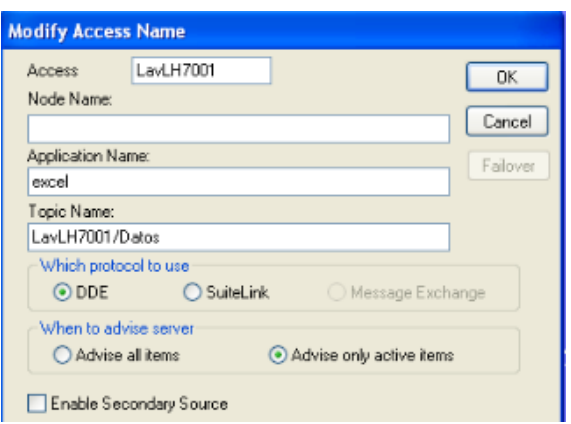

**Figura. 2.18. Parámetros de configuración para comunicación con Microsoft Excel**

Como se puede ver en la Figura. 2.18., los parámetros son definidos de la siguiente forma:

- Nombre de Acceso.- Se ha optado por la selección del nombre de la aplicación del software hacia el cual nos estamos conectando, "LavLH7001".
- Nombre de Nodo.- Debido a que se está trabajando con el software de Microsoft en la misma computadora personal, se trata de una comunicación local; es por este motivo que no es necesario ningún valor.
- Nombre de Aplicación.- El nombre es directamente relacionado al nombre del archivo ejecutable que abre dicha aplicación; es decir "EXCEL".
- Nombre de Tópico.- Vienen definido por el nombre otorgado a la aplicación de Excel y el nombre dado a la Hoja de Cálculo donde se encuentran las celdas con las cuales se va a trabajar; unidas por un back-slash.
- Protocolo a usarse.- Se trabaja con el protocolo DDE directamente.

 En cuanto a los parámetros de las variables vienen definidas para cada una de ellas de acuerdo a sus tipos, nombres y requerimientos, Figura. 2.19. De manera general se dispone:

- Nombre de Item.- Como se indico previamente, el ítem viene definido por la celda donde se entra el dato a trabajarse. La definición del Item se da por la fila y la columna que definen la posición de dicha celda de información.
- Tipo de variable.- Son de tipo I/O mas su respectiva definición de acuerdo al dato que se desee leer, es decir de tipo Real.

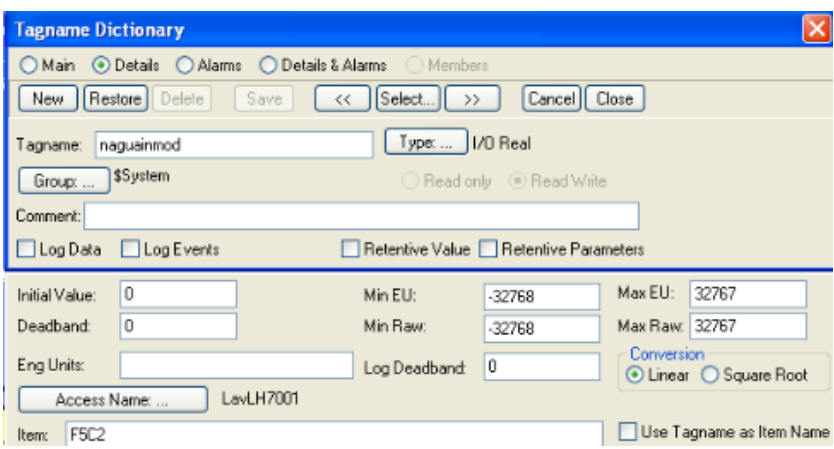

**Figura. 2.19. Características de variables en InTouch para Microsoft Excel**

# **ALARMAS Y SEGURIDAD**

 A pesar de que InTouch nos ofrece un seccionamiento de usuarios mediante ingreso de clave, esta característica de seguridad no ha sido implementada por motivo de que el monitoreo a distancia es directamente dirigido hacia el supervisor. Es decir, es el supervisor el único usuario de este software y por consiguiente una seguridad por ingreso de clave no se vio necesaria.

 En cuanto a alarmas, se las tiene directamente relacionadas hacia los sensores de manera particular a cada una de las pantallas de lectura de datos. La Figura. 2.20., muestra una alarma de funcionamiento o fallo en el motor.

 Debido a que se tiene siempre un operador en la máquina, es este el encargado de paros de emergencia más no el supervisor. Sin embargo la visibilidad de que ha existido una falla si se la puede observar.

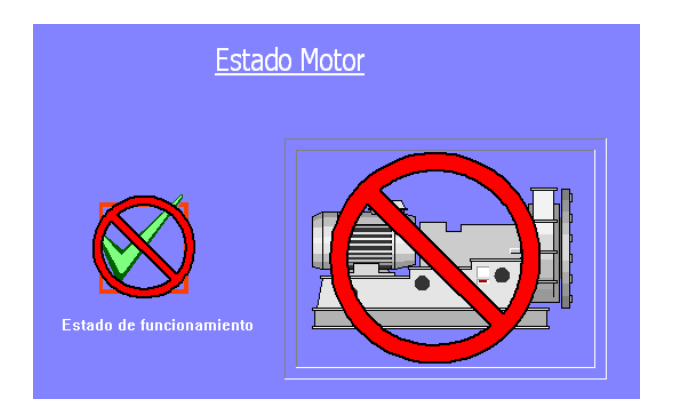

**Figura. 2.20. Alarma de funcionamiento del motor**

 Además, se ha implementado un lector de conectividad en cuanto a comunicación con el Controlador Lógico Programable; mediante el uso de la aplicación View de InTouch, Figura. 2.21.

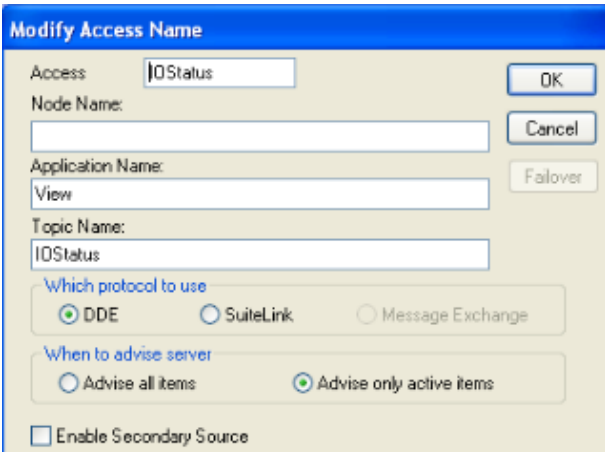

**Figura. 2.21. Configuración de la aplicación View de InTouch**

 Este ha sido definido como un visualizador lumínico ON-OFF y configurados sus parámetros de la siguiente manera:

- Nombre de Acceso.- Se ha seleccionado el mismo al nombre del Tópico, "IOStatus".
- Nombre de Nodo.- Debido a que se está trabajando con variables dentro del mismo InTouch, se trata de una comunicación local; es por este motivo que no es necesario ningún valor.
- Nombre de Aplicación.- El nombre es directamente relacionado al nombre de la aplicación, la misma que es "View".
- Nombre de Tópico.- Se lo define como "IOStatus", el mismo que nos muestra el estado de las entradas y salidas
- Protocolo a usarse.- Se trabaja con el protocolo DDE.

 Una vez definida la comunicación, basta asignarla a un indicador lumínico ON-OFF y definir su ítem como "Siemens", que es la comunicación con el PLC, Figura. 2.22. No se ha optado por la comprobación con la aplicación de Excel debido a que esta tiene una probabilidad de presentar errores demasiado baja.

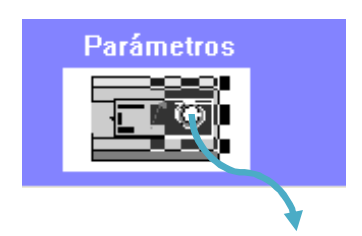

**Luz indicadora de Conectividad**

**Figura. 2.22. Indicador de conectividad con el PLC**

El color de indicación viene dado de la siguiente manera:

- Verde  $\implies$  Existe conectividad
- Gris  $\implies$  No existe conectividad

### **GENERALIDADES DE MONITOREO A DISTANCIA**

 El control a distancia para el presente proyecto se encuentra limitado por las opciones mediante las cuales se realiza un control local manual y automático. A pesar que un control desde ambas direcciones es permitido, uno simultáneo podría ser catastrófico. El éxito del funcionamiento de este tipo de control se basa en la independencia de factores locales.

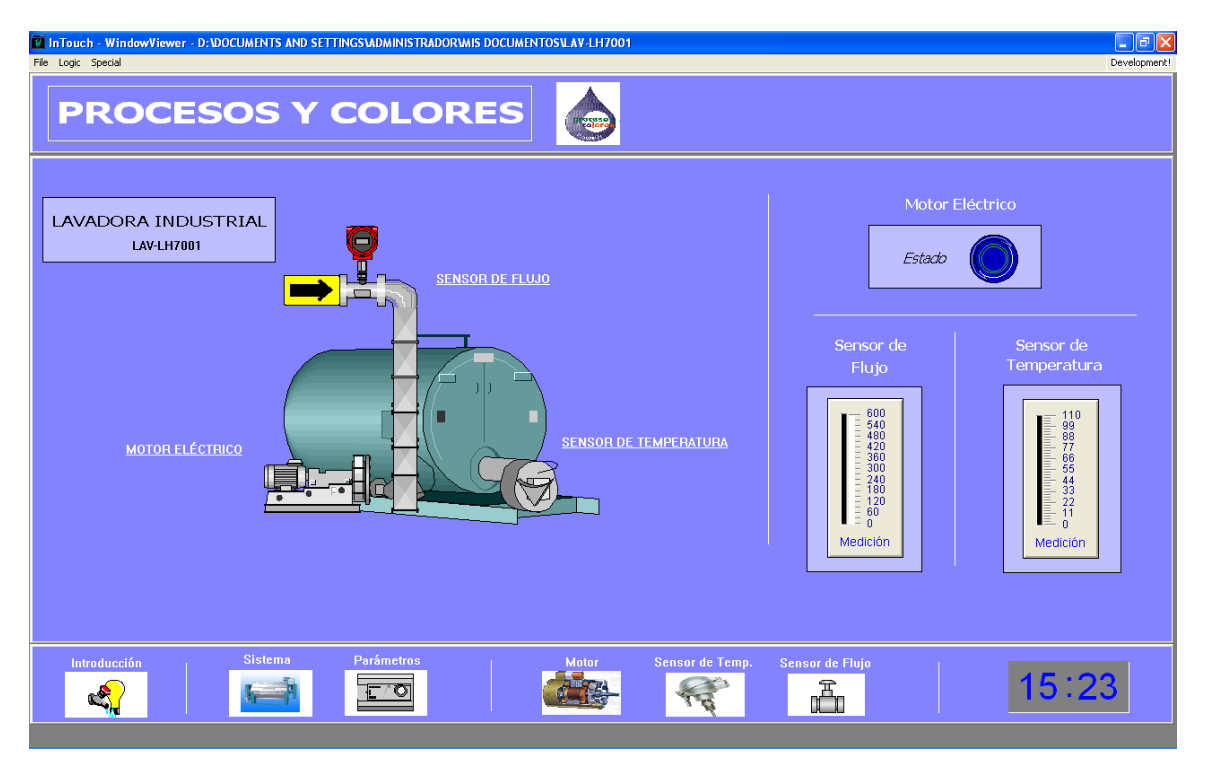

**Figura. 2.23. Entorno virtual del monitoreo a distancia**

 Como se puede ver en la Figura. 2.23., el sistema en si se encuentra completamente representado y cada una de las variables necesarias en el proceso puede ser visualizada de igual manera. El entorno nos permite un trabajo como si el usuario se encontrara junto a la máquina.

 Entre los principales criterios que aumentarían al modo local tenemos una mayor lectura de variables y presentación de las mismas de tal manera de facilitar su lectura y análisis. Es decir en el entorno si se desea más información de algún sensor o actuador basta con dar un clic sobre el misma y dicha información aparecerá.

 Además el entorno permita la navegación a través de los sensores y actuadores mediante la barra inferior de control. Desde esta barra de navegación, si el operador se encuentra en cualquier pantalla de control o ingreso, se puede ir a otra pantalla sin ningún problema.

### **REQUERIMENTOS DE SOFTWARE Y HARDWARE**

Requisitos de Software:

- Microsoft® Windows® tipo:
	- Server 2003 con Service Pack 1
	- 2000 Server con Service Pack 4
	- 2000 Advanced Server con Service Pack 4
	- XP Professional con Service Pack 2
	- XP Tablet PC Edition
- KEPServerEX versión 200 para TD200
- Microsoft® Office para Excel

Requisitos de Hardware:

- PC con 1.2 GHz como mínimo
- RAM de 512 MB como mínimo
- 4 gigabytes (GB) de espacio libre en el disco duro
- Video Súper VGA (1024  $\times$  768) o de mayor resolución
- CD-ROM o DVD drive para la instalación
- Teclado y ratón
- Cable serial tipo extensión de 40 50 metros
- Conector PPI serial RS-232 a RS264

# **CAPÍTULO III**

# **IMPLEMENTACIÓN DEL SISTEMA DE CONTROL Y MONITOREO**

 La unión de este tipo de tecnologías y la implementación de las lógicas de control requeridas para su correcto funcionamiento, otorgarán al sistema un comportamiento tal que este absorberá los requerimientos y los complementara como acciones y controles hacia un resultado esperado de control y automatización de este proceso de lavado de prendas Jeans Industrial.

 A pesar que el sistema ha implementarse es una mejora, la maquinaria a utilizarse ya viene diseñada con ranuras, soportes y demás requerimientos para una implementación de las partes y componentes extras necesarias para la automatización. Por otro lado, debido a su arquitectura metálica se tiene como bondades la robustez y adaptabilidad de esta arquitectura en la adecuación y aumento de componentes. Tomando siempre en cuenta que dichos componentes no interfieran con el funcionamiento de la máquina y en el mejor de los casos incremente sus características en cuanto a funcionalidad y rendimiento.

# **DESCRIPCIÓN DEL FUNCIONAMIENTO**

 Una vez realizada la implementación de los diferentes componentes de software y hardware en la empresa. El diseño de la funcionalidad dentro del entorno viene dado por una característica de independencia y autosuficiencia de funcionamiento y operación entre las demás máquinas de la empresa.

 El proceso de lavado es explicado como un proceso cíclico de subprocesos los mismos que conllevan a un producto terminado. A continuación se presenta gráficamente el modo de funcionamiento genérico de un proceso de lavado, donde el proceso ejemplifica las operaciones pedidas por una hoja de operación con la que trabajan los operadores de las maquinas y sobre la cual basan sus diferentes proceso, Figura. 3.1.

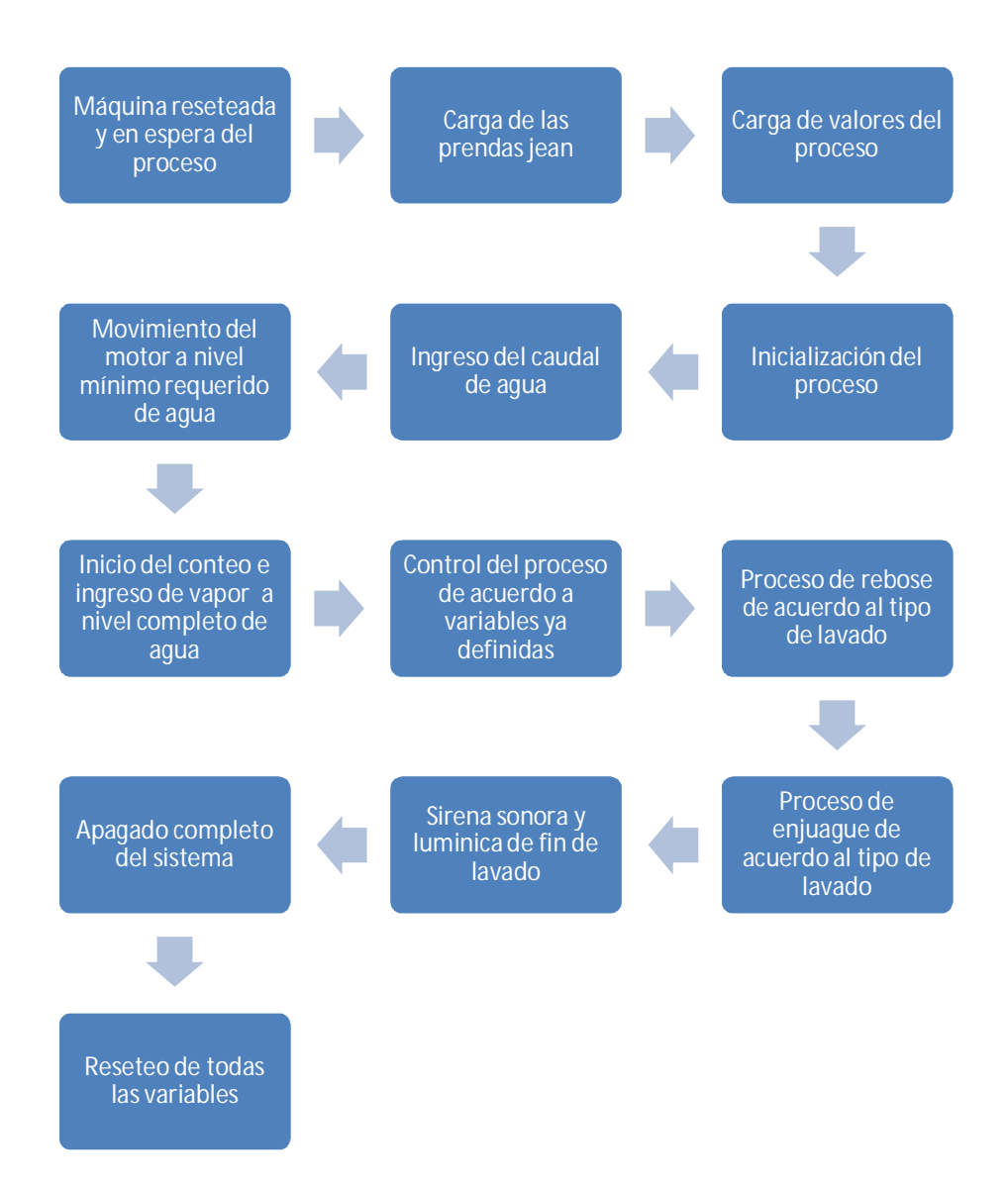

**Figura. 3.1. Ciclo de un proceso general de lavado**

 Como se explicó desde un inicio, el proceso a llevarse a cabo no viene definido por un modelo fijo y estable. Por el contrario, este varía de acuerdo al producto deseado a obtenerse.

Por lo que la lógica presenta una programación genérica que abarque estos procesos y a la vez específica de tal manera que realiza el proceso de lavado con las características requeridas y sin dañar las prendas.

 Un ejemplo práctico de la tabla de datos contenidos en una hoja de lavados, se presenta a continuación, Tabla. 3.1. Como se puede observar, se tiene los tres parámetros básicos predefinidos para su control: tiempo de lavado, temperatura y nivel de agua, la habilitación del rebose y el enjuague, y la cantidad de químicos a exponerse a las prendas. Además estas tienen el nombre del tipo de lavado a realizarse, identificándolo como un jargón dentro del vocabulario de la fábrica para todo su personal de trabajo.

| Lavado:      | Tinte de prueba  |                  |  |  |  |  |  |
|--------------|------------------|------------------|--|--|--|--|--|
| Tiempo:      | 48 minutos       |                  |  |  |  |  |  |
| Temperatura: | 62 grados        |                  |  |  |  |  |  |
| Agua:        | 620 litros       |                  |  |  |  |  |  |
| Químicos:    | 50 gramos tipo 1 | 20 gramos tipo 4 |  |  |  |  |  |
| Rebose:      | No               |                  |  |  |  |  |  |
| Enjuague:    | 400 litros       |                  |  |  |  |  |  |

**Tabla. 3.1. Formato de tabla de datos de lavado en la Empresa Procesos y Colores**

 Como se pudo observar, todos estos datos son ingresados en la interfaz ya sea de manera local o remota. Existen más de doscientos tipos de posibles combinaciones de lavado, haciendo casi imposible una creación de recetas específicas para cada lavado; no descartando de esta manera que el controlador soportase dicha cantidad en memoria, sino mas bien el modo de selección de estas sería muy rústico debido a las bondades de la interfaz de trabajo con la que se cuenta.

 Para un mayor entendimiento del funcionamiento del sistema, se ha elaborado un manual de instalación y de usuario. Este se encuentra como anexo adjunto en el presente trabajo; detallando el modo de operación y funcionamiento del sistema.

#### **DATOS DEL PROCESO**

 Como se pudo observar en el desarrollo del proyecto, los datos obtenidos del proceso muestran un cambio en cuanto al modo operandi del sistema. Como la principal característica se tiene el modo de compartición de datos, Figura. 3.2.

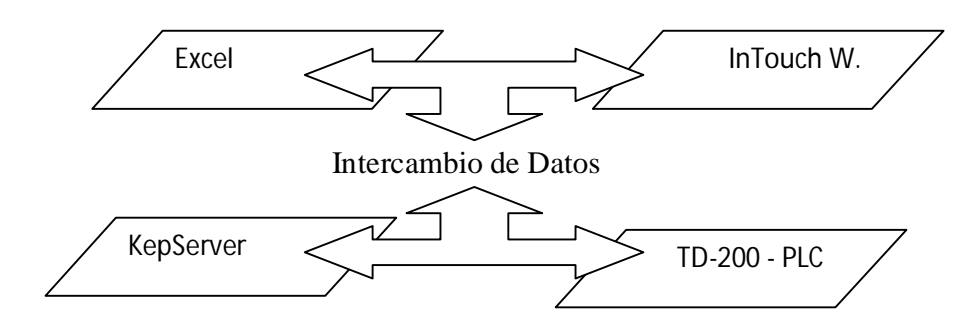

**Figura. 3.2. Modo de compartición de datos en el sistema**

 Dicha compartición, viene definida por un modo de comunicación full dúplex entre todos estos dispositivos de software y hardware, y además debido a la actualización y trabajo en tiempo real con el cual cada uno de estos trabaja. Es fácil darse cuenta la magnitud de actualización que presenta los sistemas de operación y más aun la eficiencia en cuanto a rendimiento y reducción en gastos que se tiene. Otra característica de los datos en el proceso es que pueden ser manejados a nivel de gerencia. La base del proyecto muestra un prototipo donde el nivel de implementación del control se pueda realizar de tal manera que el operador no ingrese a formar parte de la programación en lavados del sistema. De esta manera, es el gerente quien dispone la funcionalidad de cada máquina, carga valores e inicia los procesos.

### **DISEÑO ARQUITECTÓNICO DEL SISTEMA**

 Todo sistema viene identificado de acuerdo a los lugares donde este obtiene su mayor funcionalidad, por la localización del mismo, por el correcto posicionamiento de sus partes, entre otras cosas. Así, si se habla de la arquitectura del presente sistema, se debe tomar en cuenta que se tiene dos partes principales:

- Arquitectura Interna
- Arquitectura Externa

 Donde cada una de estas se refieren a la arquitectura en si dentro del contexto del sistema o del lugar de trabajo.

### **Arquitectura Externa**

 Este término hace referencia a la relación que presenta el sistema con su entorno, Figura. 3.3. Para el sistema de lavado a trabajarse, se refiere directamente al entorno industrial donde este trabaja. De una manera más específica, el sistema realiza su proceso dentro de la empresa Procesos y Colores. La denominación de la lavadora a automatizada es:

"Lavadora LAV-LH700-1"

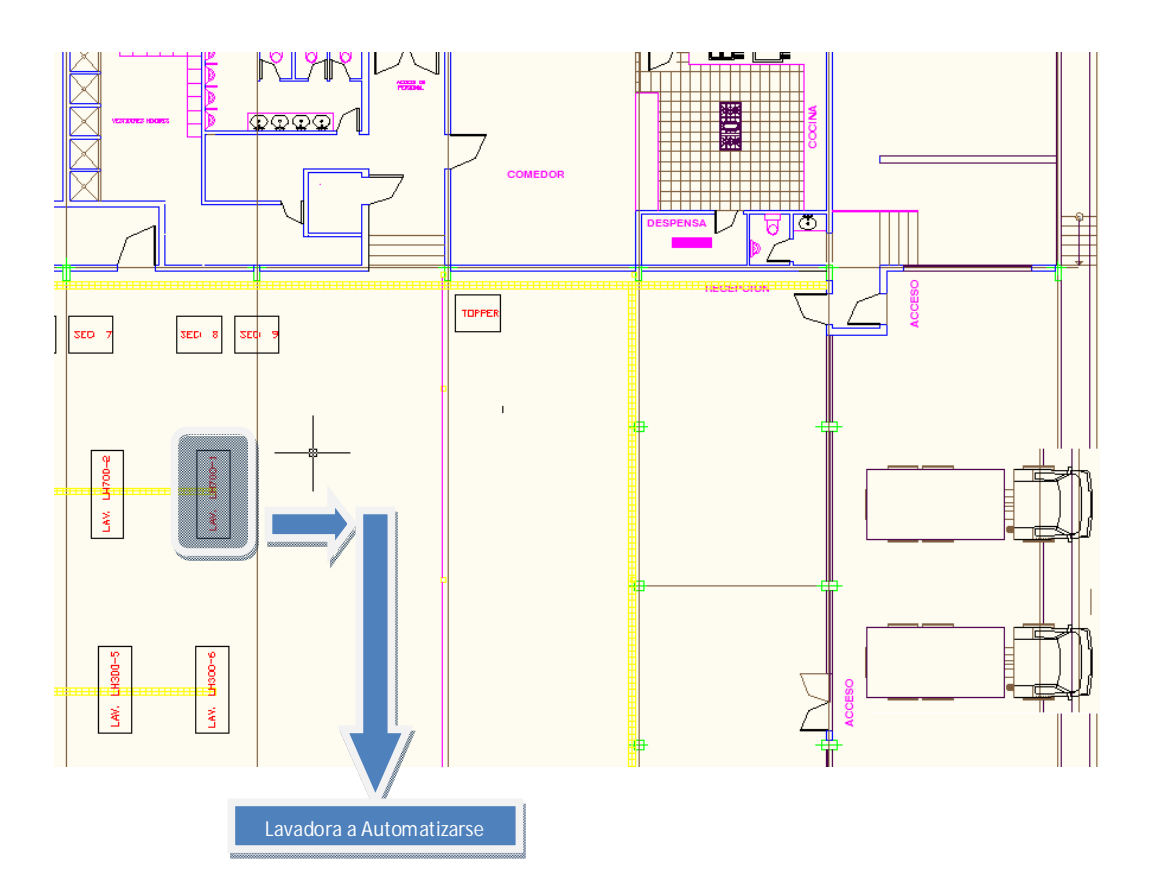

**Figura. 3.3. Localización en plano estructural de la lavadora LAV-LH700-1**

 La lavadora es una de cuatro modelos diferentes con los que cuenta la empresa y una de cuatro lavadoras del mismo modelo. Con la automatización realizada, la lavadora se ha posicionado como la segunda lavadora con un nivel mayor de automatización en la empresa; con las características de crecimiento hasta un nivel mayor a la lavadora que actualmente ocupa el primer lugar y como prototipo para que las tres lavadoras restantes del mismo modelo puedan alcanzar de igual manera este nivel de automatización.

 Entre las características arquitectónicas externas que presenta la lavadora, podemos nombrar las siguientes:

 La alimentación hacia el motor del sistema es independiente al de las demás lavadoras, y su valor esta ajustado en los 220 [v] de voltaje en línea, Figura. 3.4.

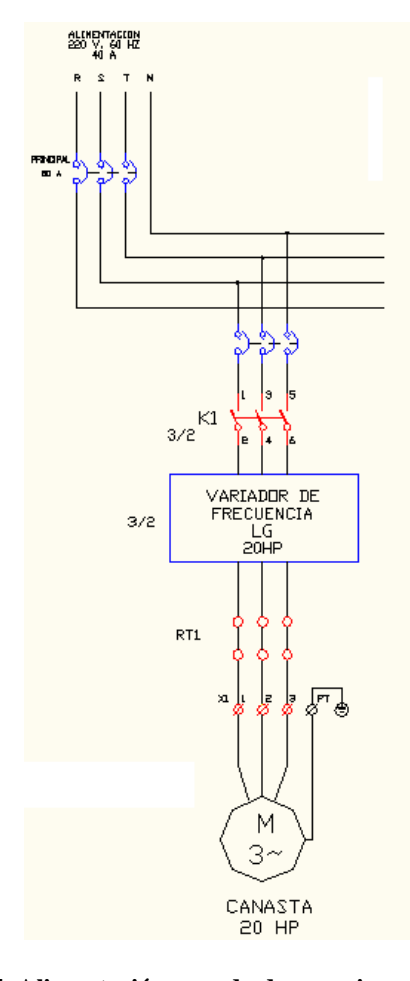

**Figura. 3.4. Alimentación y modo de conexionado del motor**

- Para su independencia en movimiento, cuenta con su propio variador de velocidad, el mismo que se encarga del arranque, cambio de giro y parada del motor de la lavadora.
- Además se han previsto unas protecciones las mismas que protegerán al motor y al sistema de posibles fallas de funcionamiento por sobre-corrientes, cortos o sobretensión.
- La alimentación para el funcionamiento de la parte de control, es de igual manera separado de otros sistemas, Figura. 3.5. La empresa en su totalidad trabaja con 220 [v] de voltaje en línea; por lo que todos los dispositivos están ajustados a esta medida de funcionamiento.

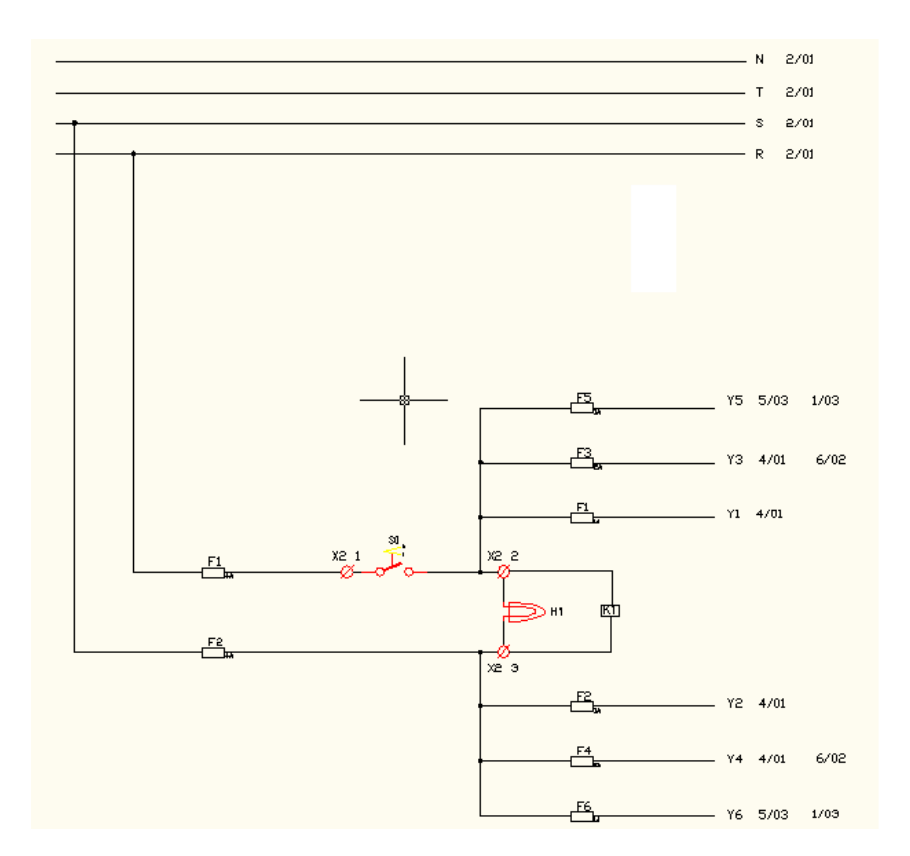

**Figura. 3.5. División de alimentación y protecciones para la parte de control del sistema**

 Las protecciones para el sistema de control se han puesto en su lugar, en base del trabajo con fusibles industriales, y además un indicador luminoso para el monitoreo del funcionamiento de estas líneas de alimentación.

CONDUCTOR ELABORADO BAJO NORMAS:

- El posicionamiento de la maquinaria es en el área de trabajo, mientras que todos los componentes de alimentación y protección, además del variador, se encuentra en una sala aparte para su mejor análisis y mantenimiento.
- Debido a la lejanía de las partes descritas en los anteriores puntos, el acceso hacia la máquina se da por medio aéreo por canaletas de cableado y con cables que cumplen con normas adecuadas para el funcionamiento, Figura. 3.6.

ICEA S-61-402<br>UL STANDARD 719

# **CONDUCTORES RIGIDOS MULTIPOLARES DE COBRE TIPO TC**

NEMA WC-5 ASTM B3, B8 **INICNI** 

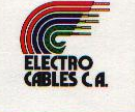

| <b>CALIBRE</b><br>AWG O<br><b>MCM</b> | <b>SECCION</b><br>mm <sup>2</sup> | <b>FORMACION</b><br><b>No. DE HILOS</b><br><b>POR DIAMETRO</b><br>mm. | <b>ESPESOR</b><br><b>AISLAMIENTO</b><br>mm. | <b>ESPESOR</b><br><b>CHAQUETA</b><br>mm. | <b>DIAMETRO</b><br><b>EXTERIOR</b><br>mm. | <b>PESO</b><br><b>TOTAL</b><br>Kg/Km | <b>CAPACIDAD DE CORRIENTE</b><br><b>PARA 1 CONDUCTOR</b><br><b>AL AIRE LIBRE</b><br>Amp. | <b>ALTERNATIVAS</b><br>DE<br><b>EMBALAJE</b> |
|---------------------------------------|-----------------------------------|-----------------------------------------------------------------------|---------------------------------------------|------------------------------------------|-------------------------------------------|--------------------------------------|------------------------------------------------------------------------------------------|----------------------------------------------|
| $2 \times 16$                         | 1.31                              | $1 \times 1,29$                                                       | 0.76                                        | 1.14                                     | 8.40                                      | 93.60                                |                                                                                          |                                              |
| $2 \times 14$                         | 2.08                              | $1 \times 1,63$                                                       | 1.14                                        | 1.14                                     | 10.30                                     | 148.60                               | 13                                                                                       | A, Z                                         |
| $2 \times 12$                         | 3.31                              | $1 \times 2,05$                                                       | 1.14                                        | 1.14                                     | 11.30                                     | 186.10                               | 18                                                                                       | A, Z                                         |
| $2 \times 10$                         | 5.26                              | 1 x 2,59                                                              | 1.14                                        | 1.14                                     | 12.50                                     | 243.00                               | 25                                                                                       | A, Z                                         |
| $2 \times 8$                          | 8.37                              | $7 \times 1,23$                                                       | 1.52                                        | 1.52                                     | 17.20                                     | 447.00                               | 30                                                                                       | A, Z                                         |
| $2 \times 6$                          | 13.30                             | $7 \times 1.55$                                                       | 1.52                                        | 1.52                                     |                                           | 606.00                               | 40                                                                                       | A, Z                                         |
| 2x4                                   | 21.15                             | 7 x 1,96                                                              | 1.52                                        | 2.03                                     | 19,20                                     | 912.00                               | 55                                                                                       | A, Z                                         |
| $2 \times 2$                          | 33.62                             | $7 \times 2.47$                                                       | 1.52                                        |                                          | 23.20                                     | 1360.00                              | 70                                                                                       | A, Z                                         |
| $2 \times 1/0$                        | 53.49                             |                                                                       |                                             | 2.03                                     | 26.10                                     | 1950.00                              | 95                                                                                       | A, Z                                         |
|                                       |                                   | 19 x 1,89                                                             | 2.03                                        | 2.03                                     | 29.80                                     |                                      | 130                                                                                      | A, Z                                         |
| $3 \times 16$                         | 1.31                              | $1 \times 1,29$                                                       | 0.76                                        | 1.14                                     | 9.10                                      | 112.50                               | 10                                                                                       | A, Z                                         |
| 3x14                                  | 2.08                              | $1 \times 1,63$                                                       | 1.14                                        | 1.14                                     | 11.30                                     | 181.00                               | 15                                                                                       | A, Z                                         |
| $3 \times 12$                         | 3.31                              | 1 x 2,05                                                              | 1.14                                        | 1.14                                     | 12.30                                     | 234.00                               | 20                                                                                       | A, Z                                         |
| 3 x 10                                | 5.26                              | 1 x 2,59                                                              | 1.14                                        | 1.14                                     | 13.83                                     | 318.00                               | 25                                                                                       | A, Z                                         |
| $3 \times 8$                          | 8.37                              | $7 \times 1,23$                                                       | 1.52                                        | 1.52                                     | 18.20                                     | 551.00                               | 35                                                                                       | A, Z                                         |
| $3 \times 6$                          | 13.30                             | $7 \times 1,55$                                                       | 1.52                                        | 1.52                                     | 20,40                                     | 764.00                               | 45                                                                                       | A, Z                                         |
| 3x4                                   | 21.15                             | $7 \times 1.96$                                                       | 1.52                                        | 2.03                                     | 24.50                                     | 1149.00                              | 60                                                                                       | A, Z                                         |
| 3x2                                   | 33.62                             | $7 \times 2,47$                                                       | 1.52                                        | 2.03                                     | 27.60                                     | 1710.00                              | 80                                                                                       | A, Z                                         |
| $3 \times 1/0$                        | 53.49                             | $19 \times 1,89$                                                      | 2.03                                        | 2.03                                     | 31.50                                     | 2740.00                              | 110                                                                                      | A, Z                                         |
| $4 \times 16$                         | 1.31                              | $1 \times 1,29$                                                       | 0.76                                        | 1.14                                     | 9.70                                      | 130.60                               | 8                                                                                        | A, Z                                         |
| $4 \times 14$                         | 2.08                              | $1 \times 1,63$                                                       | 1.14                                        | 1.14                                     | 12.30                                     | 221.00                               | 12                                                                                       | A, Z                                         |
| $4 \times 12$                         | 3.31                              | $1 \times 2,05$                                                       | 1.14                                        | 1.14                                     | 13.30                                     | 286.00                               | 16                                                                                       | A, Z                                         |
| $4 \times 10$                         | 5.26                              | $1 \times 2,59$                                                       | 1.14                                        | 1.52                                     | 15.60                                     | 413.00                               | 20                                                                                       | A, Z                                         |
| $4 \times 8$                          | 8.37                              | $7 \times 1,23$                                                       | 1.52                                        | 1.52                                     | 20.10                                     | 696.00                               | 28                                                                                       | A, Z                                         |
| $4 \times 6$                          | 13.30                             | $7 \times 1,55$                                                       | 1.52                                        | 2.03                                     | 23.30                                     | 1007.00                              | 36                                                                                       | A, Z                                         |
| $4 \times 4$                          | 21.15                             | $7 \times 1,96$                                                       | 1.52                                        | 2.03                                     | 26.20                                     | 1413.00                              | 48                                                                                       | A, Z                                         |
| $4 \times 2$                          | 33.62                             | 7 x 2.47                                                              | 1.52                                        | 2.03                                     | 29.50                                     | 2120.00                              | 64                                                                                       | A, Z                                         |
| $4 \times 1/0$                        | 53.49                             | 19 x 1,89                                                             | 2.03                                        | 2.03                                     | 33.70                                     | 3350.00                              | 88                                                                                       | A, Z                                         |

**Figura. 3.6. Características de cables usados para la comunicación. Normas de trabajo, calibre, características de aislamiento y capacidad de corriente. [1]**

………………….………………….………………….………………….………………….………………….………………….………… [1] Gráfica obtenida de Electro Cables SA.

- Los cables a utilizarse vienen definidos de acuerdo al contexto ambiental por el cual estos atraviesan físicamente para llevar la información. Debido a la presencia de vapor, agua, polvo y el ambiente externo, se ha procedido a la utilización de cables TC y FLEX.
- La selección del calibre de cada uno de los cables viene definido por la corriente de consumo que los equipos requieren. Siendo los de menor número de calibre los de mayor requerimiento de corriente, como el motor. Y de mayor número de calibre los de menor requerimiento como es la parte de control, Figura. 3.7.

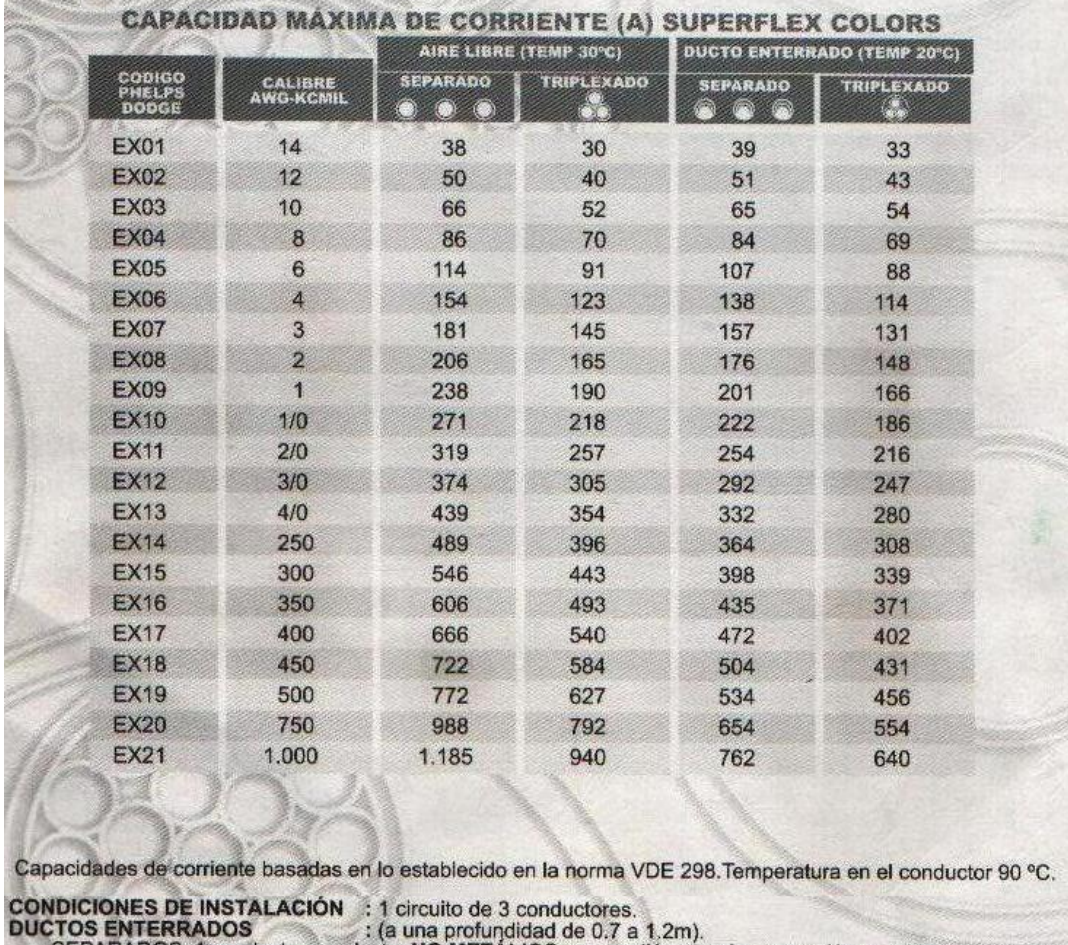

SEPARADOS: 1 conductor por ducto NO METÁLICO con un diámetro de separación, en disposición plana.<br>TRIPLEXADO: 3 conductores cableados en un ducto enterrado. AIRE LIBRE O BANDEJA ABIERTA : (Cables no expuestos al sol y con circulación de aire).<br>SEPARADOS: 3 conductores, con un diámetro de separación, en disposición plana.<br>TRIPLEXADO: 3 conductores cableados.

**Figura. 3.7. Características de capacidad de corriente de cables de acuerdo a su calibre. [1]**

 En cuanto a los componentes de alimentación hidráulica y de vapor a presión, se tienen las siguientes características:

- La generación de agua viene tomada de la tubería principal de alimentación industrial. Esta es bombeada hacia todas las máquinas, donde para asegurar que llegue a ellas se realiza un control por bombeo fuera del sistema de la lavadora LH700-1.
- En cuanto a la generación de vapor, de igual manera es común para todas las máquinas que requieren de este componente de trabajo. La presión de este vapor se encuentra regulado en conjunto entre dos calderos y dos compresores que trabajan de acuerdo a los requerimientos de trabajo de manera autónoma para el mantenimiento de una presión mínima de trabajo; control realizado de igual manera fuera del sistema, Figura. 3.8.

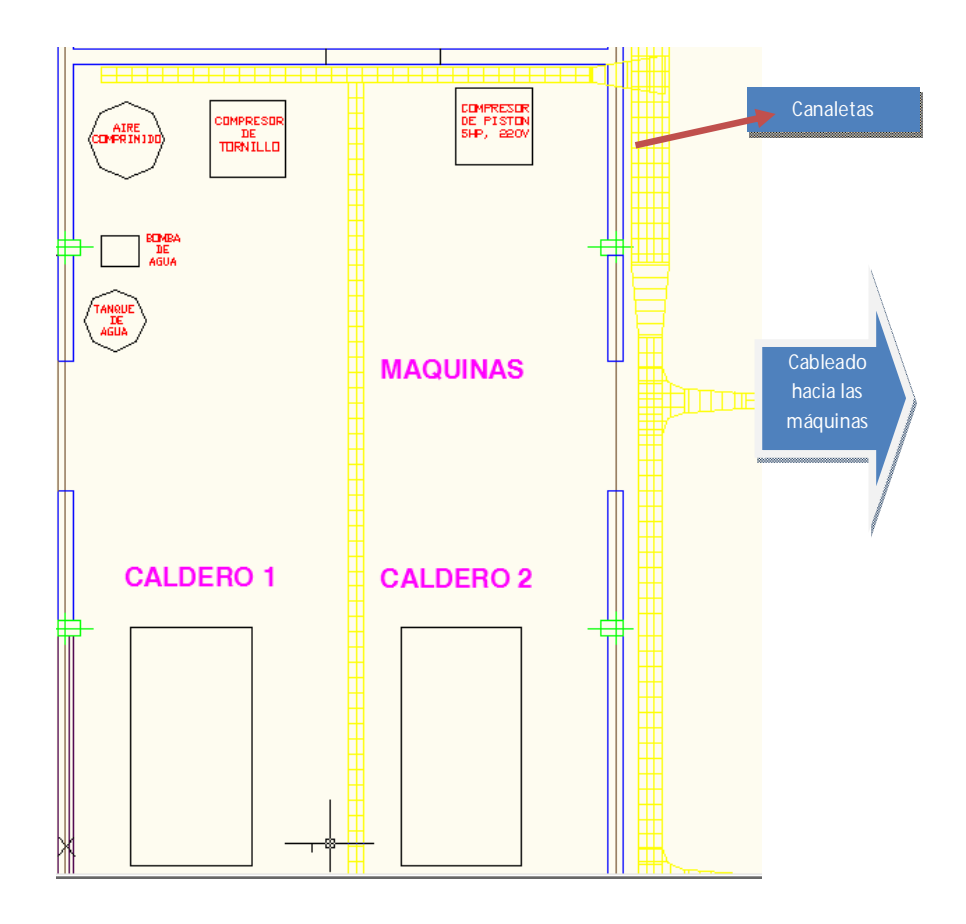

**Figura. 3.8. Plano estructural, localización de calderos y compresores**

 Tanto el vapor como el agua, se encuentran transportados hacia las máquinas por tuberías especializadas para ello; como se vio anteriormente en el primer capítulo.

 Para el correcto desempeño de los usuarios, el sistema consta con una iluminación de acuerdo a las necesidades del mismo. Lámparas tipo campana de 400 [w] del tipo de mercurio halogenado cubren el ambiente de trabajo de la lavadora y su tablero local de control, Figura. 3.9. Sistemas que se encuentran en funcionamiento tanto de día como de noche, espacio que también consta de ventanales grandes para aprovechar el ingreso de la luz solar para un ambiente más natural y menos dañino para la vista.

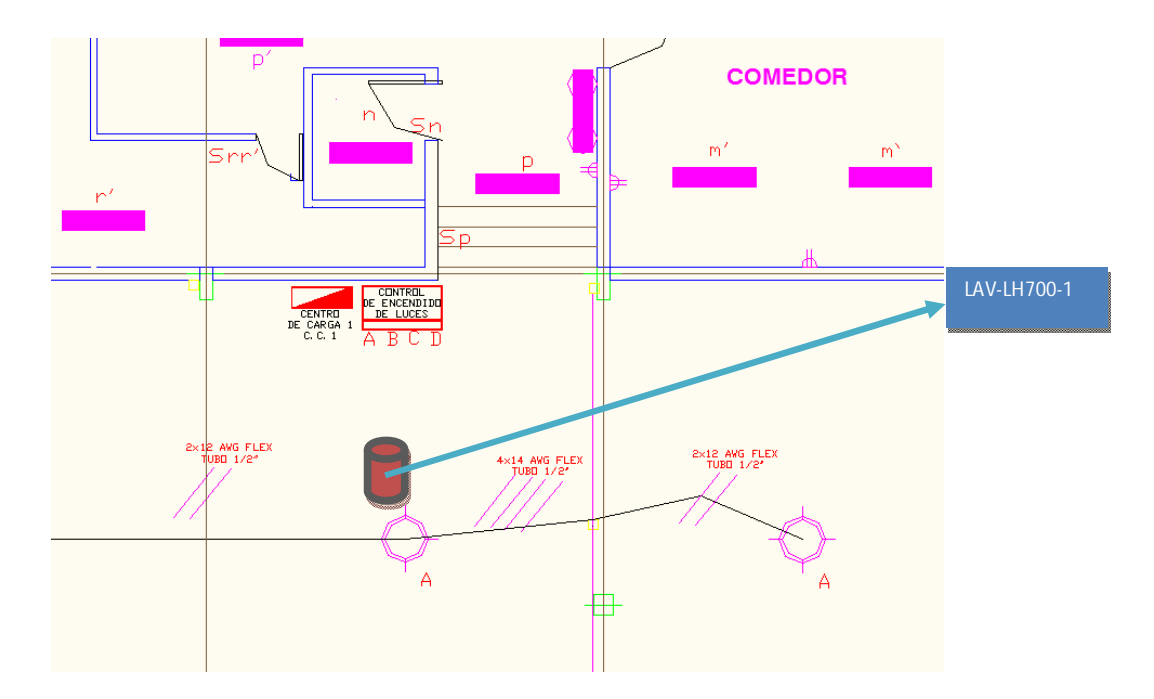

**Figura. 3.9. Características estructurales de control de iluminación y su visualización**

 Por motivos de encontrarse el ingreso junto a la lavadora LAV-LH700-1, el tablero de control de iluminación puede observarse en el gráfico anterior. También se puede mirar que una lámpara cubre exactamente la parte superior de trabajo de la lavadora.

 Toda la planta, cuenta con un sistema de protección el mismo que es el encargado de cortar la alimentación hacia cada una de las máquinas que operan en estas. El anexo 1 muestra

gráficamente la protección y la línea de alimentación hacia los demás sistemas de la lavadora LAV-LH700-1. Comportándose este tablero como el centro de carga de las máquinas de la empresa.

### **Arquitectura Interna**

 Si se quiere hablar de una arquitectura interna del sistema, se tiene los siguientes puntos clave a considerarse:

- La lavadora se encuentra estabilizada dentro de un área de concreto y con resortes que se comportan como amortiguadores ante el movimiento de doble sentido por el cual esta lavadora atraviesa.
- El control y accionamiento del lavado se encuentra recluido a un tablero de control con protecciones de acuerdo a normas ante temperaturas altas, polvo y líquidos en el ambiente.
- Para un montaje ordenado y entendible, se han construido unas rutas o caminos de canaletas plásticas de tal manera que por estas vayan los cables y entre estas los equipos que conectan dichos cables, como relés, fusibles, PLC, borneras, etc. Equipos que a su vez son montados sobre rieles metálicas bien aseguradas. Ninguno de estos elementos daña la estructura externa del tablero.

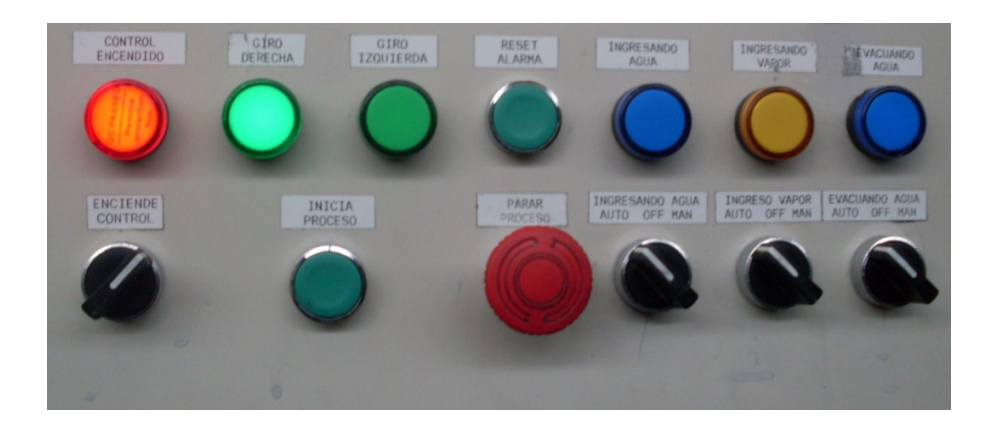

**Figura. 3.10. Interfaz manual para usuarios en modo local**

 Para la visualización y manipulación del sistema de manera local, se han colocado en el tablero de manera externa y hermética luces piloto, selectoras, pulsadores (Figura 3.10.) y la pantalla HMI de Siemens TD-200, Figura. 3.11.

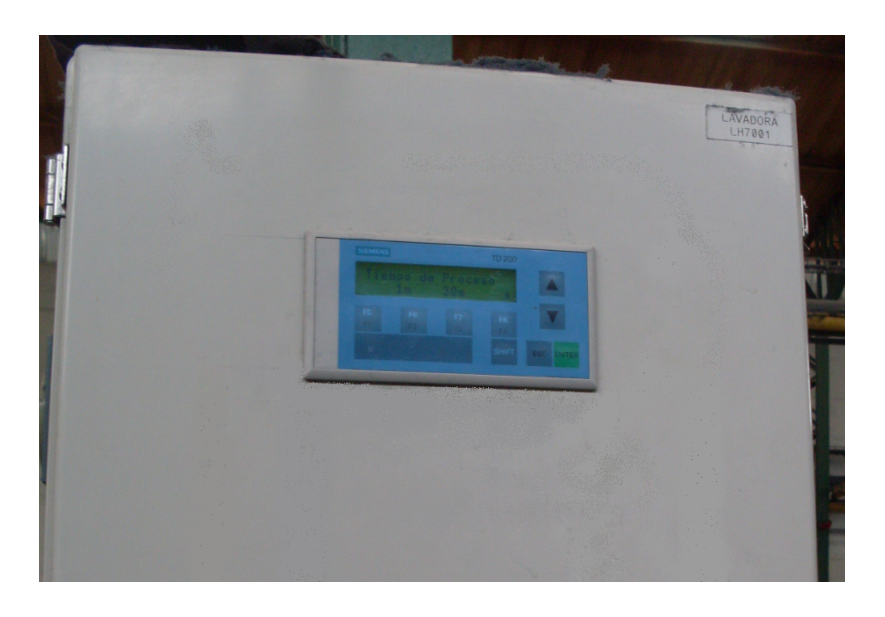

**Figura. 3.11. Tablero de Control modo local, localización de TD-200**

- El cable interior del tablero utilizado para las comunicaciones entre elementos es el 18 AWG de calibre. Un cable con características suficientes para trabajar con señales digitales de control.
- Dentro del tablero de control y mediante tuberías, llega herméticamente comunicado los cables de alimentación. Dentro del cual se distribuye la energía al controlador, sensores, actuadores y demás elementos electrónicos ocupados para la lógica de control del sistema.

 Si nos regimos a hablar de las partes constitutivas del tablero de control, nos encontramos con tres componentes:

- Controlador Lógico Programable
- Sensores y Actuadores
- Conexionado de los Dispositivos

A continuación se detallarán cada una de estas partes.

### **Controlador Lógico Programable**

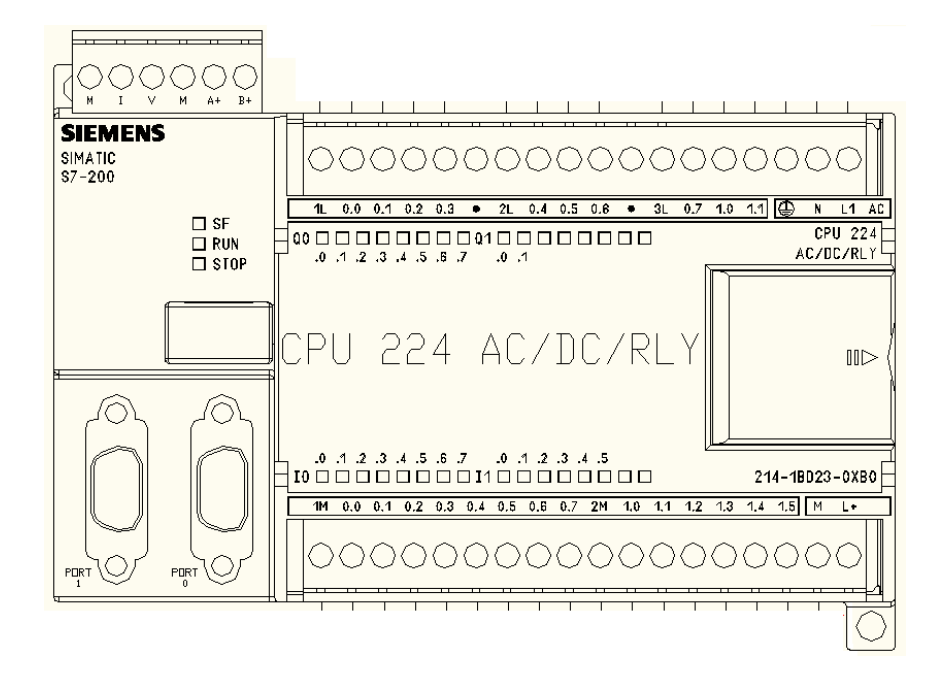

**Figura. 3.12. Gráfico frontal de un PLC marca Siemens, CPU 224.**

 El diseño y configuración del controlador viene dado de tal manera de acoplarse a los tableros de control con rieles y permite una manipulación superior e inferior de señales de control, datos y alimentación, Figura. 3.12. Para el presente sistema, se ha procedido a ocupar al controlador con las siguientes características:

 La alimentación del mismo se da con voltaje alterno y el modo de conexión es como el explicado en el primer capítulo. Se toma dicha alimentación de los terminales de cables designados para levar el voltaje al tablero de control con voltaje de línea, es decir 220 [v], Figura. 3.13.

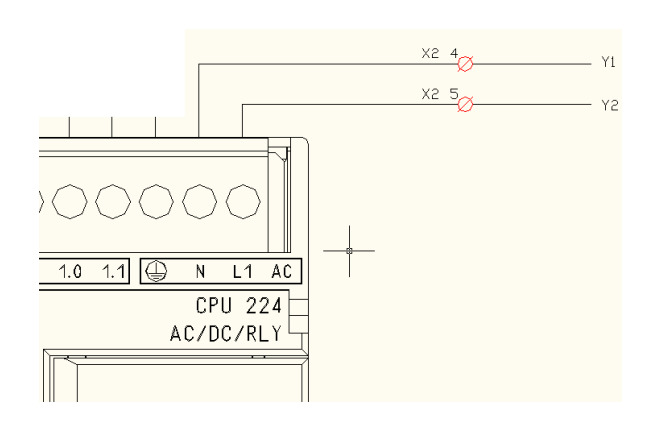

**Figura. 3.13. Modo de alimentación del PLC**

- Las entradas al controlador se encuentran distribuidas en la parte inferior del aparato físico; mientras que las salidas en la parte superior. Una pequeña numeración se puede visualizar de tal manera de realizar las conexiones.
- Para el caso de entradas analógicas, se tienen datos de corriente. Para esto, se procede a colocar una resistencia de 1 [KΩ] con la potencia necesaria en las entradas junto con el común del dispositivo. De esta manera, se convierte la entrada de corriente a voltaje, el mismo que es un dato ya reconocible por el controlador.
- Otro aspecto importante es el uso de un conector para tierra. De este modo se protege al controlador e indirectamente a la pantalla HMI TD-200.

 En cuanto a los conectores seriales, estos cables son también almacenados por las canaletas plásticas hasta salir del tablero en el caso del conector para comunicación a distancia, y hasta llegar al conector de la pantalla HMI para la presentación de datos en la TD-200.

**Disposición de los Sensores y Actuadores.** Como ya es conocido en el proyecto, se está trabajando con dos tipos de sensores: temperatura y flujo. Las características que estos presentan son:

 El sensor de temperatura es un RTD, acoplado mediante un orificio en rosca a la lavadora. Este se comunica con el tablero de control mediante un cable apantallado que llega hasta su destino por una tubería metálica interna, Figura. 3.14.

……………………………………………………………………………………………………………………………………………………………………………………………………… 65
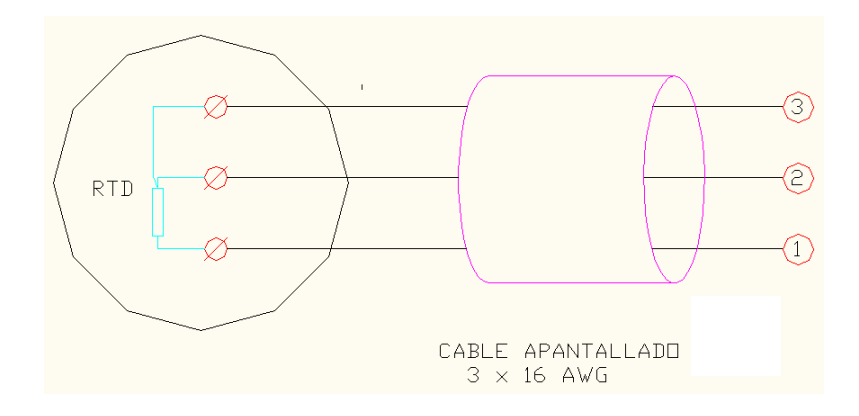

**Figura. 3.14. Conexionado RTD y tipo de cableado**

 Como es sabido, un RTD necesita un circuito que trabaje con los datos que este entrega, ya que no son del todo confiables, Figura. 3.15. Con este motivo el RTD ha venido acoplado con un circuito que realiza esta conversión y nos entrega una lectura en amperios, la misma que llega hasta el controlador, Tabla. 3.2. Este dispositivo se encuentra dentro del tablero de control acoplado a los rieles metálicos.

| Grados | Voltaje | Compensado     |
|--------|---------|----------------|
| 24     | 0,33    | 25,25          |
| 29     | 0,7     | 30,5           |
| 37     | 1,3     | 38,75          |
|        | 1,8     | $\overline{2}$ |
|        | 2,3     | 2,25           |
|        | 2,5     | 2,375          |
|        | 2,83    | 2,5            |
| 51     | 3,3     | 53,75          |
|        | 3,83    | 3              |
|        | 4,3     | 3,25           |
| 59     | 4,6     | 62,375         |
|        | 4,83    | 3,5            |

**Tabla. 3.2. Valores reales y compensados de la lectura de temperatura**

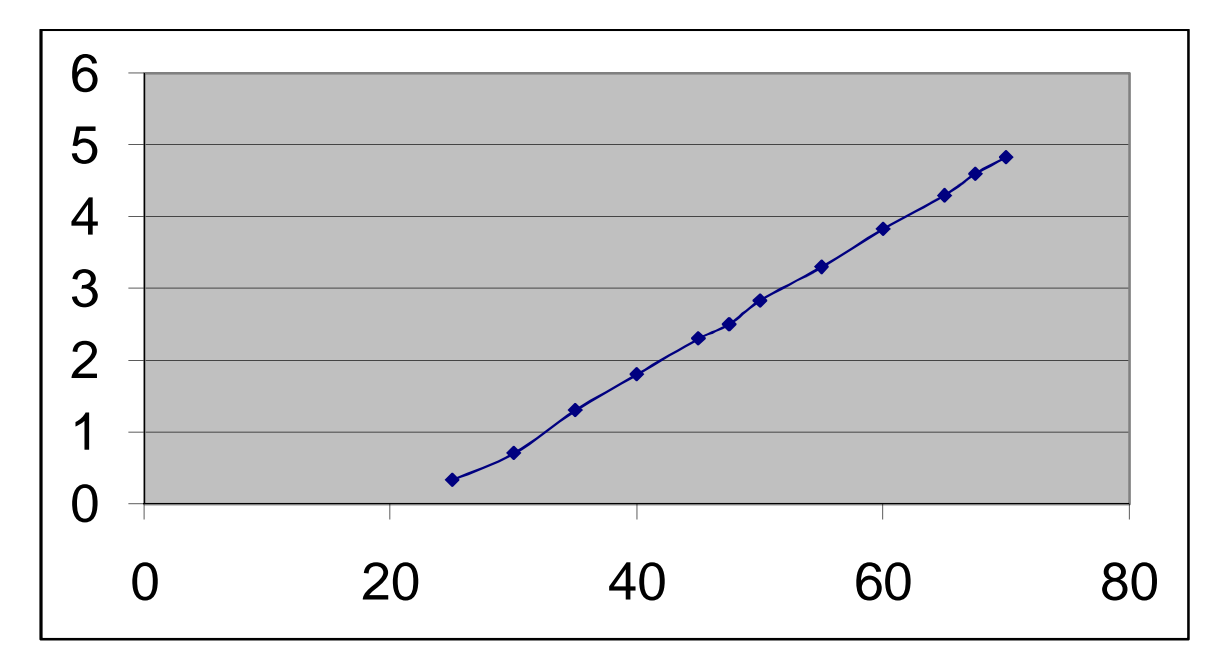

**Figura. 3.15. Grafica de valores compensados de acuerdo al voltaje de entrada**

 El sensor de flujo es basado en tecnología de transistores. El modo de conexionado se lo puede observar en el siguiente gráfico. Desde este mediante el uso de un cable apantallado llegan los datos al tablero y en forma directa al controlador, pasando por borneras para una mejor organización del cableado, Figura. 3.16.

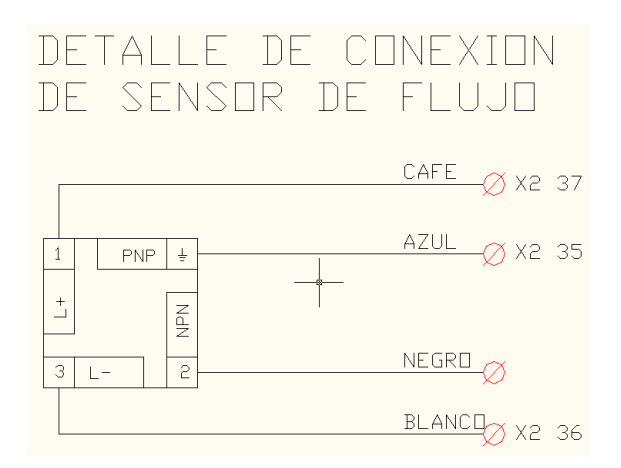

**Figura. 3.16. Conexionado sensor de flujo**

 El sensor de flujo se encuentra incorporado en la tubería de acceso a la lavadora. Su posicionamiento esta después de la válvula de ingreso de líquidos y antes de la caída de agua, Figura. 3.17. De esta manera se obtiene un flujo laminar y se mide correctamente la velocidad de caída del fluido.

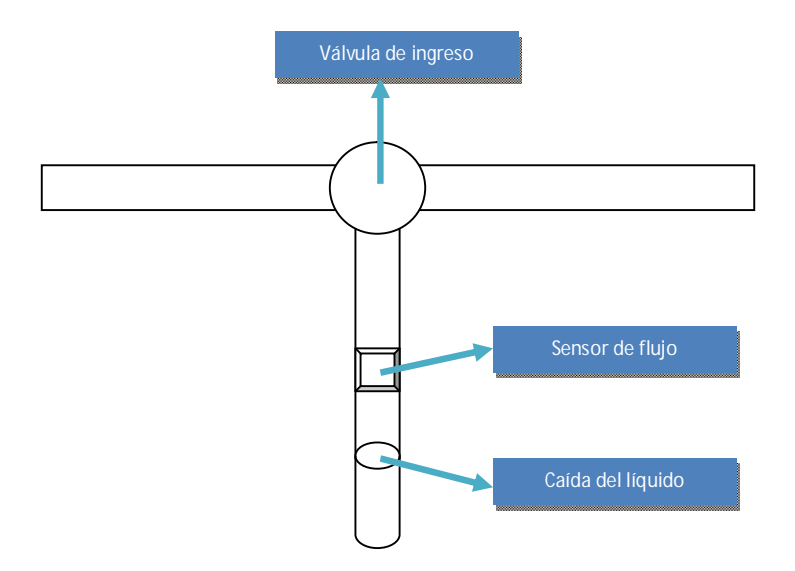

**Figura. 3.17. Posicionamiento del sensor de flujo**

**Conexionado de los Dispositivos.** En cuanto a selectores, pulsadores y luces; las entradas y salidas del controlador se encuentran distribuidos entre estas completamente. La siguiente tabla muestra dicha distribución en detalle.

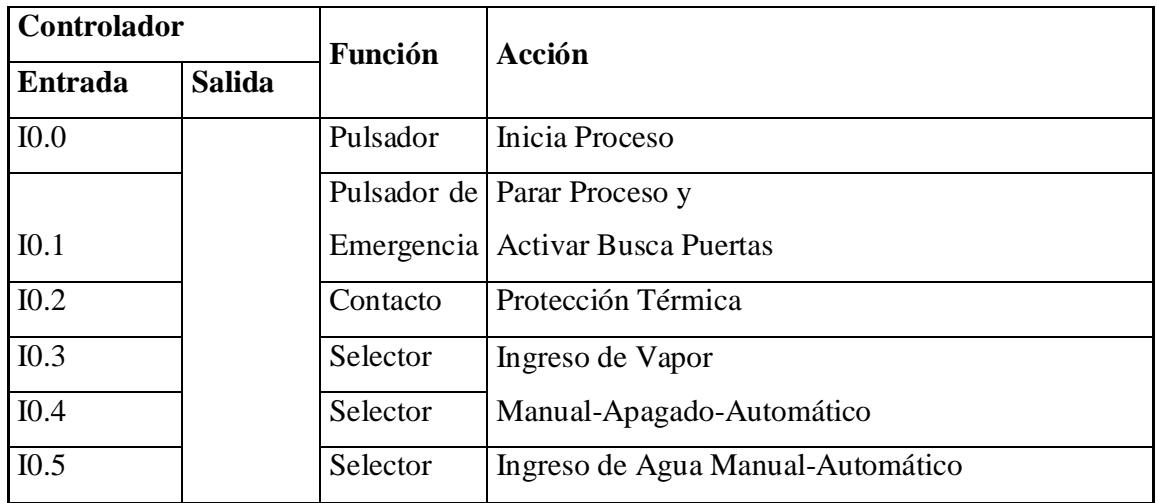

| I0.6              |                   | Selector | Salida de Agua              |
|-------------------|-------------------|----------|-----------------------------|
| I0.7              |                   | Selector | Manual-Apagado-Automático   |
| I1.0              |                   | Pulsador | Reset                       |
| I1.1              |                   | Pulsador | <b>Busca Puerta Derecha</b> |
| I1.2              |                   | Señal    | Análogo Flujo               |
| $\overline{11.3}$ |                   | Pulsador | Busca Puerta Izquierda      |
| I1.4              |                   | Señal    | Análogo Temperatura         |
| $\overline{11.5}$ |                   |          |                             |
|                   | $\overline{Q0.0}$ | Motor    | Giro Derecha                |
|                   | Q <sub>0.1</sub>  | Motor    | Giro Izquierda              |
|                   | Q <sub>0.2</sub>  | Válvula  | Ingreso Agua                |
|                   | Q <sub>0.3</sub>  | Válvula  | <b>Ingreso Vapor</b>        |
|                   | Q <sub>0.4</sub>  | Válvula  | Salida de Agua              |
|                   | Q <sub>0.5</sub>  | Luz      | Alarma Sonora               |
|                   | Q0.6              |          |                             |
|                   | Q <sub>0.7</sub>  | Luz      | Dosificadora                |
|                   | Q1.0              | Luz      | <b>Fin Proceso</b>          |
|                   | Q1.1              | Luz      | Enjuague                    |

**Tabla. 3.3. Detalle de Conexionado entrada y salida de datos**

 Como se puede observar, casi la totalidad de entradas y salidas se encuentran ocupadas por algún proceso de entrada o alguna lógica de salida. Esta tabla permite una estructuración más rápida y directa del programa en lógica de programación y además de las configuraciones realizadas en el software utilizado como puente para la lectura de datos desde el controlador lógico programable de Siemens.

## **PROGRAMACIÓN DEL CONTROLADOR**

 La CPU de Siemens es una poderosa herramienta que viene incorporada con varios lenguajes para su programación. Entre estos tenemos:

……………………………………………………………………………………………………………………………………………………………………………………………………… 69

- Programación Ladder o escalera
- Programación por Bloques
- Programación por Estados

 Entre estos lenguajes se ha seleccionado para su programación el lenguaje de escalera o Ladder, debido a ciertas características que este muestra y que son compatibles con la funcionalidad del sistema.

 Entre estas características la principal es que debido a que el presente proyecto es una actualización tecnológica, el sistema a automatizarse ya poseía una lógica en base a contactores y relés para su funcionamiento. Con el nuevo sistema en lenguaje ladder, se ha procedido a reemplazar contadores, contactores, temporizadores y otros dispositivos físicos por una programación interna del controlador. Donde todos estos elementos son fácilmente reemplazados en la lógica de escalera, debido a que esta es diseñada en base a estos elementos en modo virtual.

 Es de esta manera que mediante el uso de los selectores y pulsadores se puede hacer operar al sistema en modo manual o automático, donde cada una de estas funcionalidades tiene su lógica de funcionamiento separada pero en dependencia de la una de la otra.

#### **Modo Manual**

 Este modo de operación es la representación más real del sistema tal y como se encontraba funcionando antes de la automatización. Esta secuencia de funcionamiento es aquella que presenta dos características importantes:

- Necesita del Operador
- Opera en Configuración Local

 Entre las actualizaciones importantes para este modo de operación, se pueden citar las siguientes:

 La pantalla TD-200 solamente permite la visualización del tiempo que cuenta sin un punto final, hasta que se lo resetee. Estando el proceso controlado enteramente por el usuario, Figura. 3.19.

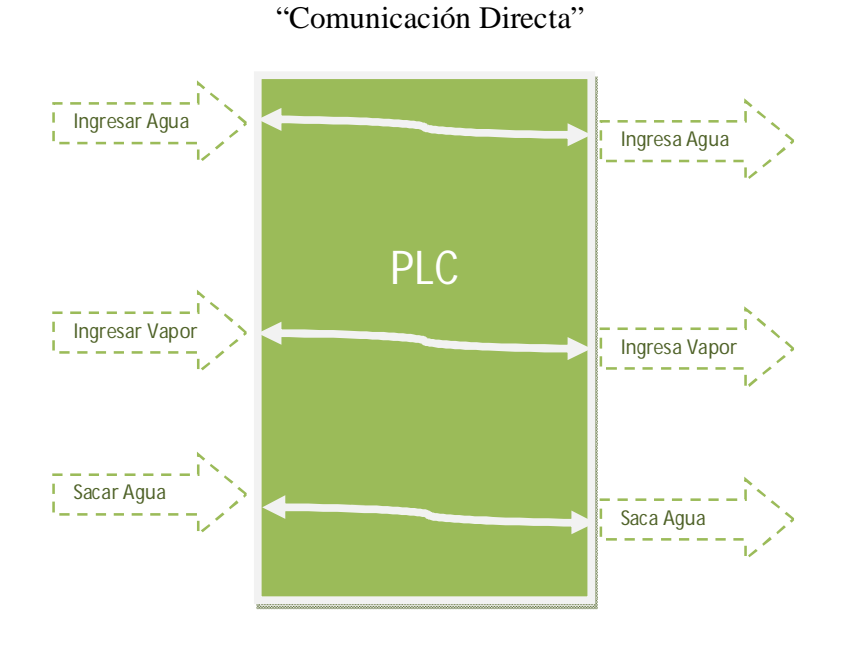

**Figura. 3.18. Respuesta en modo manual del PLC**

- El control es básicamente en función de los selectores y pulsadores. Donde cada uno genera una respuesta inmediata del sistema, Figura. 3.18.
	- Si se pide ingreso de vapor, enseguida se ingresa el vapor.
	- Si se pide ingreso de agua, el ingreso es inmediato.
	- Para el vaciado del agua, el vaciado es de igual manera inmediato.
	- Para el inicio del motor, este empieza a correr inmediatamente
- No se tiene una alarma de fin de proceso ni luz indicadora de trabajo terminado para ninguna parte del ciclo de lavado.
- No están habilitadas las opciones de rebose y enjuague para ningún tipo de lavado. Estos procesos se los realiza como un lavado separado por el operador.
- El botón de paro funciona normalmente. Sin embargo, el botón de reset no tiene utilidad para este modo de operación. Se lo utilizaría solamente para un reinicio de todas las variables o para un cambio a modo automático donde si es necesario durante el proceso, Figura. 3.19.

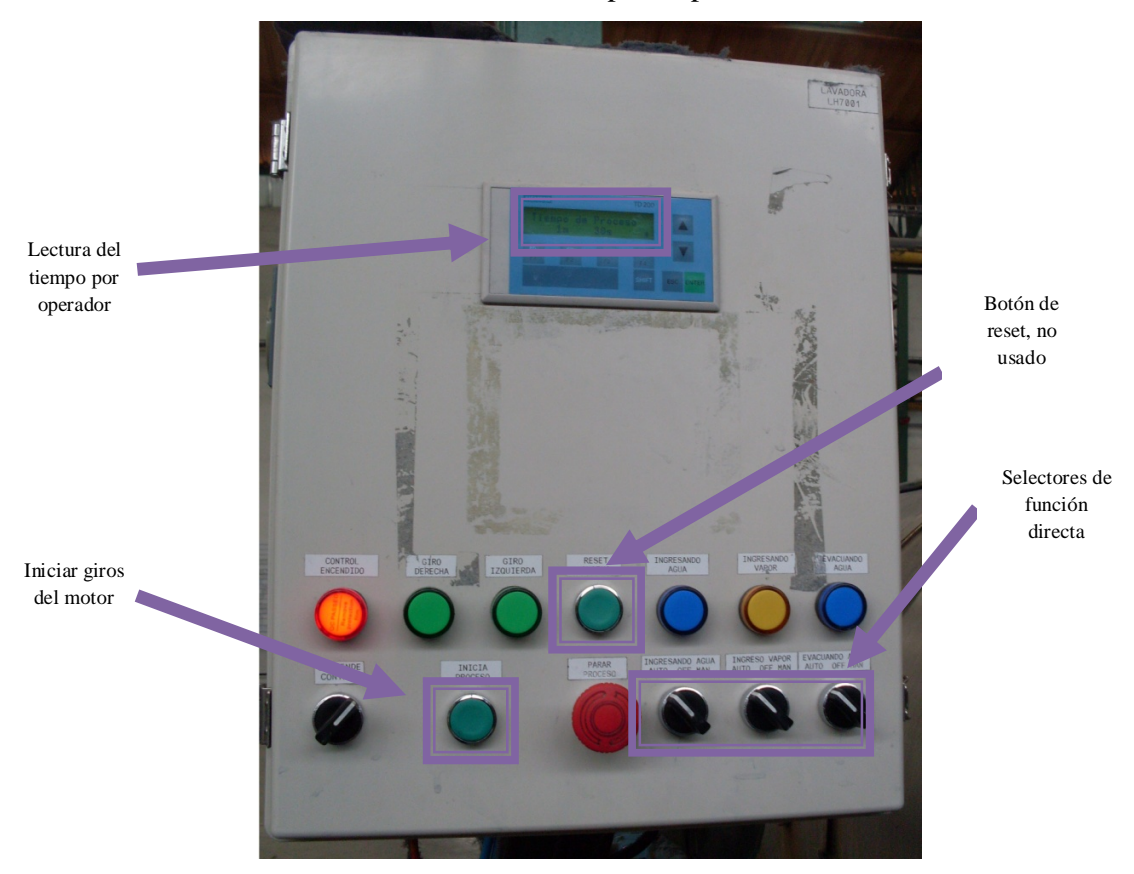

"Tablero de Control para Operadores"

**Figura. 3.19. Vista externa frontal del panel de control** 

 El motivo para el cual se ha previsto a este sistema con un modo de operación como este es por motivos de fallos, como:

 En caso de pérdida del control por el controlador, los procesos no deben detenerse y la producción debe continuar.

 Si los sensores dejaran de funcionar en modo automático, se puede seguir ocupando el sistema en modo manual. Y de igual manera se impide el tener perdidas.

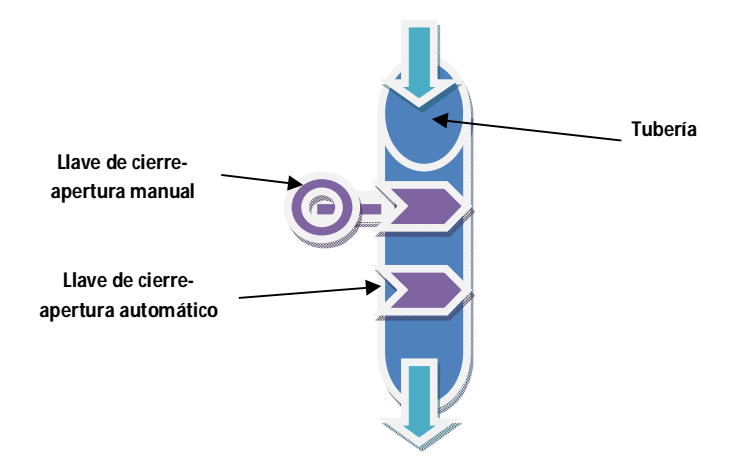

**Figura. 3.20. Llaves de cierre tuberías de ingreso de materia prima**

 En caso de dañarse los cilindros actuadores, se debería pasar a trabajar en modo manual y además hacer uso de las llaves manuales para permitir el acceso o cierre tanto del agua como del vapor a la lavadora, Figura. 3.20.

 Por consiguiente, la principal ventaja de este modo de operación se lo verá solamente en fallos técnicos del sistema. Y le entregará a este una robustez en cuanto a funcionamiento en situaciones críticas.

#### **Modo Automático**

En el modo de operación automática el operador es limitado solamente a cuatro tareas básicas:

- Ingreso de las prendas a lavarse
- Ingreso de los datos de lavado
- Ingreso de los químicos
- Extracción de las prendas lavadas

 Mientras que la lógica de control lleva a cabo el resto de los procesos, entre los cuales se tiene los siguientes:

- $\bullet$  Ingreso de Agua de lavado
- Control de Ingreso de Agua de lavado
- $\bullet$  Inicialización de los Motores
- Control de Giros
- $\bullet$  Ingreso de Vapor
- Control de Ingreso de Vapor
- Conteo del tiempo de lavado
- Activación de sirena y luz fin de lavado
- Ingreso Agua de Rebose
- Control de Ingreso de Agua de Rebose
- $\bullet$  Ingreso de Agua de Enjuague
- Control de Ingreso de Agua de Enjuague
- Paro de los Motores
- Reseteo de Variables Internas
- Puesta en espera para nuevo proceso de lavado

 Cada uno de estos cumple con ciertas condiciones de funcionamiento, activación y bloqueo. Y además de estos se cumplen también con procesos internos, como:

- Lectura de información TD-200 –> PLC
- Actualización de Datos PLC  $\rightarrow$  TD-200
- Temporizaciones de funcionamiento
- Conteos de ciclos y procesos
- Transformaciones de variables para lectura escritura de datos
- Comunicación a distancia
- Actualización de variables de lectura a distancia
- Actualización de variables de escritura a distancia
- Reconocimiento de inicio de nuevo proceso

 La compactación que se ofrece ha permitido que el sistema tenga este tipo de control y ventajas hacia el operador y la planta en sí.

#### **Diagramas de Flujo**

 De tal manera de entender el correcto funcionamiento de cada uno de estos procesos mencionados con anterioridad, se han diseñado los siguientes diagramas de flujo que ejemplifican el funcionamiento de los modos de operación local y remoto del sistema lavadora LAV-LH700-1.

### **Inicialización de los Motores**

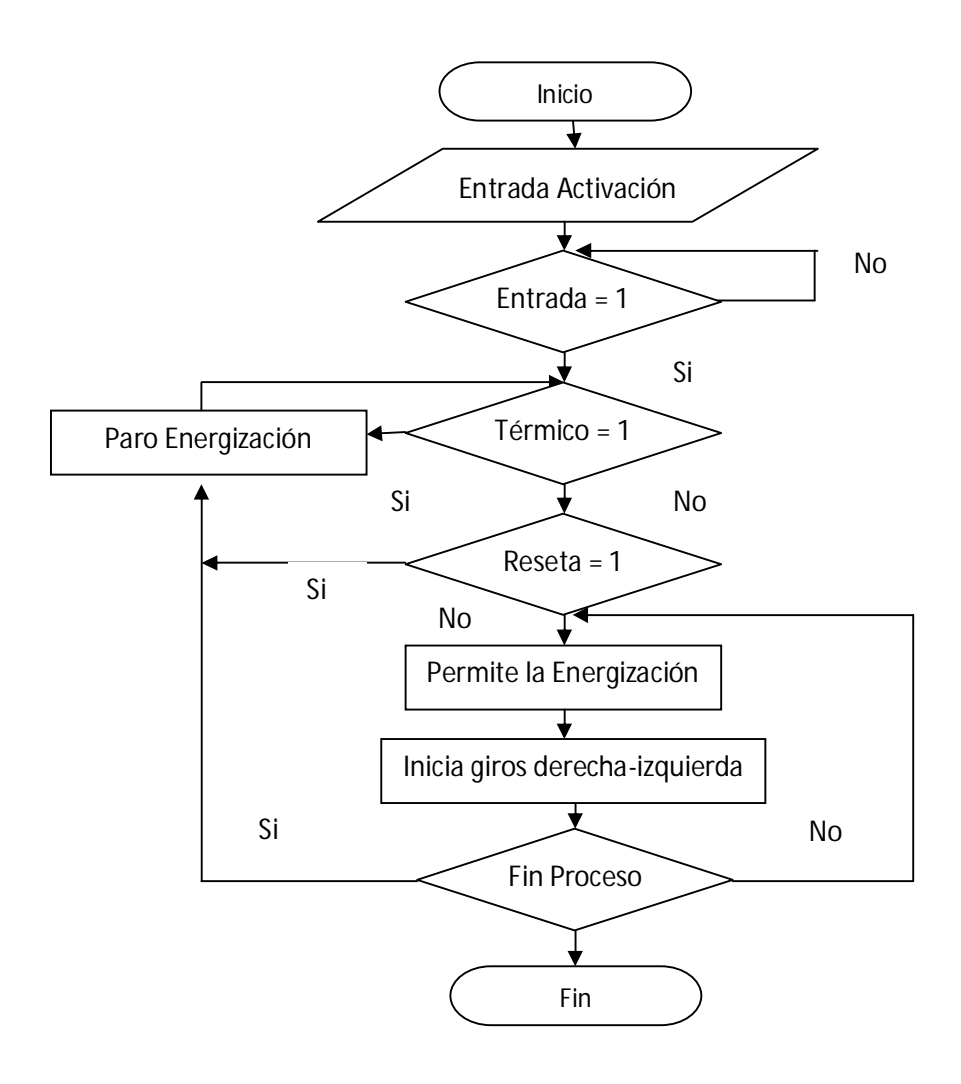

## **Control e Ingreso de Agua de lavado**

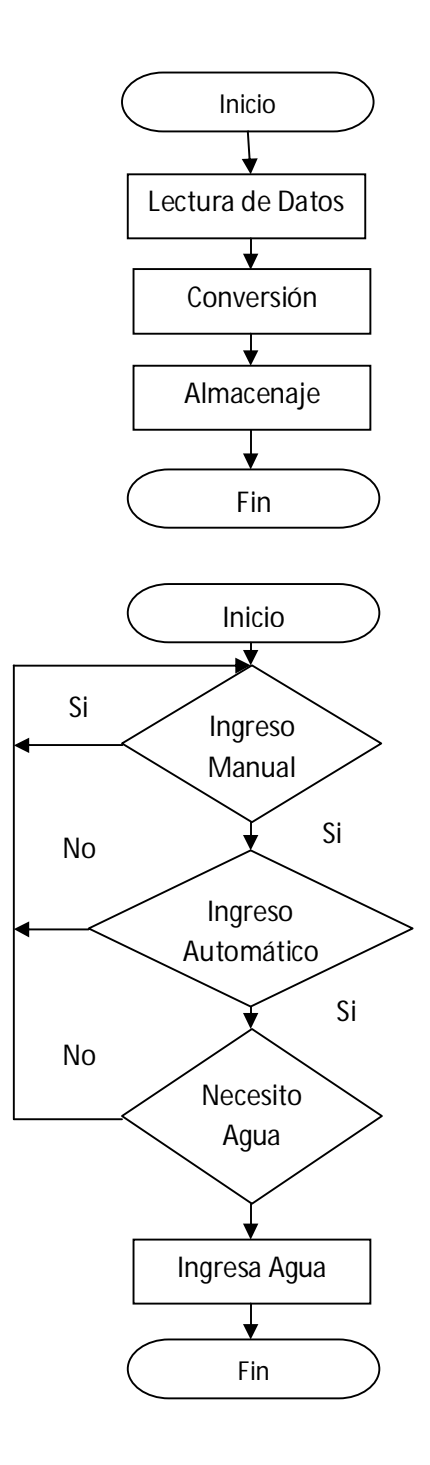

#### **Control de Giros**

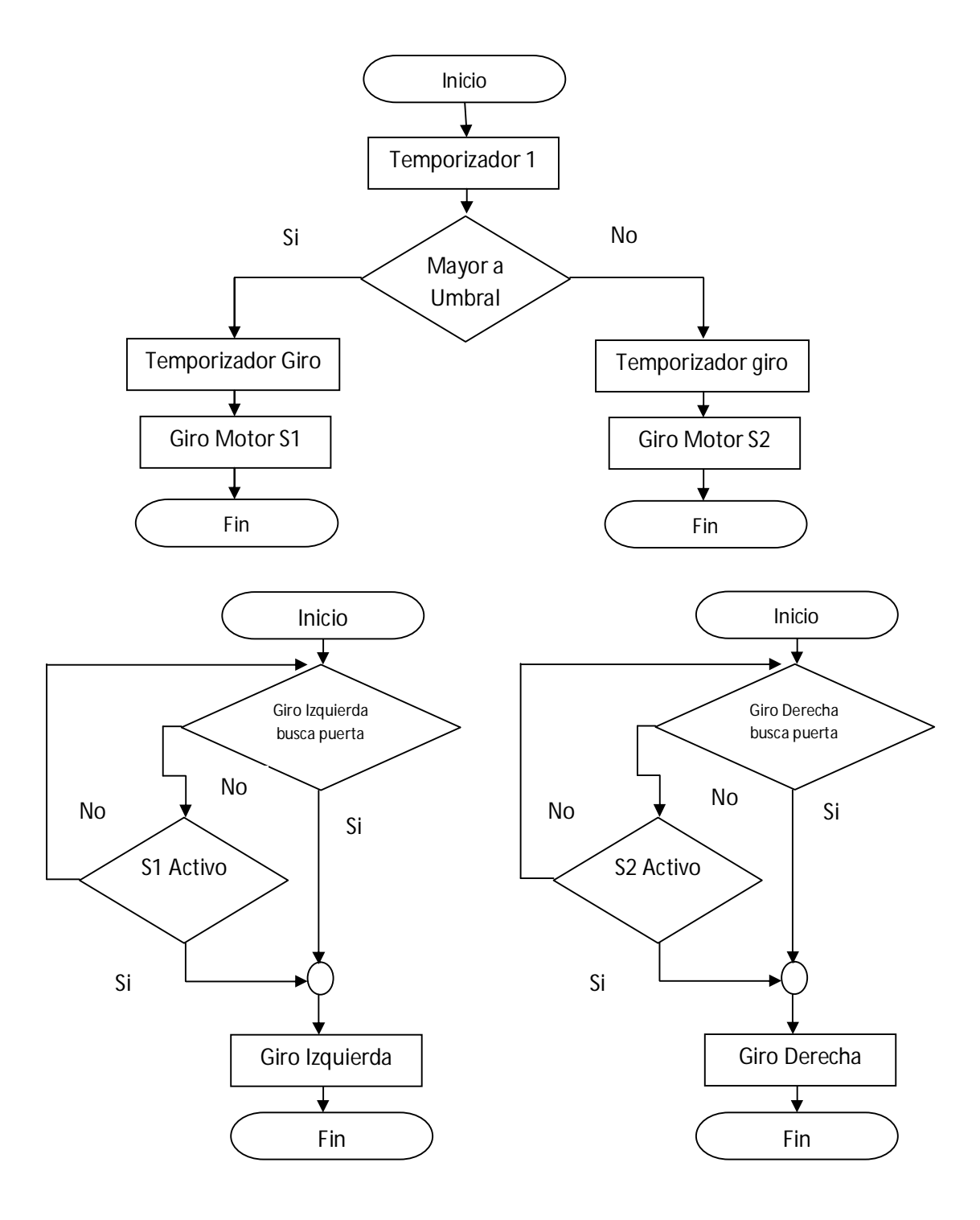

## **Control e Ingreso de Vapor**

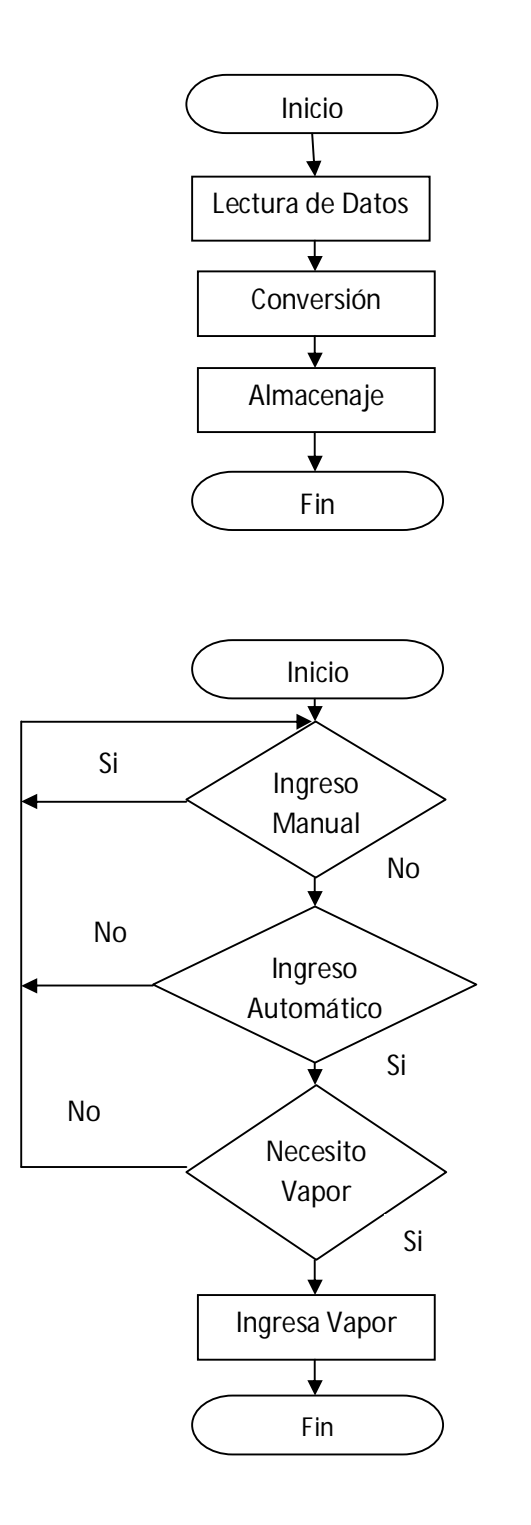

# **Conteo del Tiempo de Lavado**

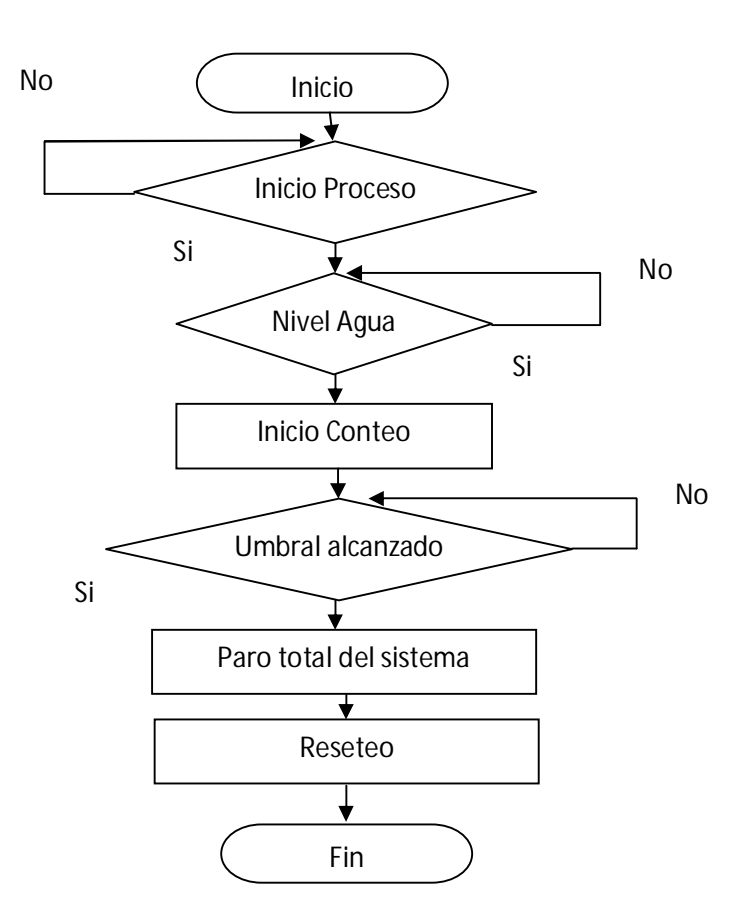

**Activación de Sirena y Luz Fin de Lavado**

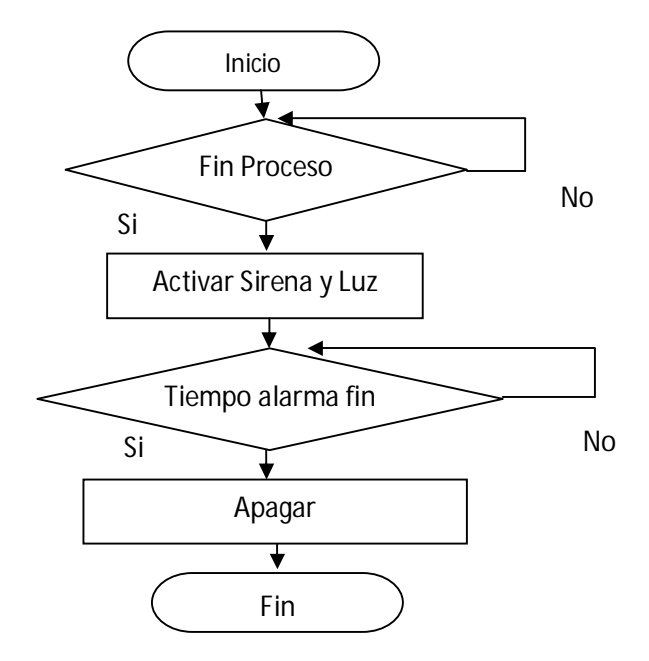

#### **Paro de los Motores**

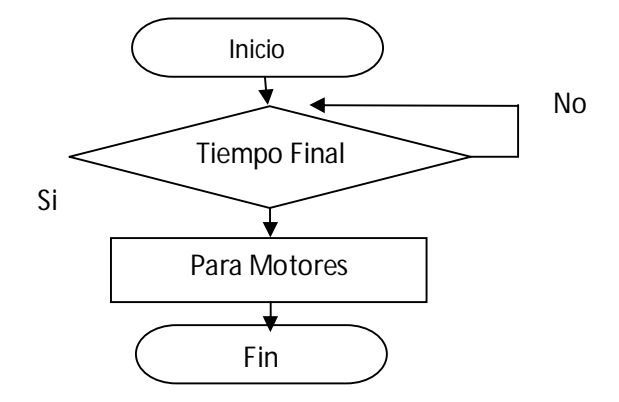

## **Control e Ingreso Agua de Rebose**

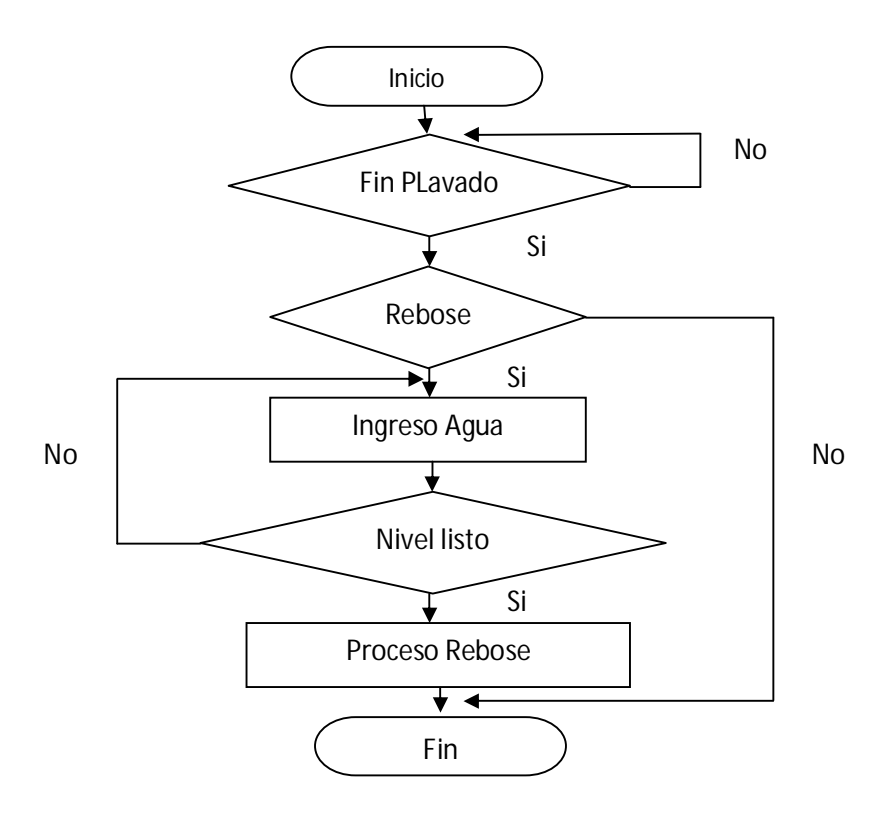

### **Control e Ingreso Agua de Enjuague**

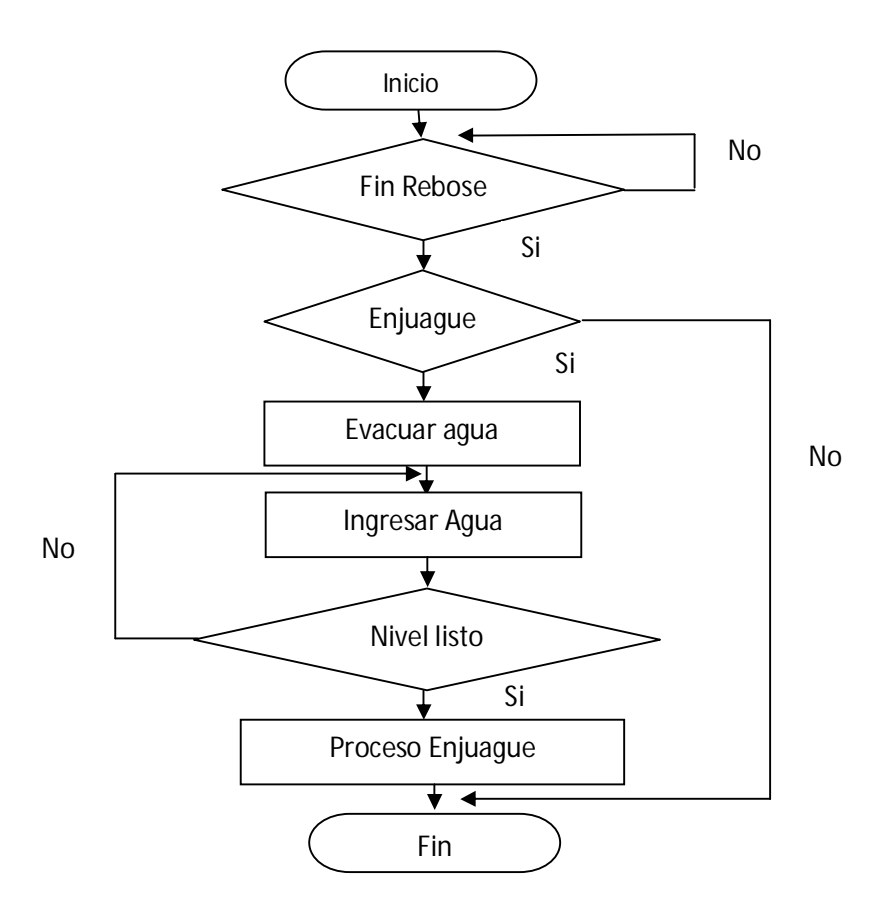

**Reseteo de Variables Internas**

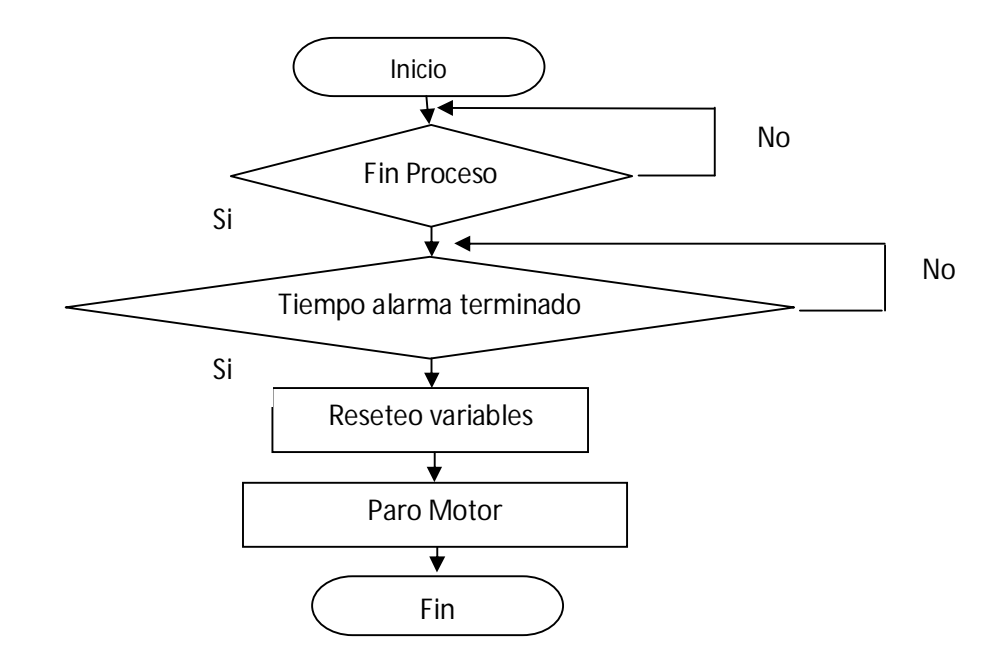

## **Puesta en Espera para Nuevo Proceso de Lavado**

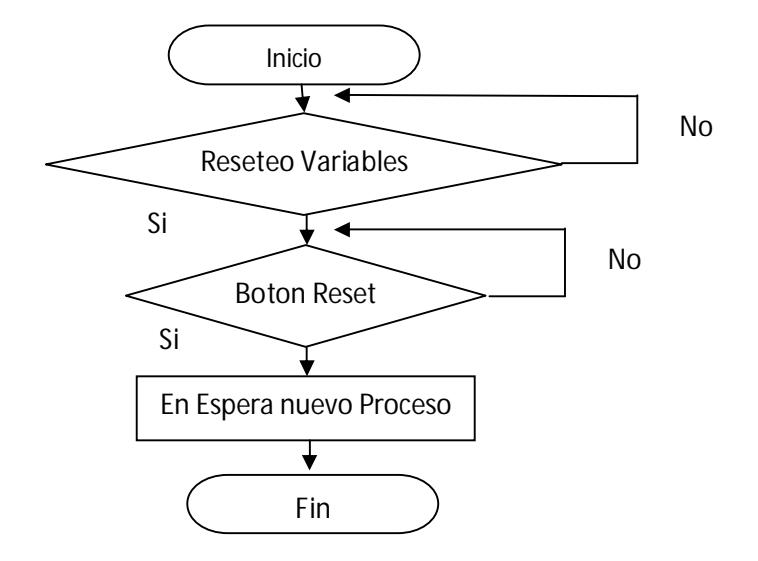

# **Líneas de Programación**

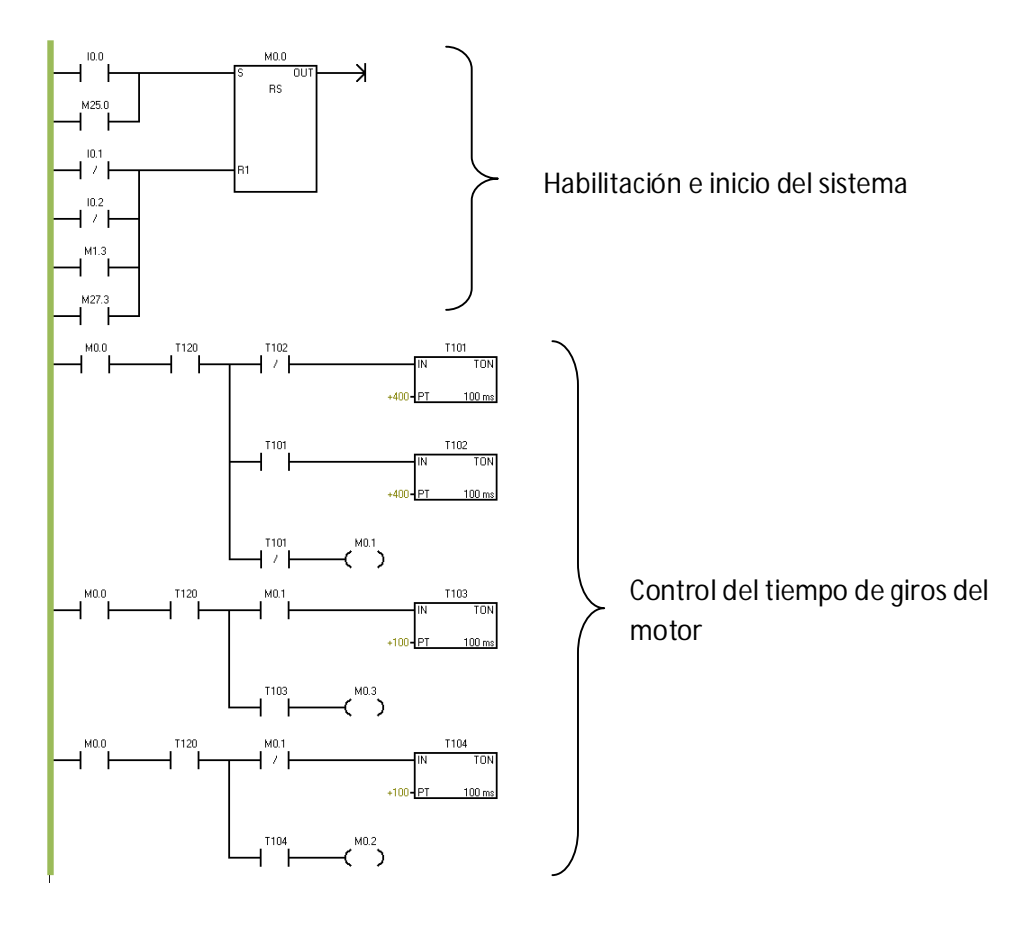

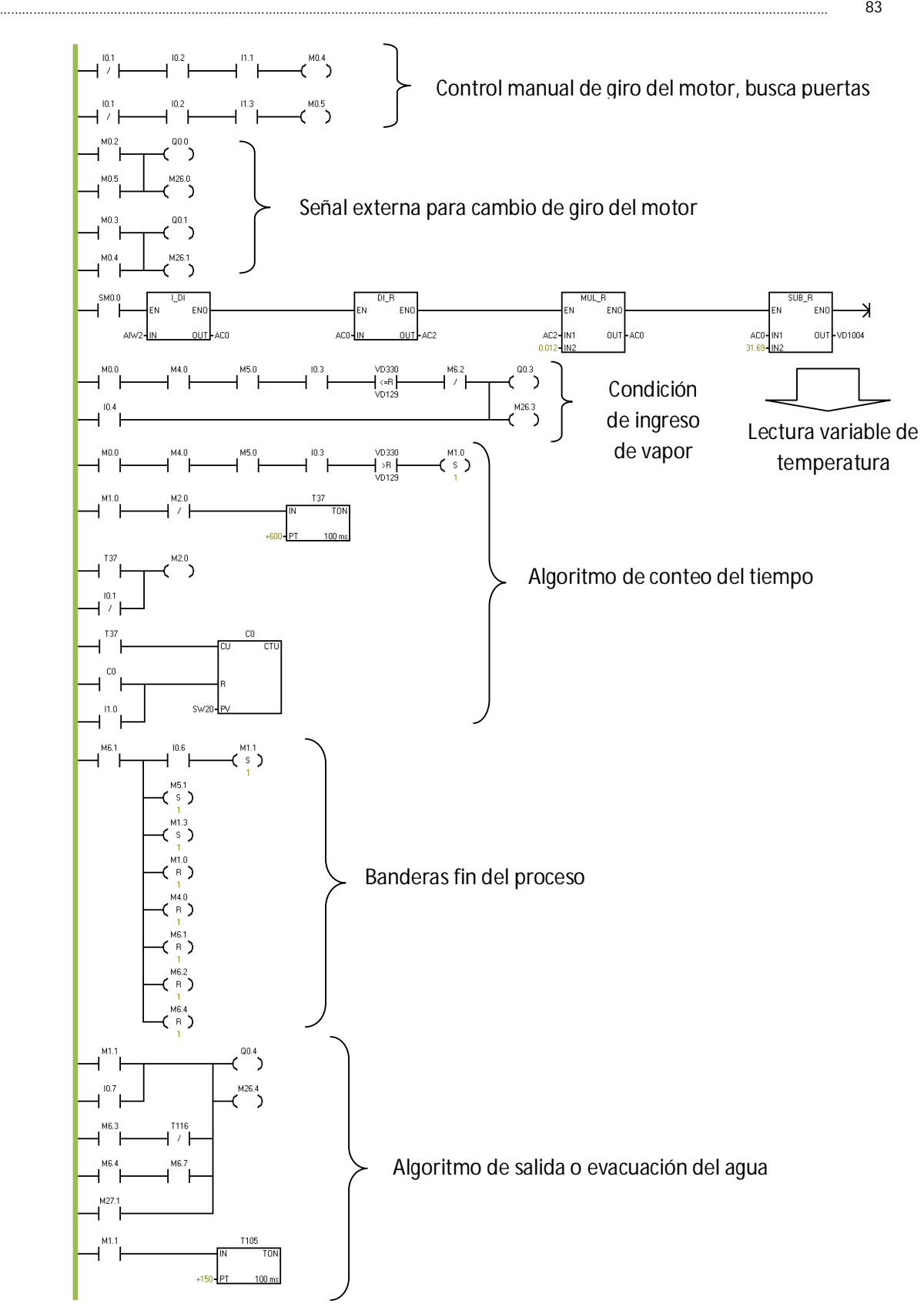

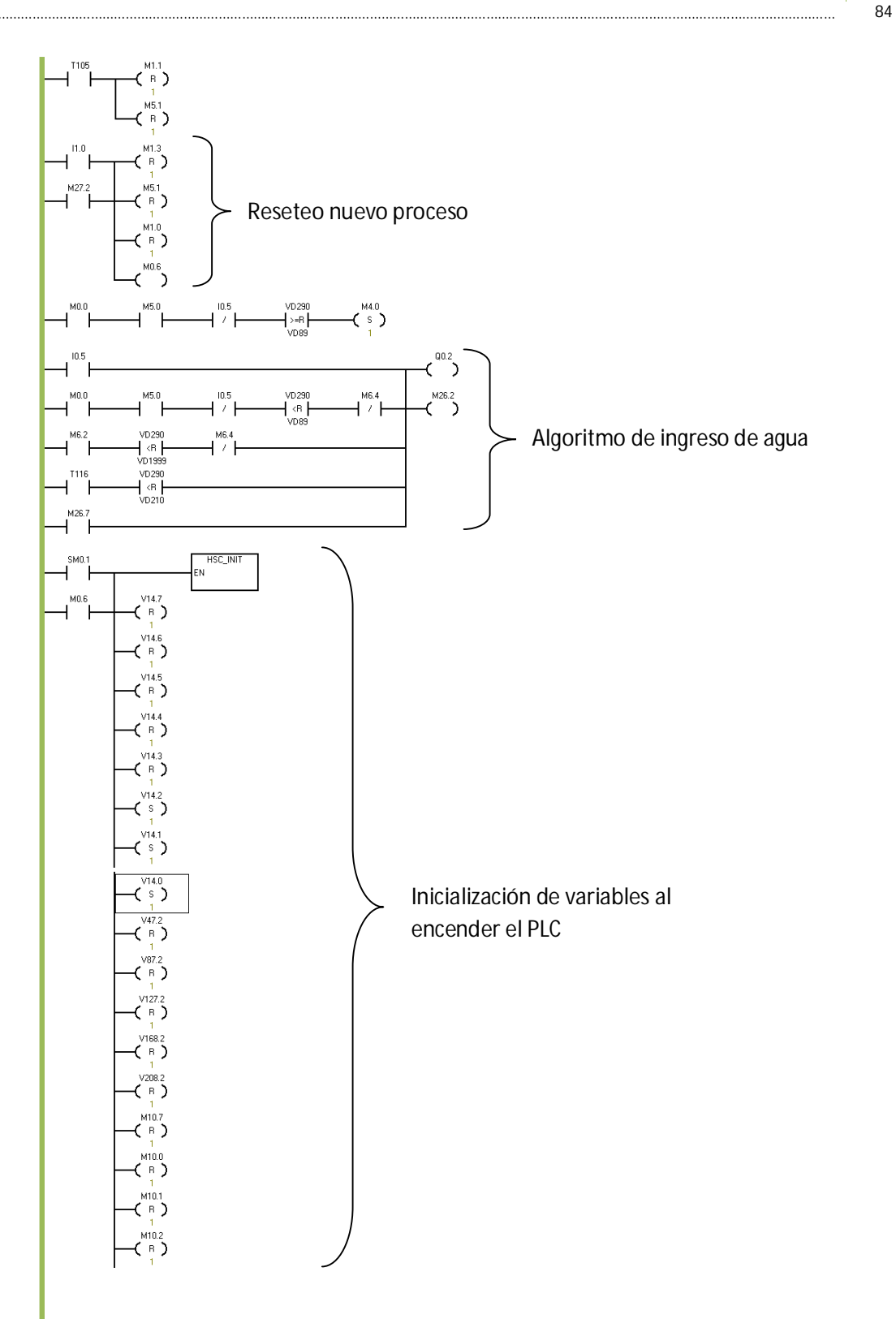

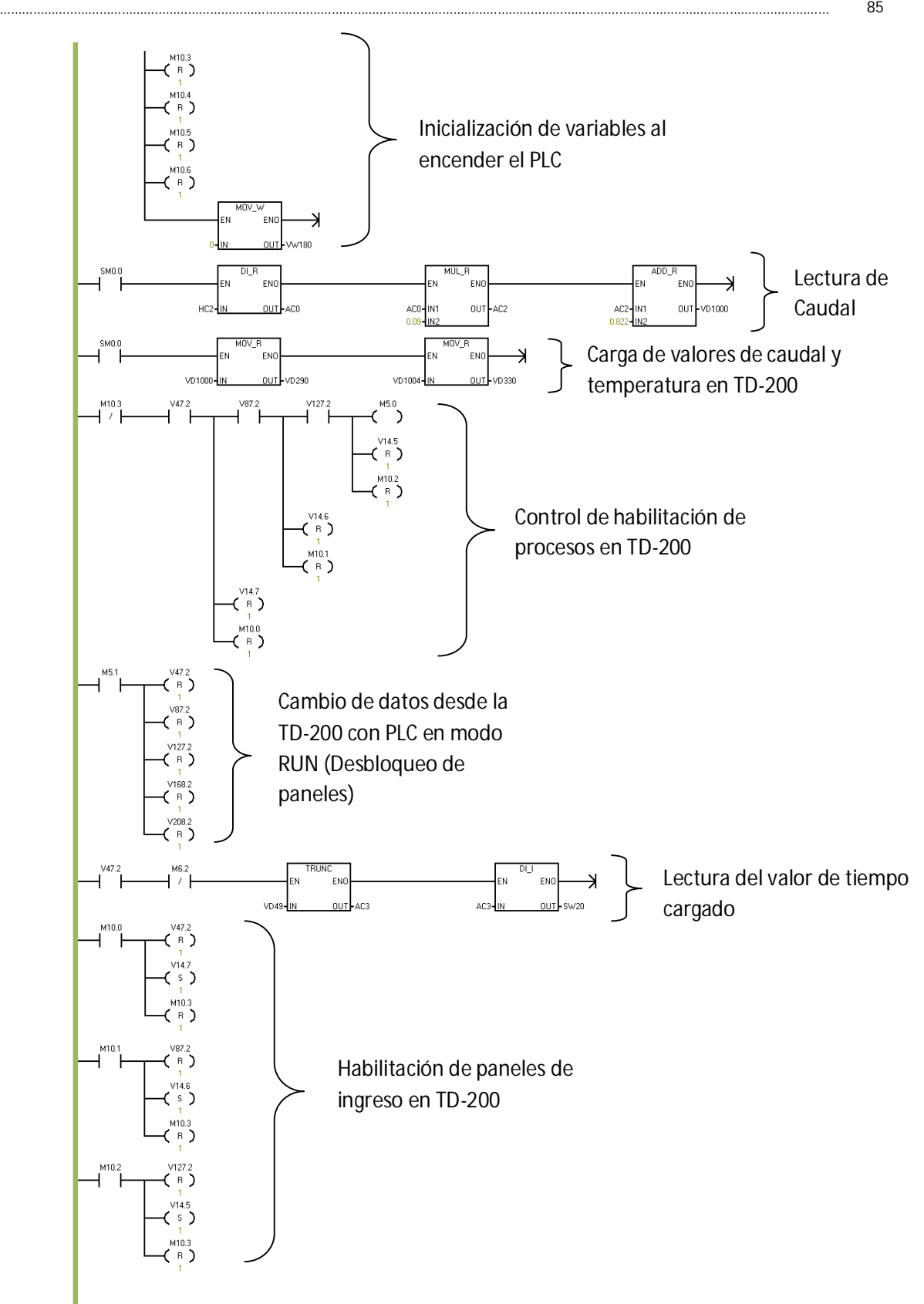

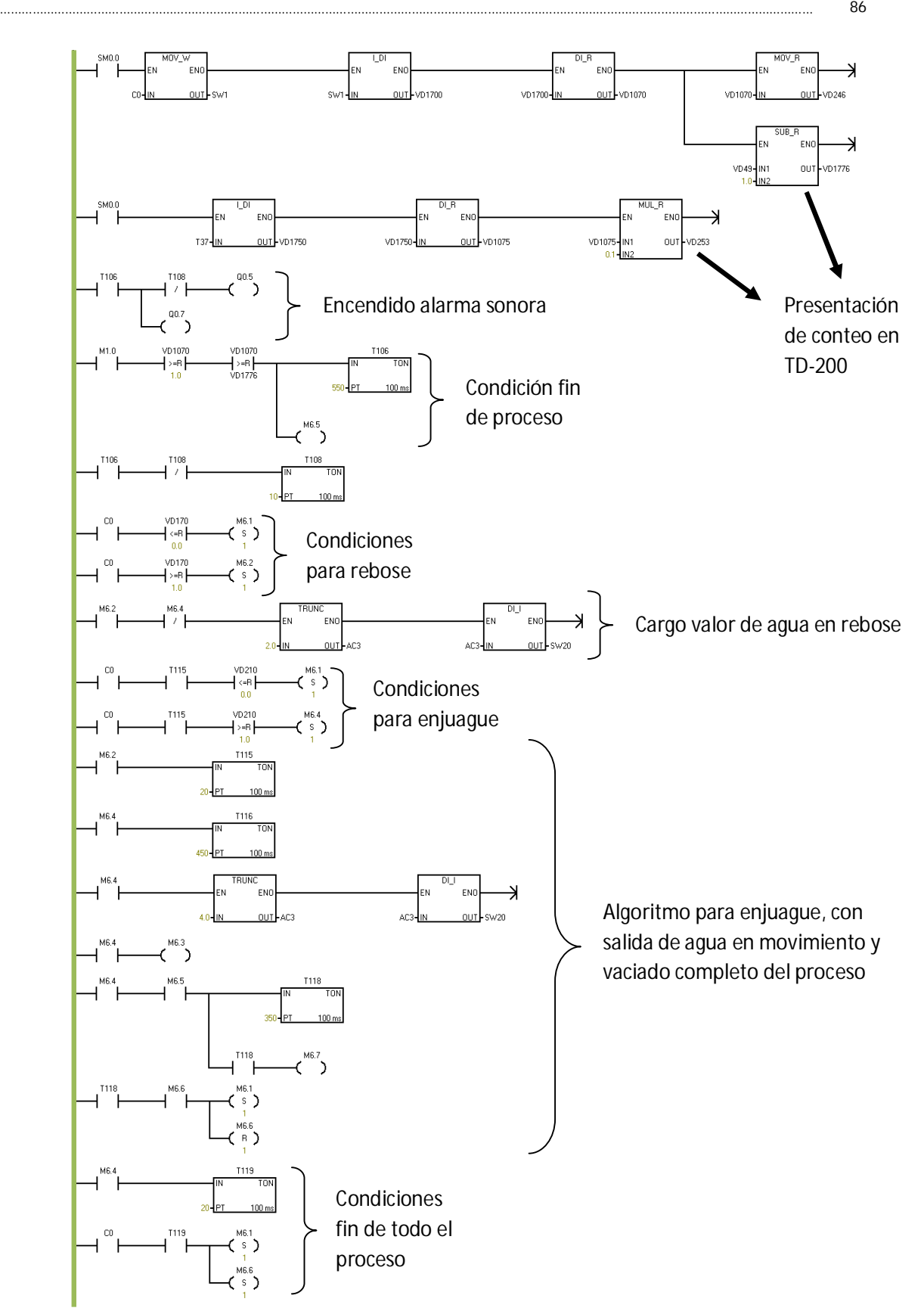

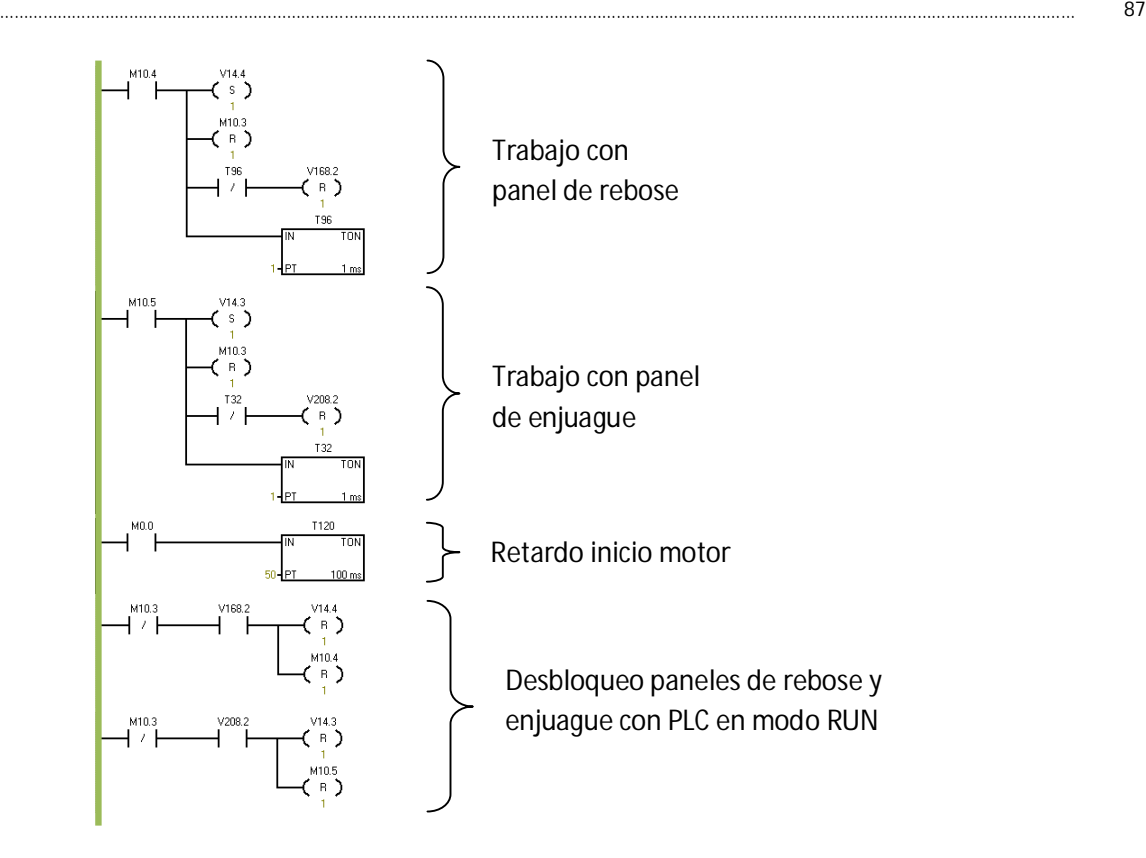

### **DISEÑO DE LA INTERFAZ GRÁFICA**

 De tal manera de proveer al Operador y al Gerente (Local y Remoto respectivamente) de una herramienta acorde a sus necesidades para el control del sistema, se han creado dos interfaces con características diferentes. Estas permiten un control y monitoreo completo sobre el sistema y dan a este la característica de modo de funcionamiento automático o manual en operación remota o a distancia.

Las dos interfaces ya definidas con anterioridad son:

- TD-200 de Siemens
- Wonderware InTouch

Las mismas que se verán con detalle a continuación.

#### **Pantalla HMI TD-200**

 Esta interfaz cuenta con las características ya revisadas en el primer capítulo. Su modo de configuración se lo realiza por medio del asistente del programa Step 7. Con un simple proceso ordenado y consecutivo de pasos, se ha logrado configurar un entorno sobre el cual se pueda operar el sistema manipulando todas las variables que entran en juego durante el proceso de lavado.

 Las características inmiscuidas dentro de la configuración de esta interfaz gráfica humano – máquina son detallas a continuación. Cabe recalcar que dichas configuraciones se han dado de tal manera que el presente proyecto funcione de manera apropiado y mas no son un modelo genérico a seguir para otras aplicaciones; sin antes probar su funcionalidad en las mismas.

Pasos para la configuración de la interfaz TD-200:

1. Abrir el asistente desde el menú de opciones vertical. Inmediatamente podemos visualizar la primera pantalla donde se selecciona el modelo de la interfaz. Para nuestro caso es la TD-200, Figura. 3.21.

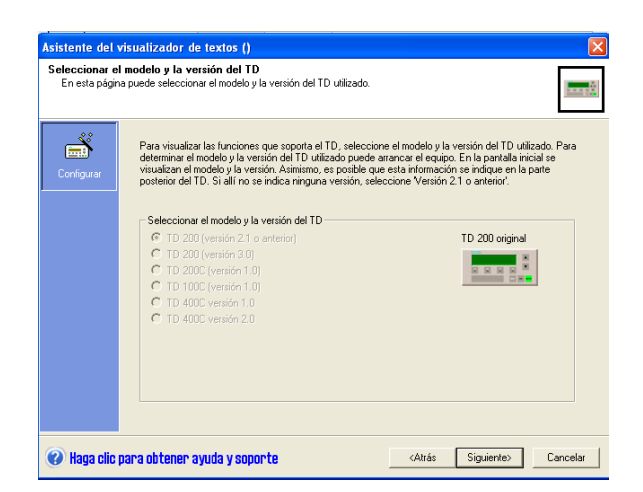

**Figura. 3.21. Selección de Interfaz de trabajo**

2. El siguiente menú de configuración muestra el idioma con el cual se va a presentar las opciones dentro de la pantalla. Además de el tipo de alfabeto que este contendrá para sus

organizaciones gramaticales y habilitación de caracteres necesarios. Para lo cual se ha seleccionado "Español", con alfabeto Latín 1 (Negrilla), Figura. 3.22.

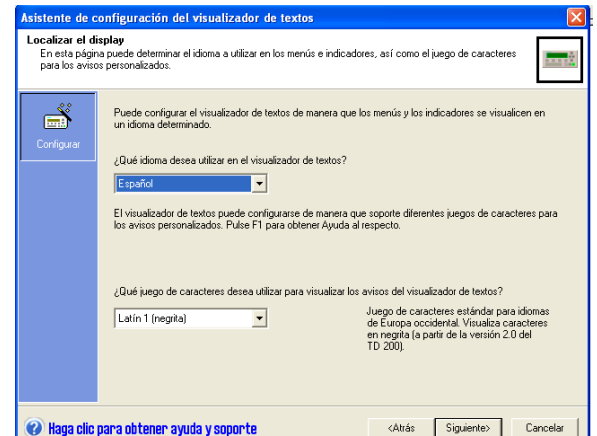

**Figura. 3.22. Pantalla de configuración de idioma y alfabeto de TD-200**

3. A continuación viene la habilitación del reloj, el menú y la contraseña. Se han activado las tres opciones y se ha definido una contraseña. De esta manera los operadores no pueden acceder al menú de configuración sin un permiso adecuado, Figura. 3.23.

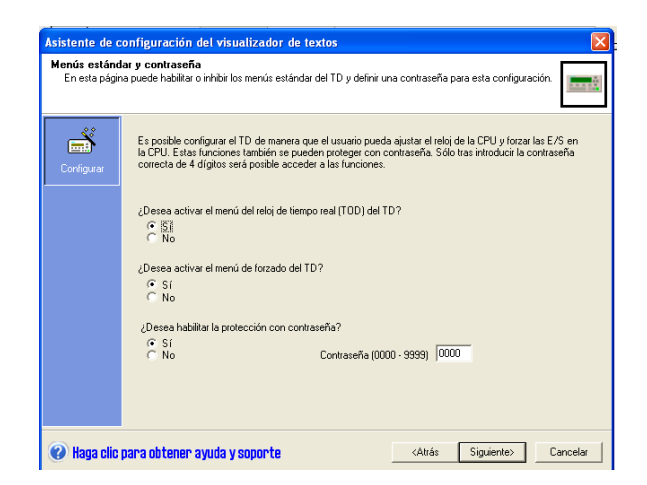

**Figura. 3.23. Pantalla de configuración de reloj, menú y contraseña de TD-200**

4. La siguiente configuración es muy importante, ya que no pide la selección de un espacio de datos de memoria para que trabaje con ellos la interfaz. Además se configura el tipo de activación de estos bits de memoria y la actualización de los avisos, Figura. 3.24.

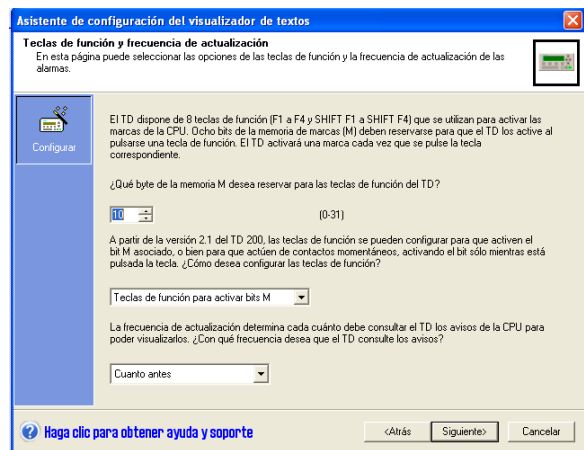

**Figura. 3.24. Pantalla de configuración de Memoria a usarse por la TD-200**

 Para nuestro caso particular se ha seleccionado las direcciones M10.0-31 con actualizaciones lo más rápidas posibles.

5. La configuración del número de caracteres a visualizarse en cada aviso y el número de avisos es definida a continuación. Cabe recalcar que la delimitación de avisos es recomendable para evitar la pérdida innecesaria de memoria. Se ha configurado un largo de caracteres de 40 en cada aviso y un máximo de 8 avisos que es lo necesario para el programa, Figura. 3.25.

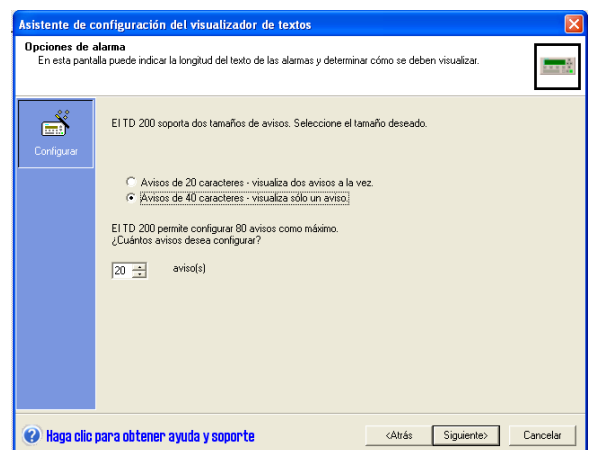

**Figura. 3.25. Pantalla de configuración de avisos y caracteres a usarse en la TD-200**

6. Una vez designados los avisos, el siguiente paso es definir el lugar de depósito de parámetros de 14 bytes, las marcas de operación la información sobre los avisos. La configuración realizada es 0, 14 y 24 respectivamente, Figura. 3.26.

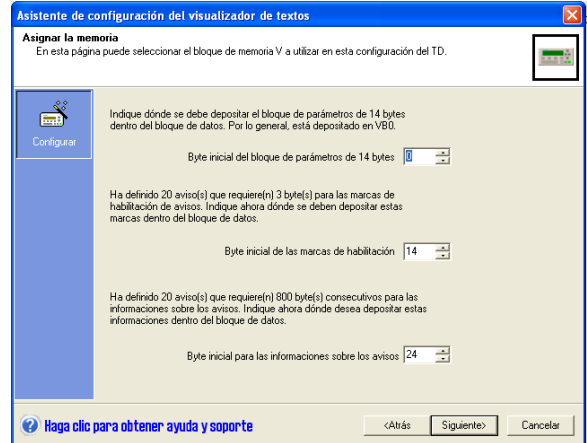

**Figura. 3.26. Pantalla de configuración de espacio de memoria para avisos en TD-200**

 Finalizado este proceso, se ha configurado los parámetros de funcionamiento de la interfaz. El siguiente paso es la creación de las pantallas a mostrarse al operador, las mismas que son las encargadas de recibir y proyectar o indicar información para la puesta en marcha del ciclo de lavado. A continuación, Figura. 3.27., se muestra las pantallas con sus configuraciones realizadas.

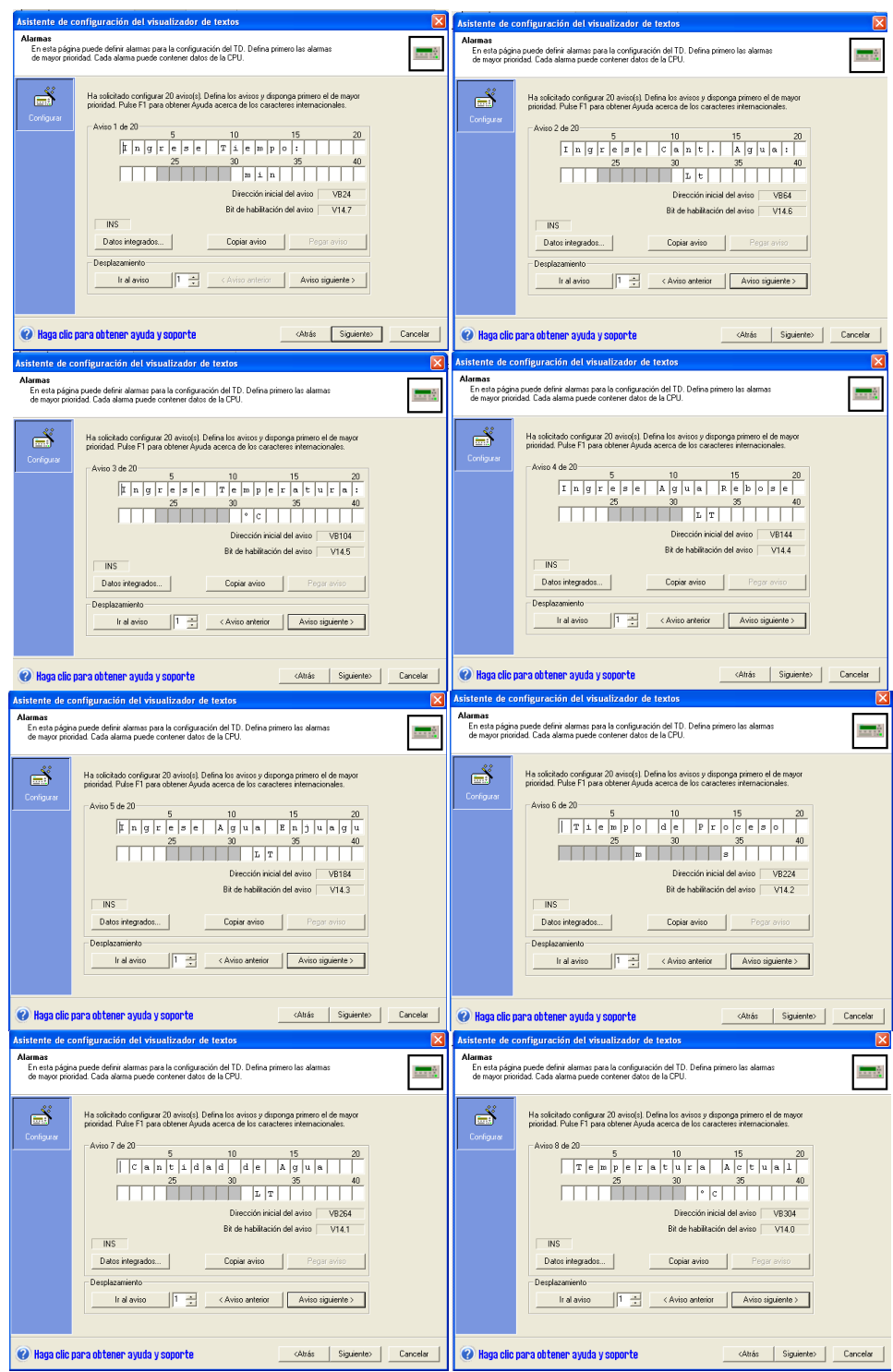

**Figura. 3.27. Configuración de letras y espacio de datos en pantallas de TD-200**

 Estas ocho pantallas, fueron diseñadas en un orden tal que la activación de las mismas y su desactivación deje un orden de presentación de dichas pantallas tal que permite al usuario una navegación sin problemas a través de la TD-200.

 El ingreso de símbolos alfa numéricos y de caracteres es solo una parte importante de estos avisos. Su principal función de recibir y presentar datos se da en espacios designados y configurados para ello. El proceso de configuración es el siguiente:

1. Se selecciona la casilla a ser utilizada para esta función tomando en cuenta dejar casillas consecutivas a la derecha de esta de acuerdo al tipo de dato a recibir. Una vez seleccionada se da clic en la opción "Datos Integrados", Figura. 3.28.

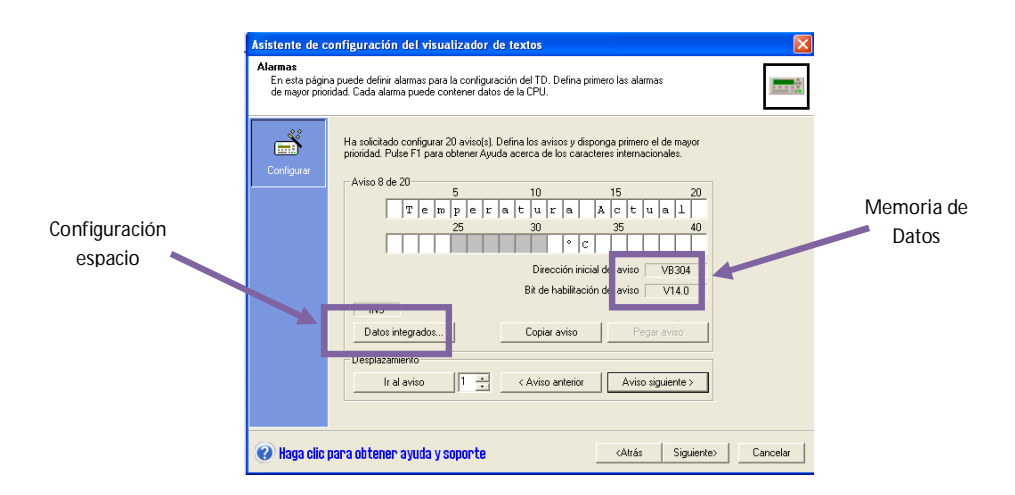

**Figura. 3.28. Datos Integrados para lectura escritura por el usuario**

- 2. Aparece un menú en el cual se configura de acuerdo a la acción que se va a realizar. De acuerdo a esto se tienen dos opciones de configuración.
	- a. Si se desea que el usuario u operador ingrese datos hacia la CPU, Figura. 3.29., se selecciona:
		- i. Formato de datos
		- ii. Formato del formato seleccionado
		- iii. Se selecciona la opción de modificación por el usuario
		- iv. Y se selecciona de igual manera la edición de datos cuando el aviso este activo.

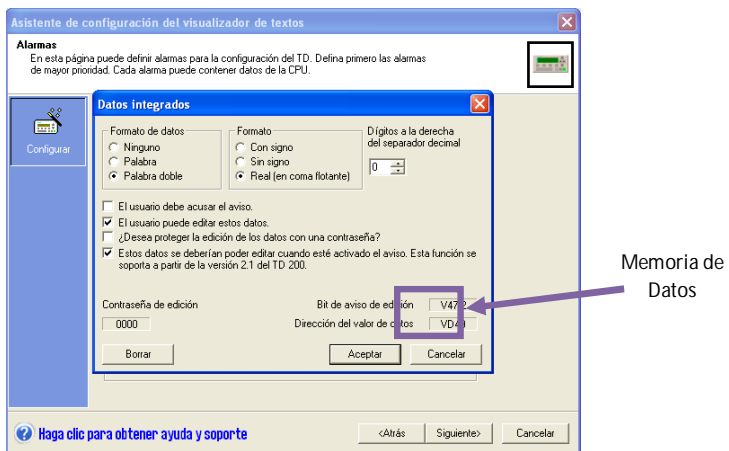

**Figura. 3.29. Configuración de datos para ingreso de los mismos**

- b. Si se desea que el usuario u operador reciba datos desde la CPU, Figura. 3.30., se selecciona:
	- i. Formato de Datos
	- ii. Formato del formato de datos seleccionado

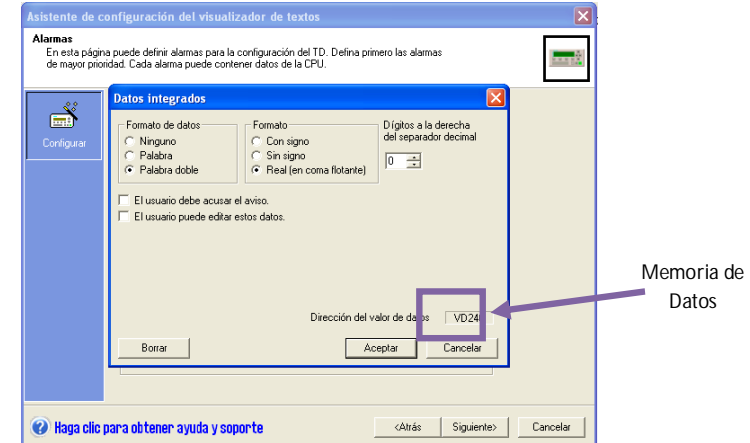

**Figura. 3.30. Configuración de datos para lectura de los mismos**

3. Se debe visualizar y tomar en cuenta para la programación que tanto los avisos como los datos integrados poseen unos espacios de memoria designados en cada una de sus pantallas. Son con estos datos con los cuales se operara en la lógica de programación para lectura – escritura de información.

 Una vez realizada la configuración, el TD-200 debe ser conectado al CPU y la configuración se cargará en esta automáticamente con el inicio del controlador, tardándose unos minutos en la inicialización debido a la lectura de datos necesarios para su correcta información, Figura. 3.31.

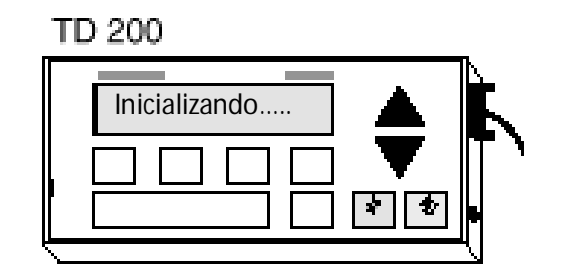

**Figura. 3.31. Inicialización de la TD-200**

 Si por algún motivo la interfaz no es cargada o ésta en su funcionalidad sufre alguna alteración, basta con reiniciar todo el sistema, particularmente el controlador, y el reset de la pantalla se llevará a cabo automáticamente.

#### **InTouch Wonderware**

 Esta interfaz es utilizada en el modo de operación a distancia tanto en forma manual como automática. Como se vio en el segundo capítulo, su configuración y creación es lograda gracias a las bondades que esta presenta.

 Para su mejor entendimiento, se ha elaborado una tabla donde se puede observar el tipo de variables presentes en la configuración del entorno de control dividido por pantallas en las que se encuentran cada variable e indicando las características que cada una de estas presenta. La tabla se presenta a continuación, Tabla. 3.4.

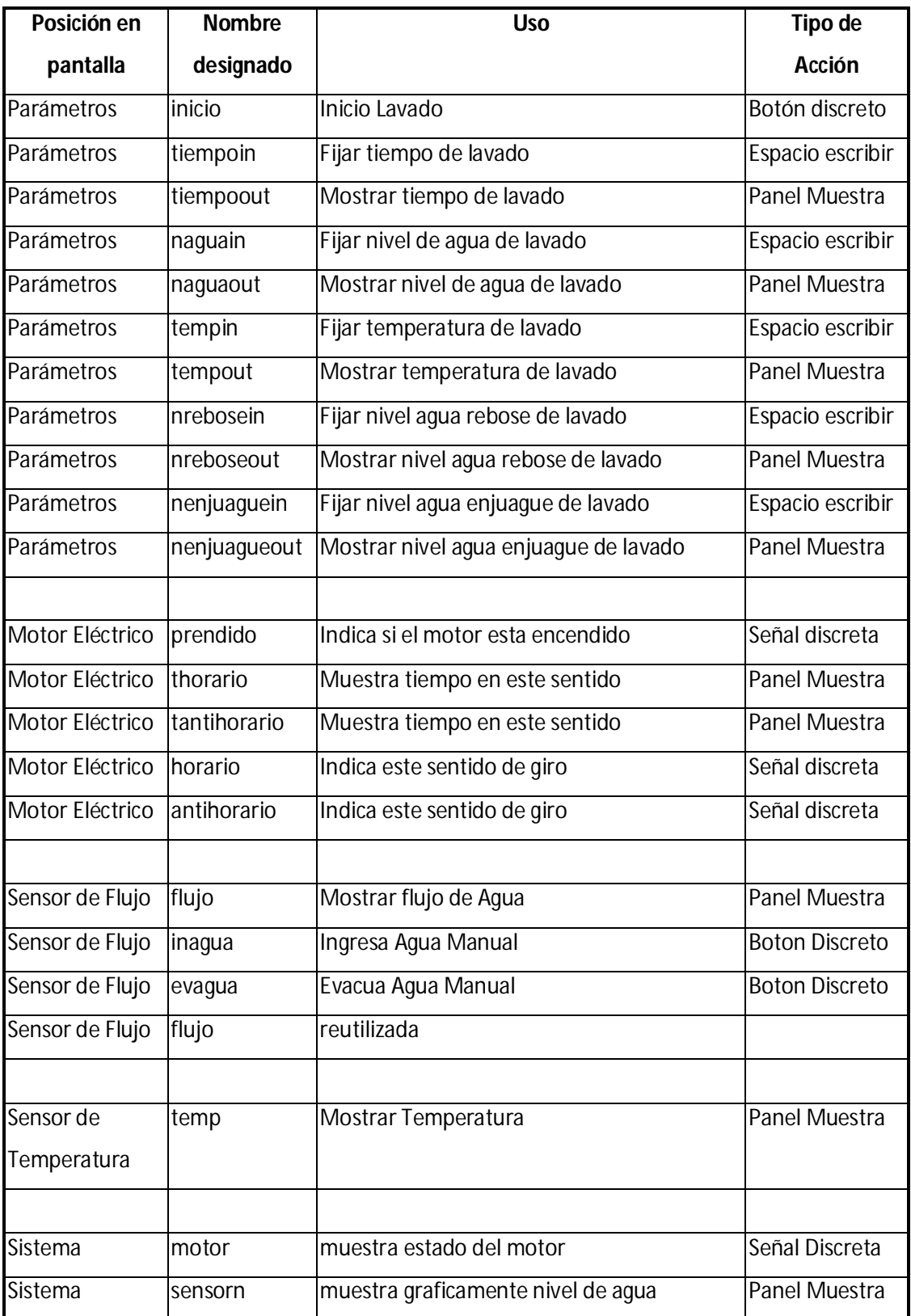

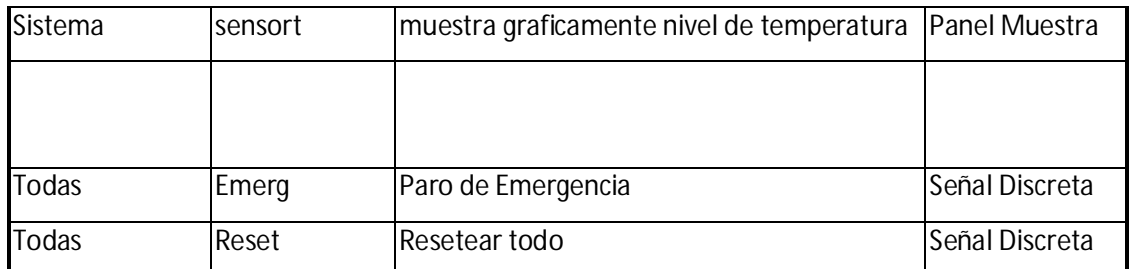

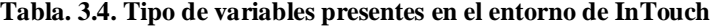

 A pesar de que las variables tratadas en las tablas cubrirían el funcionamiento del sistema, e debe enunciar también las variables que entran en funcionamiento cuando se trabaja con el software interno de Excel y su aplicación para la recepción y envío de datos de lavado a la pantalla denominada "Parámetros" en InTouch Wonderware. Estos se los puede observar el siguiente gráfico, Figura. 3.32.

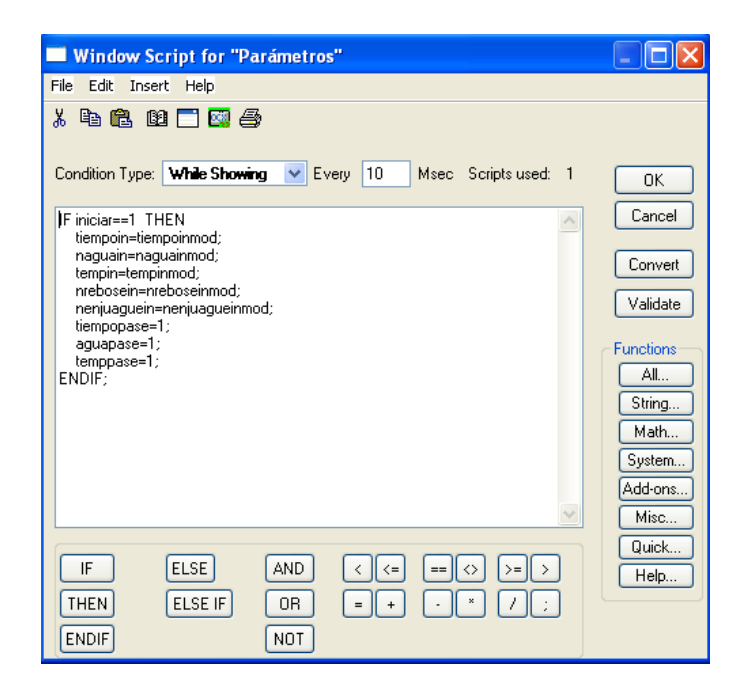

**Figura. 3.32. Algoritmo de lectura de datos desde Microsoft Excel**

 Se los ha utilizado con la variable utilizada con el PLC mas el sufijo "mod" para evitar confusiones. Estas se las utiliza en la ventana de script de InTouch, la misma que nos permite realizar una programación por líneas de comando basadas en condiciones y demás comandos

……………………………………………………………………………………………………………………………………………………………………………………………………… 97

ya definidos. Una lista de los mismos se presenta a continuación en el siguiente gráfico, Figura. 3.33.

| Choose function        |                             |                          | Find: Abs                  |                                    |                            |                          |
|------------------------|-----------------------------|--------------------------|----------------------------|------------------------------------|----------------------------|--------------------------|
| Ahs                    | almSuppressSelected         | APUStopQuery             | <b>HTGetPenName</b>        | IDReinitialize                     | ShowAt                     | Tan                      |
| Ack                    | almSuppressSelectedGroup    | APUTranslateErrorCode    | <b>HTGetTimeAtScooter</b>  | IDSetAccessName                    | ShowHome                   | Text                     |
| ActivateApp            | almSuppressSelectedPriority | ArcCos                   | HTGetTimeStringAtScooter   | IDSetItem                          | ShowTopLeftAt              | Trunc                    |
| AddPermission          | almSuppressSelectedTag      | ArcSin                   | <b>HTGetValue</b>          | IOSetRemoteReferences              | Sin                        | TseGetClientId           |
| almAckAll              | almSuppressTag              | ArcTan                   | <b>HTGetValueAtScooter</b> | <b>IOStartLininitConversations</b> | Sart                       | TseGetClientNodeName     |
| almAckDisplay          | alml InselectAll            | AttempthwisibleLogon     | HTGeWalueAtZone            | IsAnuAsuncFunctionBusu             | StartApp                   | TseQueryRunningDnClient  |
| almAckGroup            | almUnsuppressAll            | ChangePassword           | <b>HTScrollLeft</b>        | <b>IsAssignedBole</b>              | StringASCII                | TseQueryRunningOnConsole |
| almAckPriority         | AnnotateLavout              | ChangeWindowColor        | <b>HTScrollBight</b>       | Log                                | StringChar                 | <b>UTCDateTime</b>       |
| almAckRecent           | APUFindAlarmGroupInstance   | Cos                      | HTSelectTag                | LogMessage                         | StringCompare              | wcAddItem                |
| almAckSelect           | APUFindFileInstance         | DateTimeGMT              | <b>HTSetPenName</b>        | LogN                               | StringCompareEncrypted     | wcClear                  |
| almAckSelectedGroup    | API IFindPrinterInstance    | DialogStringEntry        | HTUpdateToCurrentTime      | Logoff                             | StringCompareNoCase        | wcDeleteltem             |
| almAckSelectedPriority | APUGetAlarmGroupText        | DialogValueEntry         | HTZ <sub>nomln</sub>       | LogonCurrentUser                   | StringFromGMTTimeToLocal   | wcDeleteSelection        |
| almAckSelectedTag      | APUGetConfigurationFilePath | <b>DText</b>             | HTZnomflut                 | OpenWindowsList                    | StringFromIntg             | wcErrorMessage           |
| almAckTag              | <b>APLIGetInstanceCount</b> | <b>EnableDisableKevs</b> | InfoAppActive              | Pi.                                | StringFromReal             | wcFindItem               |
| almDefQuerv            | APLIGetPrinter.InhCount     | Exp                      | InfoAppTitle               | PlaySound                          | <b>StringFromTime</b>      | wcGetItem                |
| almMoveWindow          | <b>APUGetPrinterName</b>    | FileCopy                 | InfoDisk                   | PostLogonDialog                    | <b>StringFromTimeLocal</b> | wcGettemData             |
| almQuerv               | <b>APUGetPrinterStatus</b>  | <b>FileDelete</b>        | InfoFile                   | PrintHT                            | StringInString             | wclnsertitem             |
| almSelectAll           | APUGetQueruAlarmState       | <b>FileMove</b>          | InfolnTouchAppDir          | PrintScreen                        | StringLeft                 | wel oadi ist             |
| almSelectGroup         | APUGetQuervFromPriority     | <b>FileBeadFields</b>    | InfoBesources              | PrintWindow                        | StringLen                  | well nadText             |
| almSelectionCount      | APUGetQuervProcessingState  | FileReadMessage          | Int                        | <b>QuervGroupMembership</b>        | StringLower                | wcSaveList               |
| almSelectItem          | APUGetQuervToPriority       | <b>FileWriteFields</b>   | InTouchVersion             | ReloadWindowViewer                 | StringMid                  | wcSaveText               |
| almSelectPriority      | APUIsInstanceUsed           | FileWriteMessage         | InvisibleVerifuCredentials | RestartWindowViewer                | StringReplace              | wcSetItemData            |
| almSelectTag           | APUSetAlarmGroupText        | GetAccountStatus         | IODisableFailover          | Round                              | StringRight                | WindowState              |
| almSetQuervBvName      | APUS et QueruAlarmState     | GetNodeName              | <b>IDEorgeFailover</b>     | SendKevs                           | StringSpace                | <b>WWControl</b>         |
| almShowStats           | APUS et QuervFrom Priority  | GetPropertvD             | If GetAccessNameStatus     | SetPropertyD                       | StringTest                 | <b>WWExecute</b>         |
| almSuppressAll         | APUSetQuervToPriority       | GetPropertvl             | IDGetActiveSourceName      | SetPropertyl                       | StringToIntg               | WWIsDavLightSaving       |
| almSuppressDisplay     | APLISetTimeoutValues        | GetPropertyM             | IDGetApplication           | SetPropertyM                       | StringToReal               | WWMoveWindow             |
| almSuppressGroup       | APUStartInstance            | Hide                     | IDGetNode                  | SefwindowPrinter                   | StringTrim                 | <b>WWPoke</b>            |
| almSuppressPriority    | <b>APUStartQuerv</b>        | HideSelf                 | IDGetTopic                 | San                                | StringUpper                | WWRequest                |
| almSuppressRetain      | APUStopInstance             | HTGetLastError           | IDBeinitAccessName         | Show                               | SwitchDisplayLanguage      | wwStringFromTime         |
| Cancel                 |                             |                          |                            |                                    |                            |                          |

**Figura. 3.33. Comandos para la elaboración de algoritmo de funcionamiento en InTouch**

 Mediante estos comandos y funciones, se ha transferido los datos que provienen desde Excel a variables que se pueden leer por el controlador. Luego de lo cual estas son enviadas al mismo para su actualización e inicio del proceso de lavado.

# **CAPÍTULO IV**

# **ANÁLISIS DE RESULTADOS**

 La automatización fue dirigida a tres campos del sistema donde se realiza el control, lectura y escritura de datos. Los datos recopilados y su análisis se presentan a continuación.

### **CONTEO DEL CICLO DE TRABAJO**

La comparación de valores viene dada en la siguiente manera:

| <b>Procesos</b> | <b>Tiempo</b>  |  |
|-----------------|----------------|--|
| Numeración      | <b>Minutos</b> |  |
| 1               | 30             |  |
| $\overline{2}$  | 120            |  |
| $\overline{3}$  | 60             |  |
| 4               | 50             |  |
| 5               | 10             |  |
| 6               | 140            |  |
| 7               | 130            |  |
| 8               | 120            |  |
| 9               | 40             |  |
| 10              | 45             |  |
| 11              | 60             |  |
| 12              | 100            |  |
| 13              | 80             |  |
| 14              | 75             |  |
| 15              | 120            |  |
| 16              | 80             |  |
| 17              | 60             |  |
| 18              | 120            |  |
| Total           | 1440           |  |

**Tabla. 4.1. Valores de tiempo de procesos para 18 procesos diferentes.**

#### Horas del Día =  $1440$  minutos

 Para un error constante en un usuario promedio, el 10% del tiempo vendría a ser perdida, obteniéndose:

| <b>Procesos</b> | <b>Tiempo</b>  | <b>Perdidas</b> |  |
|-----------------|----------------|-----------------|--|
| Numeración      | <b>Minutos</b> | 10%             |  |
| 1               | 30             | 33              |  |
| $\overline{c}$  | 120            | 132             |  |
| 3               | 60             | 66              |  |
| 4               | 50             | 55              |  |
| 5               | 10             | 11              |  |
| 6               | 140            | 154             |  |
| 7               | 130            | 143             |  |
| 8               | 120            | 132             |  |
| 9               | 40             | 44              |  |
| 10              | 45             | 49,5            |  |
| 11              | 60             | 66              |  |
| 12              | 100            | 110             |  |
| 13              | 80             | 88              |  |
| 14              | 75             | 82,5            |  |
| 15              | 120            | 132             |  |
| 16              | 80             | 88              |  |
| 17              | 60             | 66              |  |
| 18              | 120            | 132             |  |
| Total           | 1440           | 1584            |  |

**Tabla. 4.2. Valores de pérdidas por manipulación del sistema por el usuario**

Obteniéndose un resultado de pérdida de tiempo:

# $Horas$  del Día con pérdidas = 1584 minutos - 1440 minutos Horas del Día con pérdidas = 144 minutos =  $2$  horas y  $24$  minutos

 Cantidad de horas recuperadas con la automatización realizada, debido a que el error producido por el Controlador Lógico programable es prácticamente del 1% en el peor de los casos, se ha reducido la pérdida del tiempo del operador a un valor como se puede observar en la siguiente tabla:

| <b>Procesos</b>         | <b>Tiempo</b>  | <b>Perdidas</b> |        |  |
|-------------------------|----------------|-----------------|--------|--|
| Numeración              | <b>Minutos</b> | 10%             | 1%     |  |
| 1                       | 30             | 33              | 30,3   |  |
| $\overline{\mathbf{c}}$ | 120            | 132             | 121,2  |  |
| 3                       | 60             | 66              | 60,6   |  |
| 4                       | 50             | 55              | 50,5   |  |
| 5                       | 10             | 11              | 10,1   |  |
| 6                       | 140            | 154             | 141,4  |  |
| 7                       | 130            | 143             | 131,3  |  |
| 8                       | 120            | 132             | 121,2  |  |
| 9                       | 40             | 44              | 40,4   |  |
| 10                      | 45             | 49,5            | 45,45  |  |
| 11                      | 60             | 66              | 60,6   |  |
| 12                      | 100            | 110             | 101    |  |
| 13                      | 80             | 88              | 80,8   |  |
| 14                      | 75             | 82,5            | 75,75  |  |
| 15                      | 120            | 132             | 121,2  |  |
| 16                      | 80             | 88              | 80,8   |  |
| 17                      | 60             | 66              | 60,6   |  |
| 18                      | 120            | 132             | 121,2  |  |
| Total                   | 1440           | 1584            | 1454,4 |  |

**Tabla. 4.3. Valores de pérdidas por manipulación del sistema por el PLC**

Horas del Día con pérdidas = 1454,4 minutos - 1440 minutos Horas del Día con pérdidas =  $14,4$  minutos =  $14$  minutos y 24 segundos

### **CONTROL DE TEMPERATURA**

 Para el correcto control de la medición de la temperatura, se ha desarrollado un trabajo de ajuste al valor real con el uso del sensor RTD. Los datos obtenidos como ya se pudo visualizar en capítulos anteriores se presentan en la siguiente tabla, donde además se muestra el error producido por el sistema automatizado.

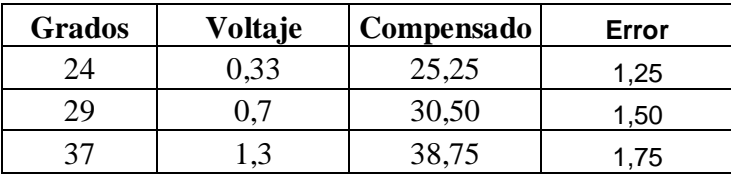
|    | 3.3 | 53,75 | 2.75 |
|----|-----|-------|------|
| 59 |     | 62,38 | 3,38 |

**Tabla. 4.4. Valores compensados de temperatura y error por el PLC**

 Por otro lado, para su comparación con un operador para un error del 10%, se obtienen los datos como se muestran en la siguiente tabla.

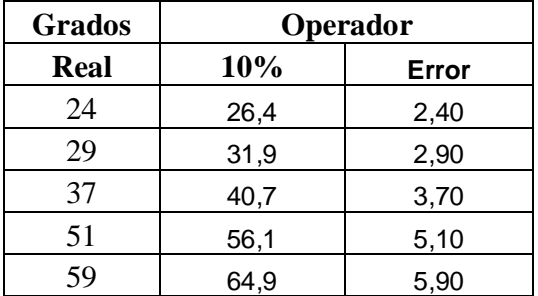

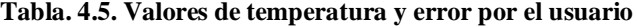

### **CONTROL DEL NIVEL DE AGUA**

 Al igual que el caso de la temperatura, error del operador puede provocar errores en mediciones de esta variable. Mediante el uso de la siguiente tabla, una comparación directa sería:

|               | Operador  |                 | <b>PLC</b> |                 |
|---------------|-----------|-----------------|------------|-----------------|
| <b>Litros</b> | 10%       | <b>Perdidas</b> | 1%         | <b>Perdidas</b> |
| 100           | 110       | 10              | 101        |                 |
| 150           | 165       | 15              | 151,5      | 1,5             |
| 200           | 220       | 20              | 202        | 2               |
| 250           | 275       | 25              | 252,5      | 2,5             |
| 300           | 330       | 30              | 303        | 3               |
| 350           | 385       | 35              | 353,5      | 3,5             |
| 400           | 440       | 40              | 404        | 4               |
| 450           | 495       | 45              | 454,5      | 4,5             |
| 500           | 550       | 50              | 505        | 5               |
| 550           | 605       | 55              | 555,5      | 5,5             |
| 600           | 660       | 60              | 606        | 6               |
| 650           | 715       | 65              | 656,5      | 6,5             |
| 700           | 770       | 70              | 707        | 7               |
|               | Promedio: | 40              |            | 4               |

**Tabla. 4.6. Tabla comparativa de error por parte del PLC y el operador**

 Un simple cálculo de un promedio para todos los valores muestra una diferencia radical en cuanto a los valores en pérdida cuando se opera sin el control y cuando se opera con este.

### **PARÁMETROS DE CALIDAD**

 Debido a que un parámetro de calidad no es más que la comparación entre valores predefinidos o comparables entre dos sistemas tangibles o mejorados en el tiempo. El modo de definición de la calidad inherente en el presente sistema se da de manera tal que se lo compara con su funcionalidad antes de la implementación del sistema y el mismo luego de la implementación de la misma. Las características que presentaba el sistema en su inicio son las siguientes, en cuanto a las características mejoradas del mismo:

### **Conteo del ciclo de trabajo**

 Esta variable en sus inicios era controlada por un cronometro manual externo, iniciado, controlado y reseteado por el usuario. Este no daba una alarma de fin de ciclo, sino mas bien solo servía como un contador. De este modo era responsabilidad del usuario el estar pendiente del tiempo de lavado y realizar los respectivos paros en el sistema.

 Como parámetro de calidad en cuanto a esta variable, la implementación de un reloj interno en el controlador junto a su muestra del conteo en las dos interfaces, local y remoto, muestran una mejora en el control del tiempo de lavado en características de precisión, independencia y además señalización del fin de trabajo.

 Para esta última característica, se ha tomado como modelo a seguir las características de alarma sonora y lumínica de otras máquinas de la empresa para mostrar el fin del proceso de lavado programado. La característica que difiere a esta máquina de las demás es la no manipulación por parte del usuario de esta característica. Esto se explica mejor enunciando que el operador no setea el inicio de la alarma, esta se activa dependiendo del proceso cuando este se acabe; ya sea que termine con lavado solamente, con rebose, o con un proceso

completo de enjuague. Y además su desactivación es automática controlada por un temporizador implementado en el controlador.

### **Control de Motores**

 A pesar que esta característica del sistema no ha variado mucho, su contexto de funcionamiento es el cual se ha adaptado a las necesidades de los operadores. En sus inicios, el sistema se encontraba con un control directo de inicio y paro de motores con un selector, de manera directa. Realizado de igual manera un control de giro con valores destinados a un correcto funcionamiento.

 Para una mejora en la calidad del proceso, el arranque de los motores se lo configuró de tal manera que el nivel de agua se encuentre en un mínimo requerido. Umbral necesario para que las prendas no giren al vacío y se sustenten en un fluido, mas no en un cuerpo sólido metálico como es el caso de la canasta de carga.

 Entre otras de las actualizaciones se realizó un estudio comparativo del tiempo de giro necesario para que las prendas logren acomodarse, que se reduzca el tiempo de pérdida en inercia del motor al cambio de giro, y para que los químicos se mezclen en cantidades dispuestas evitando prendas dañas. Es decir el cambio de giro debe proporcionar un golpe que cumpla con las funciones expuestas anteriormente, sin descuidar el eje del motor.

 Finalmente, debido a que el sistema cuenta con capacidades de lavado de prendas en un ciclo completo de lavado – rebose – enjuague, se ha creado una lógica la misma que no apague al motor al finalizar el lavado, sino que los mantenga activo si el caso lo amerita cuando se realiza un rebose y/o un enjuague. Este es un requerimiento por parte de los operadores en cuanto al correcto funcionamiento del motor en estos procesos opcionales de un proceso de lavado.

#### **Bloqueos Manual - Automático**

 Debido a que los operadores se encontraban familiarizados con un modo manual de funcionamiento, un bloqueo para el modo automático se ha realizado de tal manera que permita observar al operador el tipo de funcionamiento por el cual la máquina está pasando y que de este modo no se cometan errores en cuanto a manipulación de controles en modo manual al estar funcionando el modo automático. Cabe recalcar que el modo automático puede ser controlado desde cualquiera de las dos interfaces que el sistema posee. Tomándose en cuenta que la gran diferencia es que el proceso automático presenta restricciones en cuanto a modificaciones cuando el sistema está en funcionamiento, pero permitiendo el cambio de ciertos valores flexibles para ciertos procesos que requieren una variación por ejemplo de temperatura en tinturados de prendas a diferentes niveles de agua, en modo ascendente.

#### **Control de Temperatura**

 En un comienzo, la temperatura del sistema era medida por un termómetro industrial de mercurio. Este era de visión por el operador y se encontraba en contacto directo con el líquido. El control del cambio de temperatura se lo realizaba con una válvula manual o llave de paso la misma que el operador la manipulaba; esta se encuentra directamente en el tubo.

 Para la mejora en cuanto a calidad en este aspecto, se implemento un medidor electrónico de temperatura substituyendo a este termómetro. Este viene implementado con un dispositivo que trasforma la lectura de corriente en datos adquiribles directamente por una entrada del controlador. Donde la lectura ha sido configurada de tal manera que cumpla con el valor real de temperatura leído.

 En cuanto al control de la temperatura, se implementó una electroválvula con un cilindro el mismo que permite el paso o no del vapor al sistema. Donde además la válvula manual utilizada anteriormente, permanece como una válvula de seguridad para casos que lo ameriten.

### **Control del Nivel de Agua**

 El sistema se encontraba manipulado por una lectura tipo regla-escalera (vidrio marcado con diferentes niveles de agua) la misma que mostraba el nivel de agua a partir de los doscientos litros cada cien litros. Y el ingreso de agua se lo realizaba a partir de una válvula manual o llave de paso la misma que el operador la manipulaba; esta se encuentra directamente en el tubo.

 Como parámetro que mejora la calidad, se tiene la implementación de un cuenta litros mediante el control de flujo que ingresa a la máquina. Permitiendo al sistema una medición a partir de los 10 litros hasta la totalidad del tanque de lavado completamente lleno. La precisión obtenida permite un mejor resultado en cuanto a mezclas y una obtención de variedad de productos debido a la manipulación de más rangos de numeración en cantidades para realizar mezclas.

 Otra ventaja debido al control de flujo en el sistema, es que este permite una inicialización de los motores y del proceso de lavado en si con un mínimo requerido de líquido en la lavadora. Obteniéndose de este modo un tiempo de operación menor en el sistema por un arranque más rápido y además una medición continúa del líquido en la máquina a pesar de que dicho líquido se encuentra en movimiento.

 Para el ingreso del agua al igual que con el control de la temperatura, se implementó una electroválvula con un cilindro el mismo que permite el paso o no del agua al sistema. Donde además la válvula manual utilizada anteriormente, permanece como una válvula de seguridad para casos que lo ameriten.

 Cabe recalcar que se tiene solamente una tubería de acceso en cuanto a vapor y agua, es decir el control del ingreso de agua de rebose y enjuague se da con los mismos actuadores ya mencionados y por la misma tubería.

## **CAPÍTULO V**

### **CONCLUSIONES Y RECOMENDACIONES**

### **CONCLUSIONES**

 Se logró la implementación de un sistema tal que permite a la empresa la redirección del personal a tareas que requieren una permanencia de talento humano de manera constante, como carga de prendas y manejo de químicos. Dejando a las máquinas ocuparse de procesos repetitivos, aburridos y peligrosos para las personas, como es el lavado en sí.

 Se ha logrado una reducción en el tiempo de proceso de la máquina. La automatización nos otorgó un tiempo de proceso más óptimo hacia la actividad a llevarse a cabo, permitiendo la realización de varios lavados extras en el mismo tiempo en el cual se realizaba un solo lavado.

 La compatibilidad del sistema a utilizarse en la automatización y la implementación de nuevos sistemas, para este caso entre marcas Siemens y Wonderware, es un punto muy importante a tomarse en cuenta; ya que reduce gastos en cuanto a software adicional, como puentes de comunicación, y además permite que la información llegue de manera directa y más rápidamente.

 El lavado industrial de prendas es una empresa entre tantas sobre la cual se puede realizar una automatización completa, ya sea para cada una de sus máquinas, para cada uno de sus procesos, o como un complejo sistema de interacción entre todas las máquinas de la empresa; como se pudo observar en el presente proyecto y su visión propia de expansión.

 En cuanto a la temperatura, la aplicación de una herramienta de medición permitió la reducción del gasto de vapor a un 1%. Dando una utilidad mayor a los calderos de la planta y provocando un ahorro en cuanto a combustible para la utilización de dichos calderos.

 Como mejora en cuanto al algoritmo de control, se realizó un código el mismo que reemplaza las funciones básicas del operador de una manera más exacta y propicia, eliminando perdidas innecesarias de recursos y prendas de lavado.

 La manipulación por parte de los operadores de variables en un proceso, puede ocasionar grandes pérdidas en la producción, ya sea debido a errores humanos o por motivos de gasto indebidos de recursos que ocupa el proceso.

 Una automatización parcial, deja varios factores libres para afectar al funcionamiento del sistema. Y estos además puedan incursionar en nuevos errores con el funcionamiento automático actual, lo que es de conocimiento del área administrativa de la empresa y la misma que pretende su automatización total a futuro.

 El requerimiento del control de un proceso industrial, marca su punto principal en la mejora del servicio o producto prestado por la empresa y su crecimiento en el mercado debido a la calidad que esta presenta, el cumplimiento de plazos de entrega, el incremento de producción y la reducción de costos; características otorgadas al proceso automatizado.

 El agua a utilizarse se optimizó gracias al presente trabajo. En el mismo, mediante la medición constante de fluido se obtuvo una precisión de más menos 3 litros; lo cual en comparación al anterior funcionamiento muestra un ahorro en cuanto a este fluido y una aproximación más real a la mezcla de los químicos con las prendas mediante el agua.

 Un mal manejo de los recursos ocupados por un sistema; como los vistos en el presente trabajo: agua, temperatura y tiempo, puede restar las ganancias producidas por el proceso en un valor igual a perdidas de producción sumadas a gastos al ocupar en exceso estos recursos ya mencionados.

 La implementación de dos interfaces, software de InTouch y pantalla física TD-200, mejora la interacción con el sistema y provoca en el operador un crecimiento en cuanto a actividades técnicas que este ahora realiza y su disponibilidad de tiempo para atender más procesos.

 La implementación de un proceso basado en una computadora, otorga todas las características y bondades de estas al sistema. Donde una de las principales es un trabajo a nivel gerencial, y porque no en un futuro a un nivel administrativo, del proceso de lavado de prendas.

 La incompatibilidad entre sistemas software, sistemas hardware y una combinación de estos ya no es una limitante para el trabajo en automatización. La aparición de sistemas puente permite la interacción entre estos "dispositivos", dejando a un lado la incorporación de una sola línea de producción con una compatibilidad única y abriendo el campo a varias combinaciones de "dispositivos" con sus bondades y características propias que enriquecen al sistema.

#### **RECOMENDACIONES**

 Al trabajar en procesos que no pueden pararse más que para realizar actualizaciones, como es el caso de una lavadora industrial con procesos diarios definidos, se debe procurar siempre trabajar con respaldos y asegurarse de que el código nuevo a cargarse en el controlador se encuentre funcionando correctamente. Así, se evitan pérdidas de tiempo para la empresa y para la actualización de códigos que no pueden realizarse a cada momento.

 Se recomienda un estudio en cuanto al diámetro de los tubos de ingreso para encontrar una relación propicia de las dimensiones de los mismos con los datos tomados por las nuevas herramientas de medición y con la cantidad de agua y vapor por segundo que ingresa al tanque, para que no sea llevada a cabo la actividad en un tiempo muy extenso.

 La selección de los materiales a utilizarse debe cumplir con las normas de funcionamiento y protección adecuadas para el medio donde dichos materiales o dispositivos van a operar. Incluyendo en este punto la localización correcta de tableros de control y la selección de los dispositivos que van en cada uno de ellos.

 De igual manera la selección y dimensionamiento del cableado de alimentación e información debe ser llevado a cabo de acuerdo a normas de funcionamiento y protección. Además el diseño del cableado en cuanto al recorrido que este lleva, se lo debe realizar tomando en cuenta temperaturas extremas y otros peligros que puedan afectar a la integridad del cable en su aspecto físico.

 Antes de la implementación de un sistema de automatización, de debe dar una capacitación a los usuarios en general del motivo por el cual dicho proceso se va a llevar a cabo; y además como les va a afectar una vez terminado.

 El cumplimiento con las necesidades de los operadores, no deben superar las necesidades del proceso y del gerente juntas. Ya que un proceso demasiado detallado resta espacio para un crecimiento futuro en cuanto a lógica de proceso.

 La numeración del cableado de información y alimentación es muy importante cuando se trabaja con varios cables para no perder la organización de los mismos y evitar una pérdida o equivocación en lectura de datos.

 Al empezar con una automatización, la definición de las etapas de crecimiento de la misma es muy importante para el incremento funcional del sistema y en cuanto a complacencia de los operadores y usuarios en general.

# **BIBLIOGRAFÍA**

### **TEXTOS**

- RODRÍGUEZ CANTOR, Diego. VANEGAS ÁLVAREZ, Carlos. "*Automatización de una lavadora industrial de ropa utilizando técnicas de control lógico secuencial y lógica difusa"*. Director: Pontificia Universidad Javeriana, Departamento de Electrónica.
- SIEMENS, Simantic. "*Visualizador de textos TD 200*". Manual de Usuario, Edición 1, 2000.
- SIEMENS, Simantic. "*Manual del sistema de automatización S7 200*". Manual de Usuario, Edición 08, 2005.
- LOGITEK S.A. "*Curso InTouch Básico v7.1*", Nivel 1
- Electro Cables S.A. "Características de cables"

### **VIRTUAL**

- Datos tomados de la página virtual de Wonderware Home Page www.wonderware.com
- Datos tomados de la página virtual de Siemens Global Website www.siemens.com
- Datos tomados de la página virtual "http://www.valesdedescuentos.com.ar/cinstalacionaguagasr/ecalderasventar.htm"

## **ANEXO A**

# **DIAGRAMA DE FLUJO GENERAL DEL FUNCIONAMIENTO DEL SISTEMA**

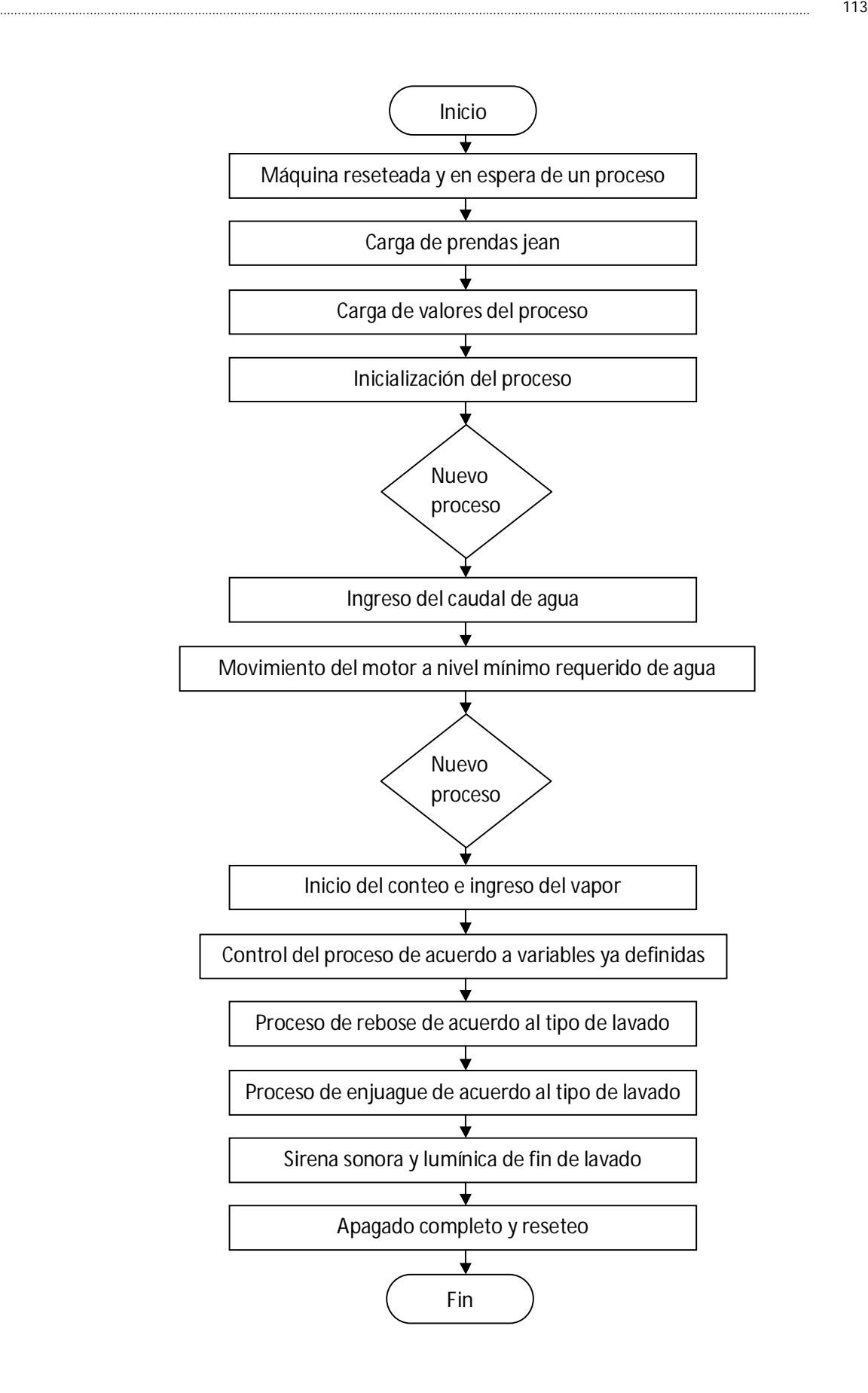

# **ANEXO B**

# **Esquemas eléctricos y estructurales del sistema**

## **ANEXO C**

**Manual de Instalación y de Usuario**

## **CONTENIDOS**

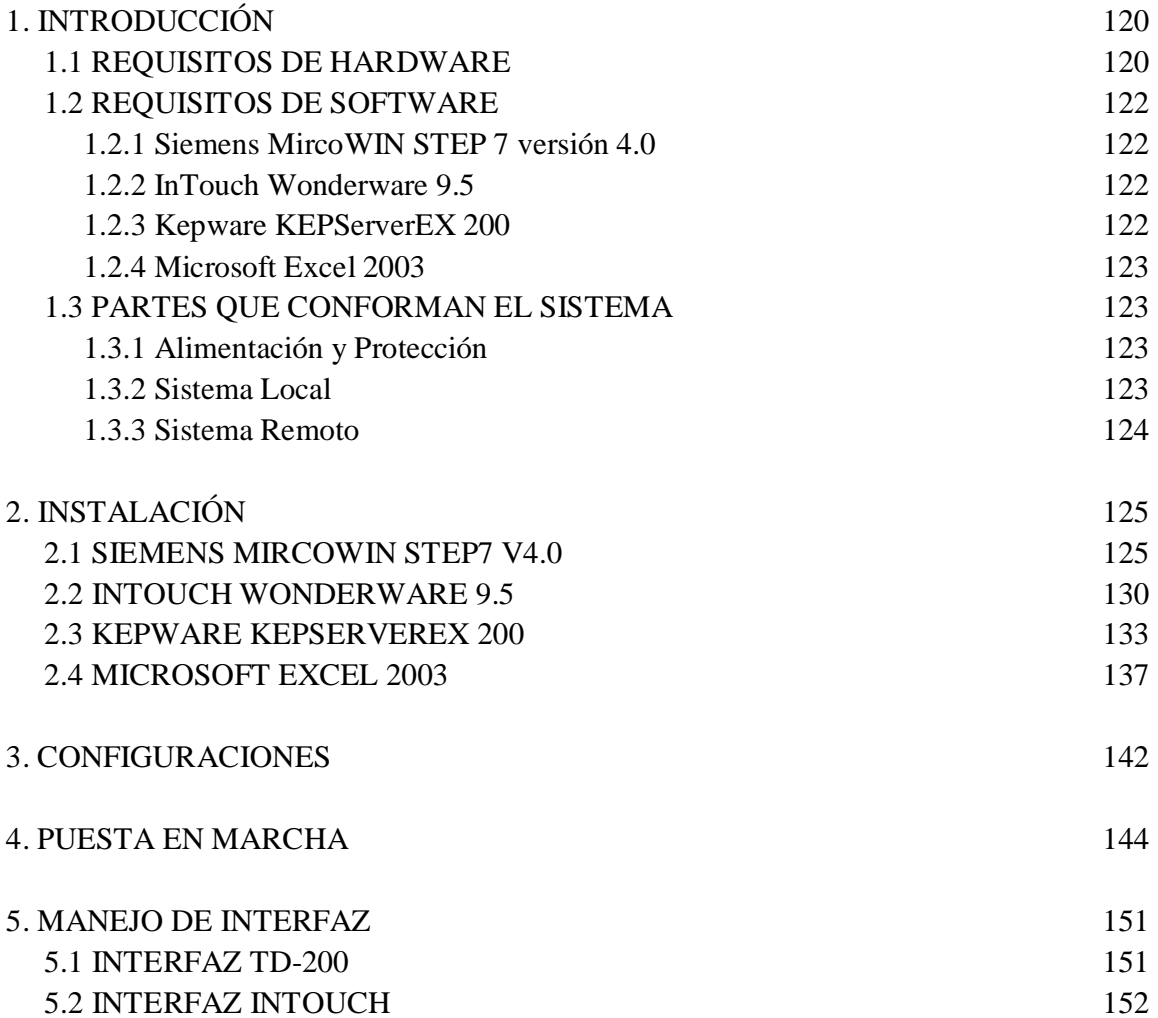

## **INTRODUCCIÓN**

 El presente manual tiene como objetivo el mostrar las partes, sus funcionalidades y la aplicabilidad que el sistema de automatización otorga a sus usuarios. Además muestra el modo de instalación y puesta en marcha del mismo desde un punto inicial nulo de software.

 La automatización de este sistema ha permitido un control más preciso del proceso de lavado en la Empresa Procesos y Colores. Gracias a éste se ha podido controlar las variables que entran en juego en el proceso; como son:

- El tiempo de lavado
- El consumo de agua
- La utilización de vapor de agua

 Además de esto, el sistema ofrece una herramienta para los operadores de tal manera que su trabajo se vea agilitado y facilitado. Su interacción con el proceso de lavado ahora es mínima; y la exactitud del trabajo que realizan se ha maximizado.

### **REQUISITOS DE HARDWARE**

 Para el correcto funcionamiento del proyecto, es necesaria la utilización de un hardware adecuado. El mismo que dará fortaleza y agilidad al sistema. Entre los componentes que determinan su funcionamiento tenemos:

Lavadora Industrial

- Controlador lógico Programable de Siemens
- Cable PPI Rs485 Rs232 de Siemens
- Pantalla de Interfaz TD200 de Siemens
- Motor Trifásico de 3HP
- Variador de Frecuencia
- Sensor de Temperatura PT100 y Controlador
- Sensor de Flujo
- Computador Con Puerto USB o Serial DB9
- Trasformador USB Serial DB9 (Dependiendo del Punto Anterior)
- Conexiones Eléctricas
- Conexiones Hidráulicas
- Conexiones para Vapor
- Extensión directa de cable serial Rs485 DB9M DB9F
- Pulsadores y selectores
- Protecciones

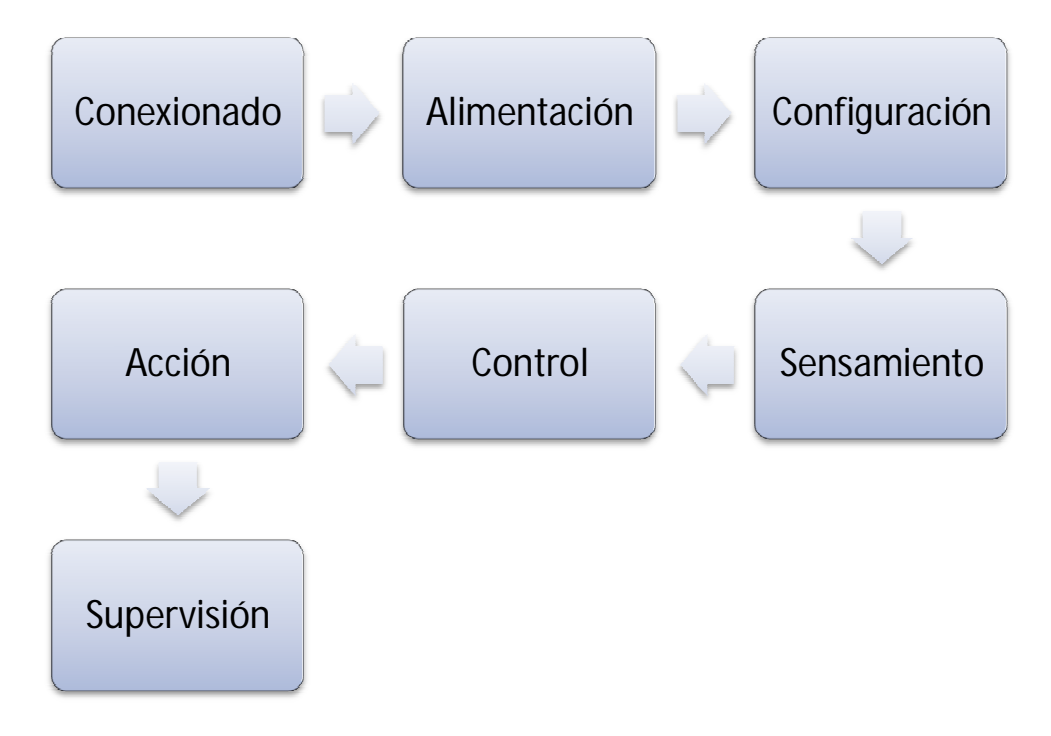

**Figura. AC.1. Pasos de Automatización aplicados en el proyecto**

### **REQUISITOS DE SOFTWARE**

 En cuanto al software, se ha utilizado un conjunto de programas de diferente procedencia. Su unificación en el sistema se ha logrado por las facilidades que presentan los mismos y una correcta configuración. Los programas usados son:

#### **Siemens MircoWIN STEP 7 versión 4.0**

 Es un programa de Siemens que permite la elaboración de la codificación para el controlador la misma que permitirá al sistema funcionar de la manera deseada. El sistema es completo y nos habilita opciones de:

- Carga y descarga del código,
- Configuración de la pantalla TD200,
- Monitoreo en tiempo real, entre otros.

 Sin embargo, su funcionalidad no es en conjunto con los demás programas. Se lo utiliza en la instalación, mas no en la supervisión del sistema. Además se lo puede ocupar para mantenimiento o depuración de errores de presentarse en el proceso.

### **InTouch Wonderware 9.5**

 Este programa permitirá al usuario interactuar con el proceso de manera gráfica y amistosa. Su función en el sistema es la de supervisión y control. Su interfaz trabaja por medio de ventanas de opciones y además permite una interacción mediante programas externos. Como lo es para el caso actual el uso de Microsoft Excel 2003.

### **Kepware KEPServerEX 200**

 Este es un software clave en el sistema debido a que funciona como Puente entre las tecnologías de InTouch y Siemens. Es un servidor OPC que permite la lectura de datos en ambas direcciones (Lectura y escritura) por ambos software conectados a este.

### **Microsoft Excel 2003**

 Debido a la relación que los usuarios presentan ante los productos de Microsoft, se ha elegido de tal manera de facilitar el uso del sistema, este software. Excel es un programa con el cual un usuario podrá acceder los datos de lavado al sistema. Se ha elaborado una aplicación sencilla en el programa de tal manera que el usuario pueda familiarizarse rápidamente con esta interfaz.

### **PARTES QUE CONFORMAN EL SISTEMA**

El sistema se encuentra dividido en tres grandes partes:

- Alimentación y protección
- Sistema Local
- Sistema a Distancia

 Cuya división se ha dado por la localización de los equipos en el espacio físico y su función dentro del sistema. De esta manera tenemos:

### **Alimentación y Protección**

 Los elementos que conforman esta división del sistema total, están definidos por su calidad de dar energía a los demás grupos de elementos y la protección de los mismos. Entre estos elementos se pueden destacar:

- Protección térmica
- Variador de frecuencia
- Fusibles

### **Sistema Local**

 Este sistema conforma los elementos de sensamiento, operación y ejecución del proceso de lavado. Se pueden destacar entre estos:

- Máquina o Lavadora
- Controlador
- Motor y sensores
- Pulsadores y selectores
- Pantalla de Interfaz

 Estos elementos se encuentran en el área de trabajo y se ven afectados por las variables presentes en dicho ambiente. Es por este motivo que cada uno de estos cumplen con normas, las mismas que permiten que su desempeño sea óptimo.

### **Sistema Remoto**

 Este último grupo de elementos, conforma la parte de supervisión y control a distancia del sistema. Su función se encuentra regida por el uso de una computadora personal y su conexionado hacia los demás elementos. Los elementos en este grupo son en cuanto a software.

# **INSTALACIÓN**

 Un proceso consecutivo se ha desarrollado para la instalación de los componentes del sistema. Para su funcionamiento cuatro componentes deben ser instalados en el computador personal. En el DVD adjunto en el manual, se pueden obtener los programas necesarios para el funcionamiento del sistema. Además otro requisito es el uso del sistema operativo XP de Microsoft. Así, la instalación se la desarrolla de la siguiente manera:

### **SIEMENS MICROWIN STEP7 V4.0**

Se deben seguir los siguientes pasos:

- 1. En el DVD adjunto, copiar la carpeta STEP 7 MicroWIN V4.0 a un lugar disponible en el computador.
- 2. Abrir la carpeta una vez copiada e ingresar a la aplicación ejecutable Setup (Instalar), Figura. AC.2.

| ▶ Software ▶ STEP 7 MicroWIN V4.0 ▶ | $4+$<br>۰         | Search STEP 7 MicroWIN V4.0 |                 | م           |
|-------------------------------------|-------------------|-----------------------------|-----------------|-------------|
| Grabar<br>Nueva carpeta             |                   |                             | 胆               | $\circledR$ |
| Nombre                              | Fecha de modifica | ≖<br>Tipo                   | Tamaño          |             |
| <b>COMM</b>                         | 17/09/2010 6:47   | Carpeta de archivos         |                 |             |
| <b>S7EXPLOR</b>                     | 17/09/2010 6:47   | Carpeta de archivos         |                 |             |
| <b>TDKEYPAD</b>                     | 17/09/2010 6:47   | Carpeta de archivos         |                 |             |
| com32upd                            | 18/06/2010 22:10  | Aplicación                  | 326 KB          |             |
| Setup                               | 18/06/2010 22:09  | Aplicación                  | 165 KB          |             |
| wipeout                             | 18/06/2010 22:09  | Aplicación                  | 46 KB           |             |
| layout.bin                          | 18/06/2010 22:08  | Archivo BIN                 | 1 <sub>KB</sub> |             |
| ikernel.ex                          | 18/06/2010 22:10  | <b>Archivo EX</b>           | 339 KB          | Ξ           |
| data1.hdr                           | 18/06/2010 22:07  | Archivo HDR                 | 291 KB          |             |
| setup.inx                           | 18/06/2010 22:09  | Archivo INX                 | 173 KB          |             |
| <b>a</b> data1                      | 18/06/2010 22:08  | <b>Archivo WinRAR</b>       | 998 KB          |             |
| data2                               | 18/06/2010 22:10  | <b>Archivo WinRAR</b>       | 84.722 KB       |             |
| <sup>四</sup> ] readmea              | 18/06/2010 22:00  | Documento de Mi             | 220 KB          |             |
| readmeb                             | 18/06/2010 22:01  | Documento de Mi             | 192 KB          |             |
| 囲<br><b>readmec</b>                 | 18/06/2010 22:01  | Documento de Mi             | 202 KB          |             |
| <sup>四</sup> readmed                | 18/06/2010 22:01  | Documento de Mi             | 206 KB          |             |
| readmee                             | 18/06/2010 22:07  | Documento de Mi             | 239 KB          |             |
| readmek                             | 18/06/2010 22:00  | Documento de Mi             | 556 KB          |             |
| <sup>四</sup> ] readmeq              | 18/06/2010 22:08  | Documento de Mi             | 814 KB          |             |

**Figura. AC.2. Ejecutable instalador del software**

3. A continuación, se selecciona el idioma Español y se da clic en Aceptar, Figura. AC.3.

| 33<br>Seleccione el idioma de configuración |                                                                   |  |  |  |
|---------------------------------------------|-------------------------------------------------------------------|--|--|--|
|                                             | Seleccionar uno de los siguientes idiomas<br>para la instalación. |  |  |  |
|                                             |                                                                   |  |  |  |
|                                             | Español                                                           |  |  |  |
|                                             | Cancelar<br>Aceptar                                               |  |  |  |

**Figura. AC.3. Selección de idioma del proceso de instalación**

4. Nos saldrá una pantalla de Bienvenida ante la cual ponemos siguiente, Figura. AC.4.

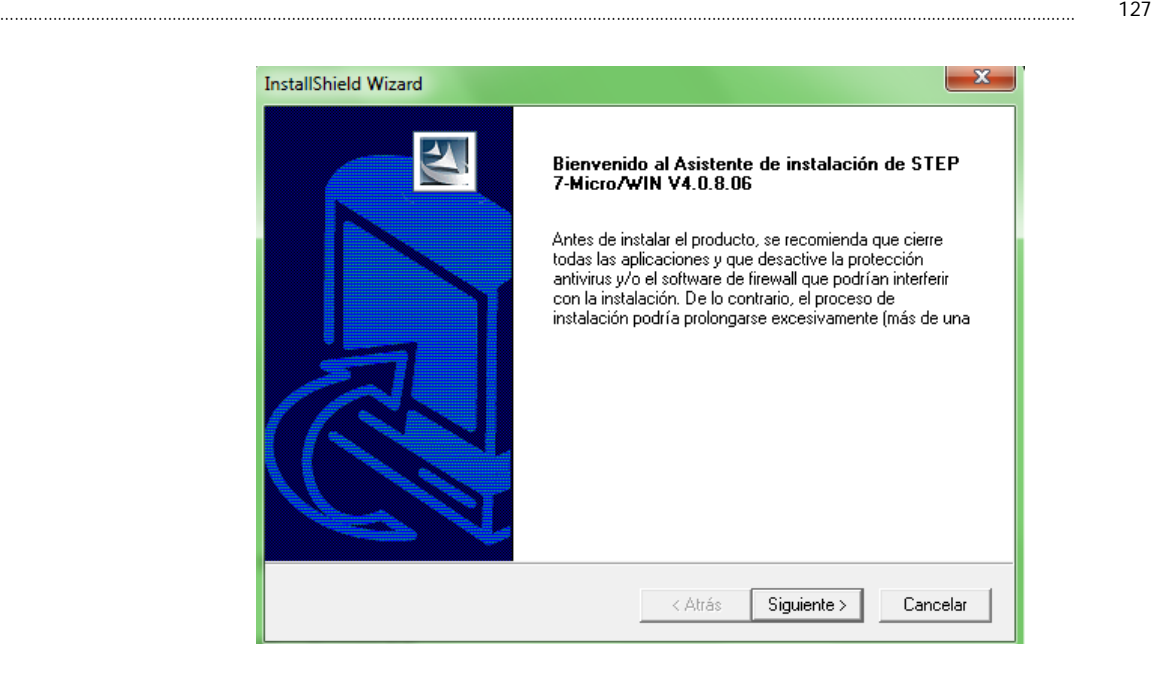

**Figura. AC.4. Pantalla de inicio de instalación**

5. La siguiente ventana nos indica un contrato, ante el cual seleccionamos la opción "si", Figura. AC.5.

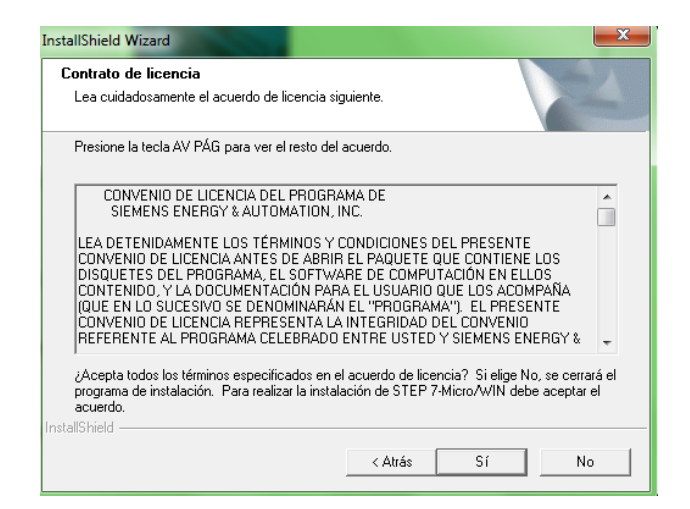

**Figura. AC.5. Contrato de uso de producto**

6. Luego no muestra la localización de la instalación ante lo que ponemos siguiente, Figura. AC.6.

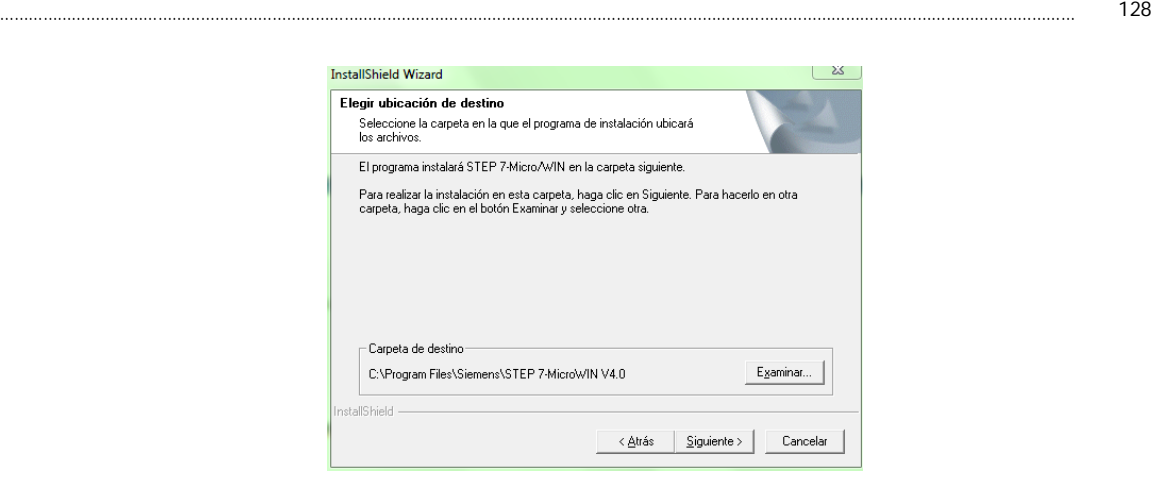

**Figura. AC.6. Localización del programa a instalarse**

7. La instalación ha comenzado, espere a que la misma termine. Figura. AC.7.

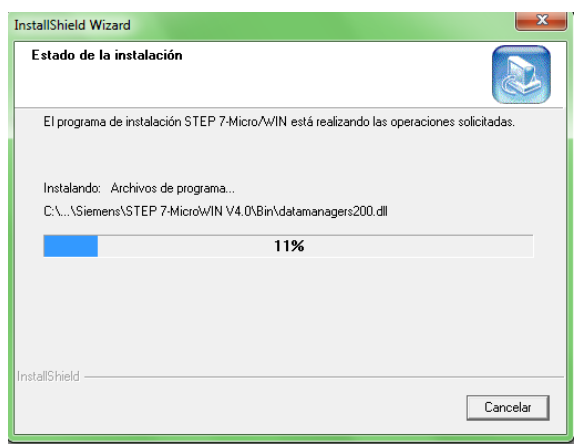

**Figura. AC.7. Proceso de instalación ejecutándose**

8. Una vez terminado este proceso, se procede a la instalación de los complementos del mismo. Para esto se debe seleccionar siguiente en las pantallas presentadas, Figura. AC.8.

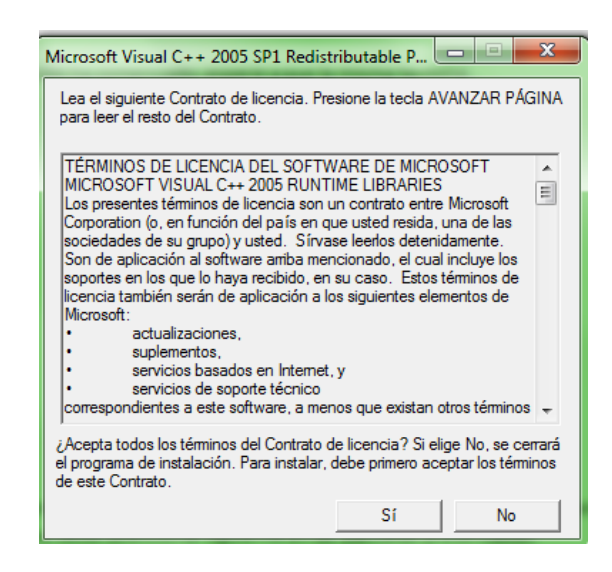

**Figura. AC.8. Contrato de uso de producto, complementos**

9. Una vez instalados los componentes, se procede a la configuración del programa. Se selecciona la vía de acceso PPI, Figura. AC.9.

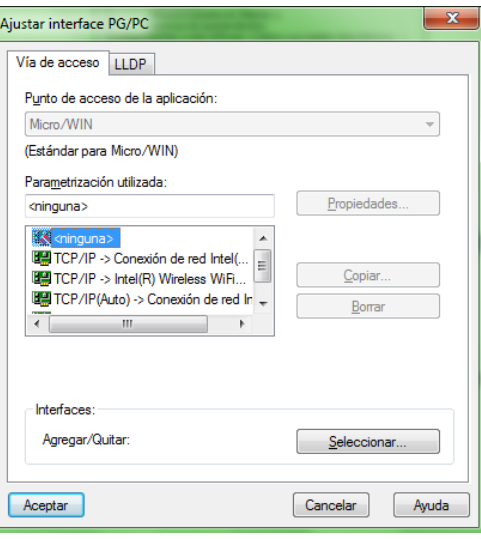

**Figura. AC.9. Pasos de Automatización**

10. Reiniciar la computadora una vez pedido por el programa y el software se encuentra instalado.

……………………………………………………………………………………………………………………………………………………………………………………………………… 129

## **INTOUCH WONDERWARE 9.5**

Se deben seguir los siguientes pasos:

- 1. En el DVD adjunto, copiar la carpeta InTouch V9.0 a un lugar disponible en el computador.
- 2. Abrir la carpeta una vez copiada e ingresar a la aplicación ejecutable Setup (Instalar), Figura. AC.10.

|                                |                                                       |                                    |                         | E<br>$\blacksquare$ | $\overline{\mathbf{x}}$ |
|--------------------------------|-------------------------------------------------------|------------------------------------|-------------------------|---------------------|-------------------------|
|                                | « Win7 (C:) > Prom Tesis > Software > Intouch V9.0 >  | $+$<br>▾                           | Search Intouch V9.0     |                     | ۹                       |
| a Abrir<br>Organizar v         | Grabar<br>Nueva carpeta                               |                                    |                         | 888 ▼               | $\circledcirc$          |
| <b>The Favoritos</b>           | Nombre                                                | Fecha de modifica                  | Tipo                    | Tamaño              |                         |
| <b>Descargas</b>               | <b>Application Data</b>                               | 17/09/2010 6:47                    | Carpeta de archivos     |                     |                         |
| Escritorio                     | <b>Common Files</b>                                   | 17/09/2010 6:47                    | Carpeta de archivos     |                     |                         |
| Sitios recientes               | <b>InTouch</b>                                        | 17/09/2010 6:47                    | Carpeta de archivos     |                     |                         |
|                                | <b>Redist</b>                                         | 17/09/2010 6:46                    | Carpeta de archivos     |                     |                         |
| <b>Bibliotecas</b>             | <b>UserDocs</b>                                       | 17/09/2010 6:46                    | Carpeta de archivos     |                     |                         |
| <b>Documentos</b>              | <b>Windows</b>                                        | 17/09/2010 6:46                    | Carpeta de archivos     |                     |                         |
| Imágenes                       | Autorun                                               | 07/11/2005 20:23                   | Información sobre       | $1$ KB              |                         |
| Música                         | Install-InTouch                                       | 07/11/2005 20:32                   | Archivo de Avuda        | 377 KB              |                         |
| <b>Vídeos</b><br>Ξ             | license                                               | 07/11/2005 20:39                   | <b>Rich Text Format</b> | <b>86 KB</b>        |                         |
|                                | <b>ReadMe</b>                                         | 28/11/2005 17:39                   | Chrome HTML Do          | 97 KB               |                         |
| <b>&amp;</b> Grupo en el hogar | Setup                                                 | 16/08/2005 13:28                   | Aplicación              | 125 KB              |                         |
|                                | Setup                                                 | 07/11/2005 20:35                   | Opciones de confi       | $1$ KB              |                         |
| Equipo                         | <b>R</b> Setup                                        | 30/11/2005 16:26                   | Paquete de Windo        | 1.735 KB            |                         |
| $M$ Win7 (C:)                  | Setup-1033.dll                                        | 16/08/2005 13:28                   | Extensión de la apli    | <b>28 KB</b>        |                         |
| Unidad de DVD R                | unicows.dll                                           | 31/07/2002 10:28                   | Extensión de la apli    | 234 KB              |                         |
| $=$ ASES (E:)                  |                                                       |                                    |                         |                     |                         |
| Asesme (F:)                    |                                                       |                                    |                         |                     |                         |
| $\longrightarrow$ WinXP (X:)   |                                                       |                                    |                         |                     |                         |
| $\overline{\phantom{a}}$       |                                                       |                                    |                         |                     |                         |
| <b>Gu</b> Red                  |                                                       |                                    |                         |                     |                         |
| Setup<br>Aplicación            | Fecha de modificac 16/08/2005 13:28<br>Tamaño: 124 KB | Fecha de creación: 17/09/2010 6:46 |                         |                     |                         |

**Figura. AC.10. Archivo ejecutable para instalación**

3. A continuación, se pedirá la instalación de Framework, se aceptará la solicitud y se espera por la pantalla de InTouch, en la cual se selecciona siguiente, Figura. AC.11.

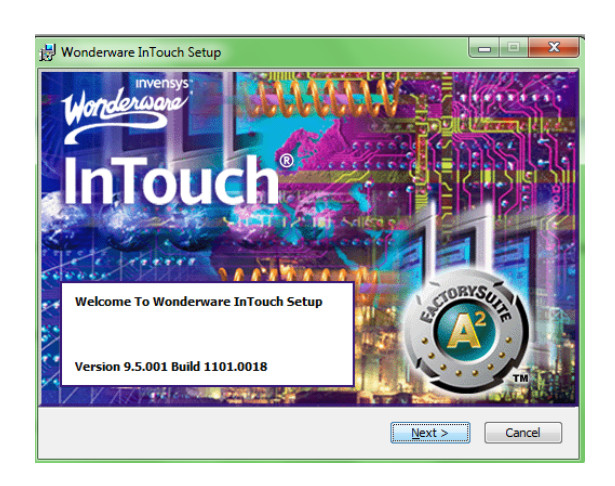

**Figura. AC.11. Pantalla inicio instalación**

4. La siguiente ventana nos indica un contrato, ante el cual aceptamos y continuamos, Figura. AC.12.

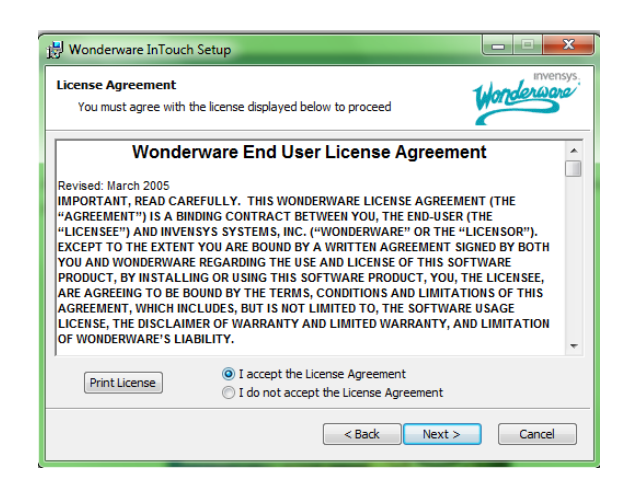

**Figura. AC.12. Contrato de uso del producto**

5. A continuación se muestra los componentes a instalarse, se deja los seleccionados y se aumenta Symbol Factory; y ponemos siguiente, Figura. AC.13.

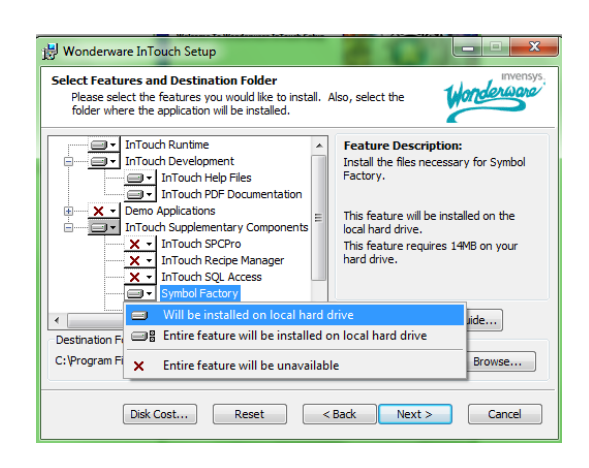

**Figura. AC.13. Componentes a instalarse junto al programa**

6. Para continuar se debe proceder a la creación de una cuenta local. Los espacios se llenan sin ninguna restricción y se escoge la opción siguiente, Figura. AC.14

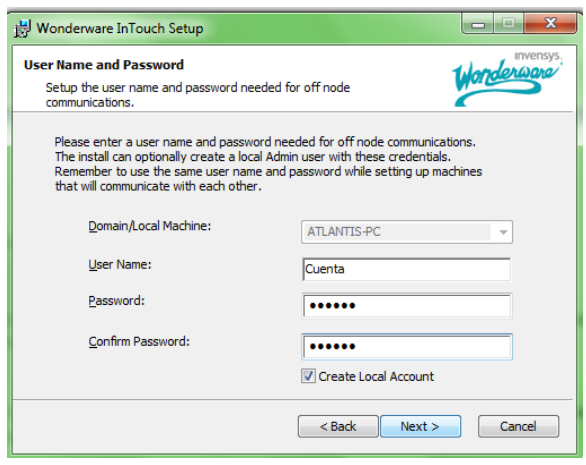

**Figura. AC.14. Creación de la cuenta local**

7. Nos aparece una confirmación de Instalación. Aceptamos la misma y la instalación ha comenzado. Espere a que la misma termine, Figura. AC.15

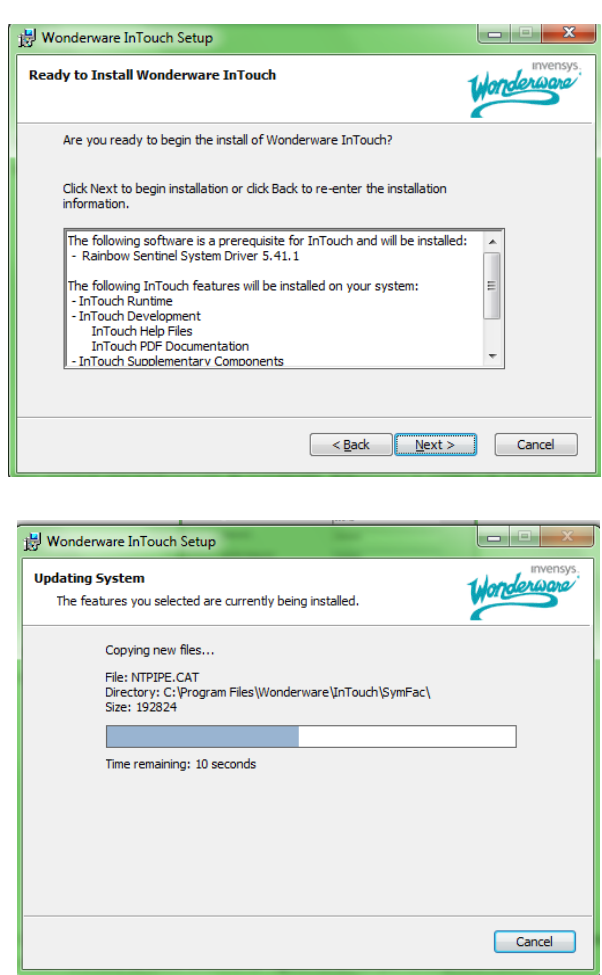

### **Figura. AC.15. Contrato de Uso del producto (arriba) e instalación en proceso (abajo)**

8. Una vez terminado este proceso; se procede a reiniciar la computadora y el software se encuentra instalado.

### **KEPWARE KEPSERVEREX 200**

Se deben seguir los siguientes pasos:

1. En el DVD adjunto, copiar la el archivo ejecutable Kepware\_KEPServerEX(200).exe a un lugar disponible en el computador y ejecutar la aplicación, Figura. AC.16.

……………………………………………………………………………………………………………………………………………………………………………………………………… 133

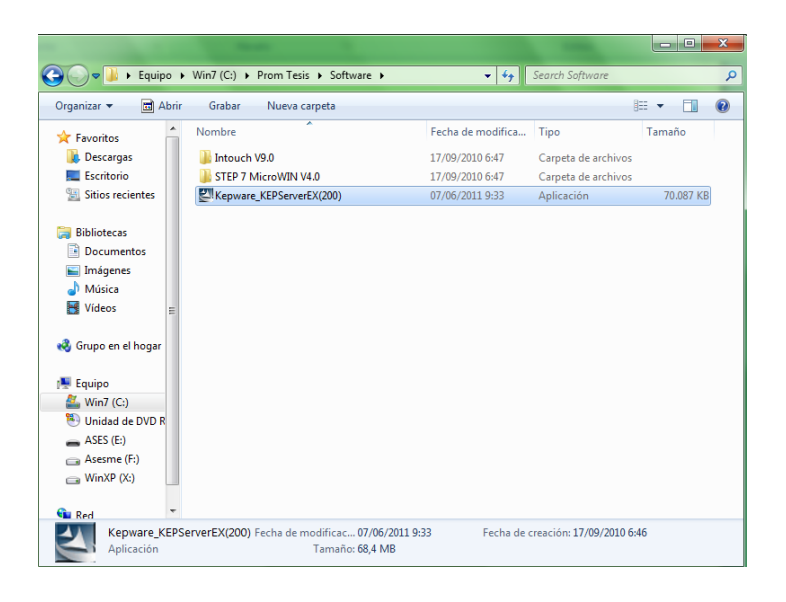

**Figura. AC.16. Archivo de instalación**

2. A continuación, se confirma la ejecución de la aplicación, Figura. AC.17

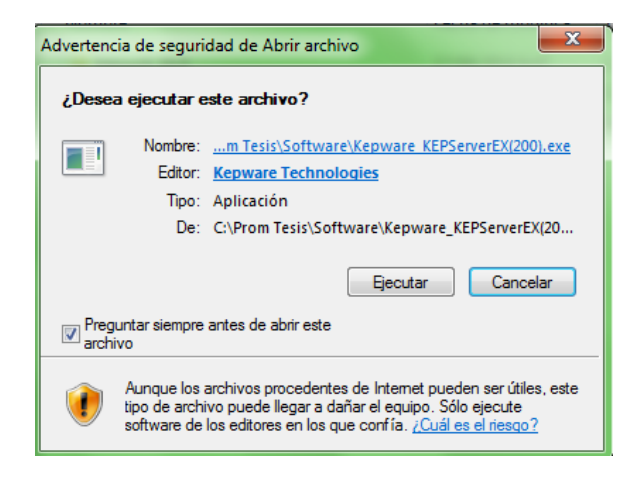

**Figura. AC.17. Aceptación de ejecución del programa**

3. Tras lo cual se nos envía a una ventana de instalación. Nos saldrá una pantalla de Bienvenida ante la cual ponemos siguiente, Figura. AC.18.

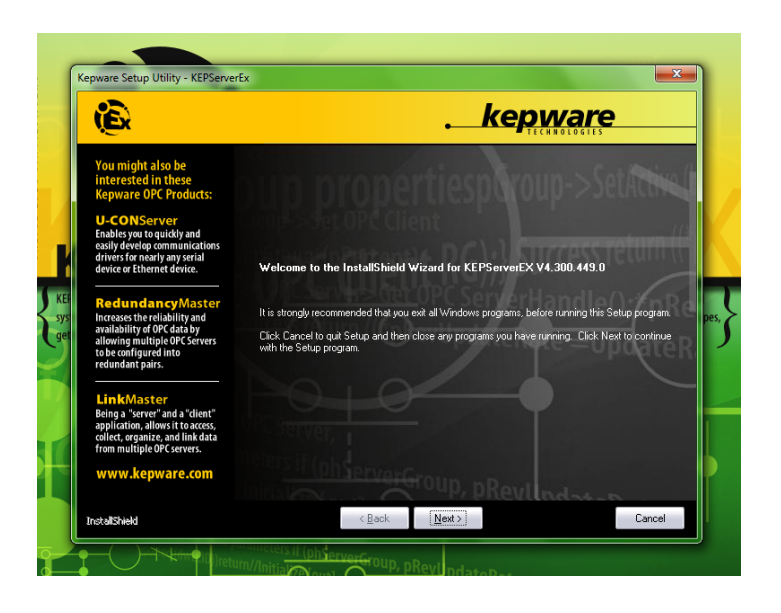

**Figura. AC.18. Pantalla de bienvenida al proceso de instalación**

4. La siguiente ventana nos indica un contrato, ante el cual los aceptamos y seleccionamos la opción siguiente, Figura. AC.19.

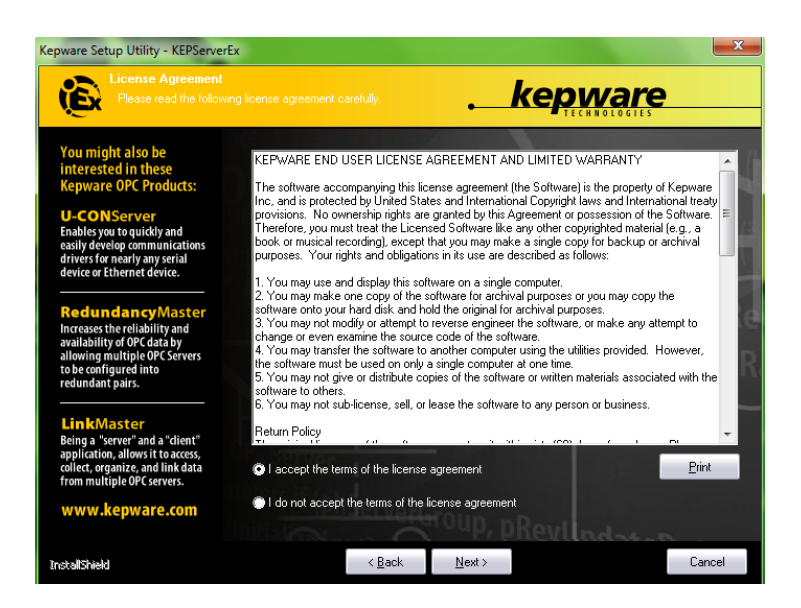

**Figura. AC.19. Contrato de uso del producto**

5. Luego nos muestra la localización de la instalación ante lo que ponemos siguiente, Figura. AC.20.

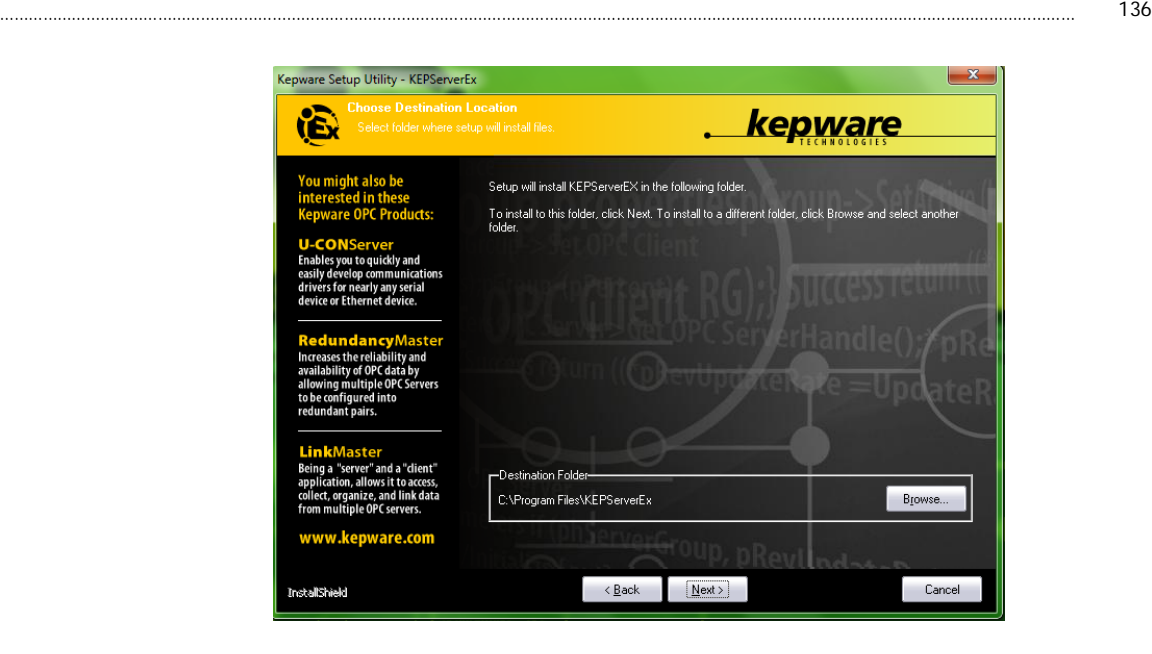

**Figura. AC.20. Localización de los archivos de instalación** 

6. Luego se nos presenta una pantalla de selección de componentes a instalar. Se deberá escoger la opción de instalación de todos y continuar a la instalación, Figura. AC.21.

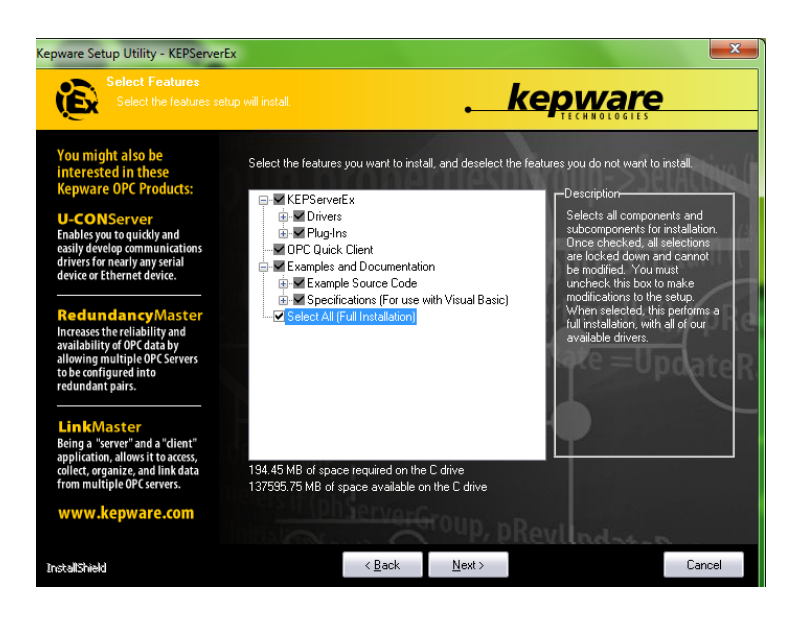

**Figura. AC.21. Selección de componentes de instalación**

7. Se pide dos confirmaciones del proceso ante lo cual se pone siguiente.

8. La instalación ha comenzado, espere a que la misma termine, Figura. AC.22.

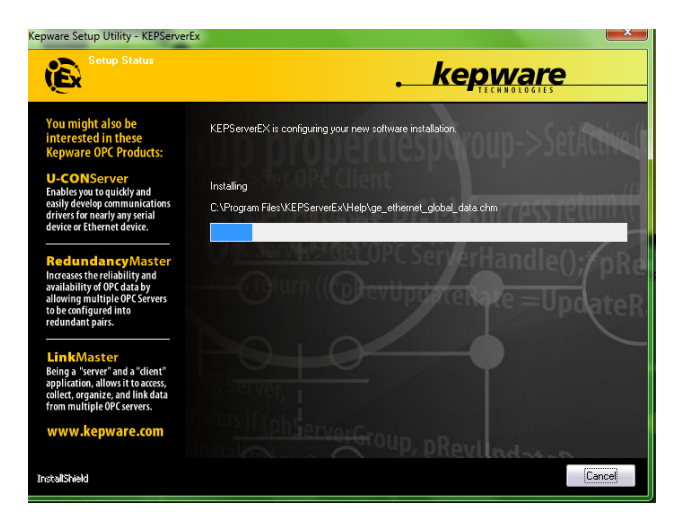

**Figura. AC.22. Proceso de instalación iniciado**

9. Una vez terminado este proceso, la instalación está concluida y el software se encuentra listo para ser usado.

### **MICROSOFT EXCEL 2003**

Se deben seguir los siguientes pasos:

1. En el DVD adjunto, copiar la carpeta OFFICE\_2003 a un lugar disponible en el computador y ejecutar la aplicación Setup, Figura. AC.23.
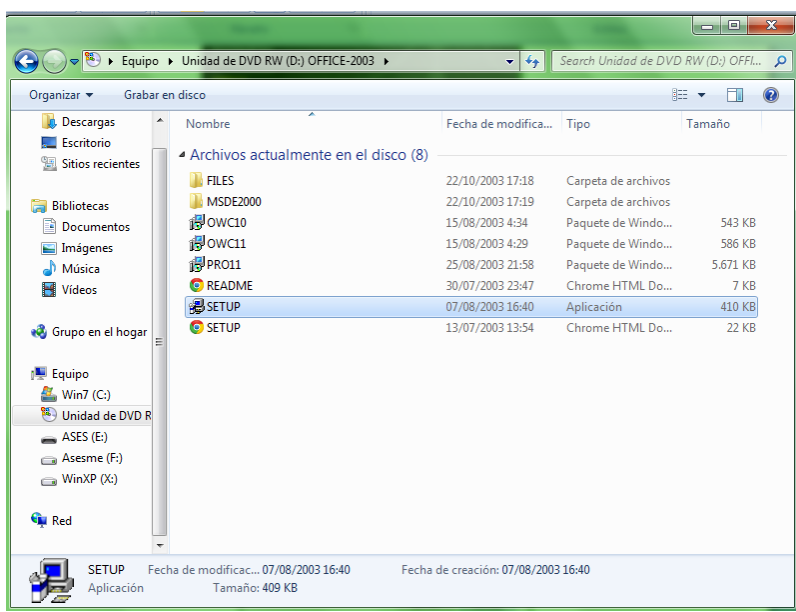

### **Figura. AC.23. Archivo ejecutable de instalación**

2. A continuación, se nos pide el ingreso de una clave de seguridad. Tras escribirla en los espacios destinados a esta, se prosigue con la instalación, Figura. AC.24.

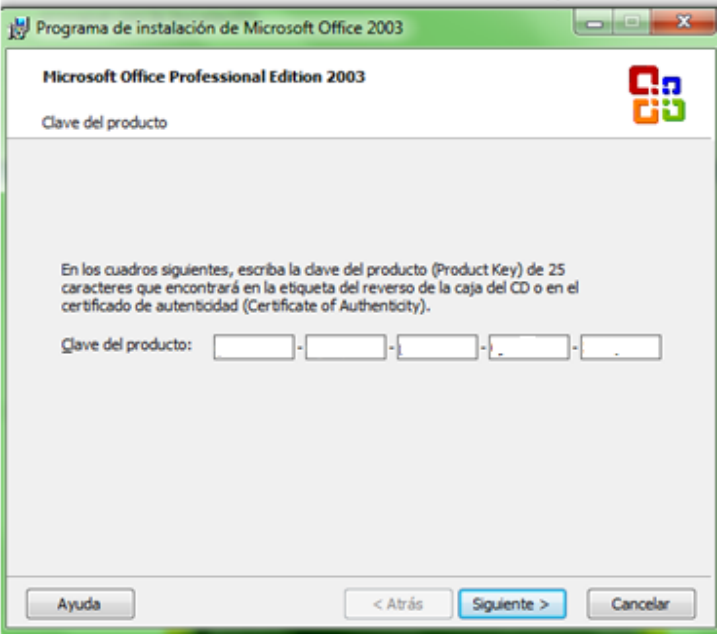

**Figura. AC.24. Ingreso clave de producto**

3. Tras lo cual se nos envía a una ventana información de usuario. Se llena la misma y se continúa con la siguiente pantalla de instalación.

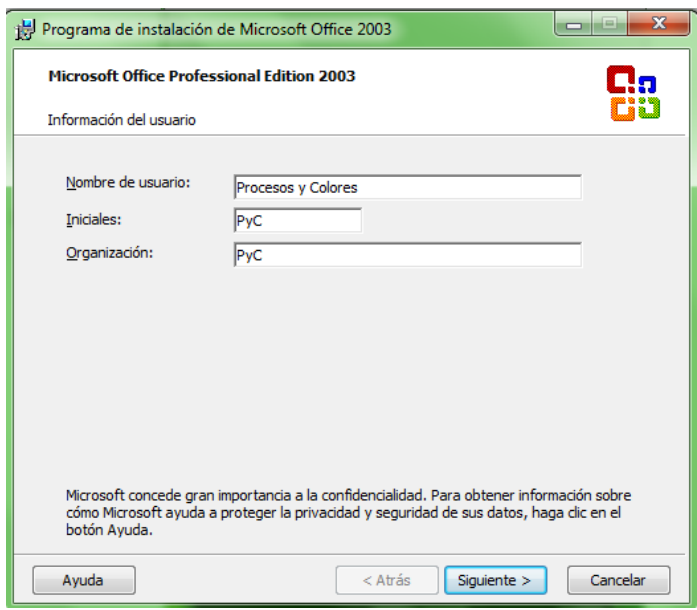

**Figura. AC.25. Ventana de información de usuario**

4. La siguiente ventana nos indica un contrato, ante el cual los aceptamos y seleccionamos la opción siguiente, Figura. AC.26.

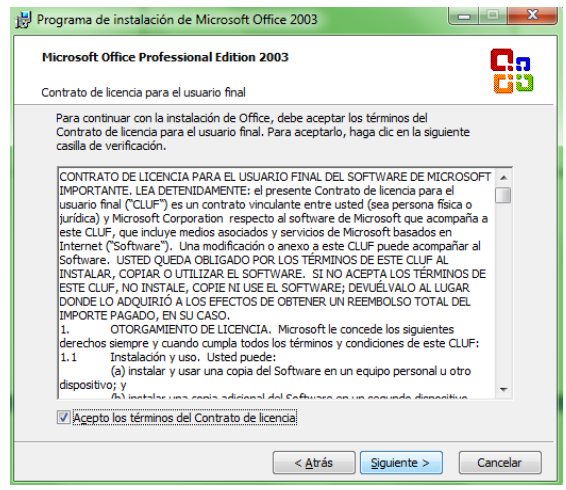

**Figura. AC.26. Contrato de uso**

5. Luego se nos muestra la localización de la instalación y el tipo de instalación. Ante lo cual seleccionaremos instalación personalizada y pondremos siguiente, Figura. AC.27.

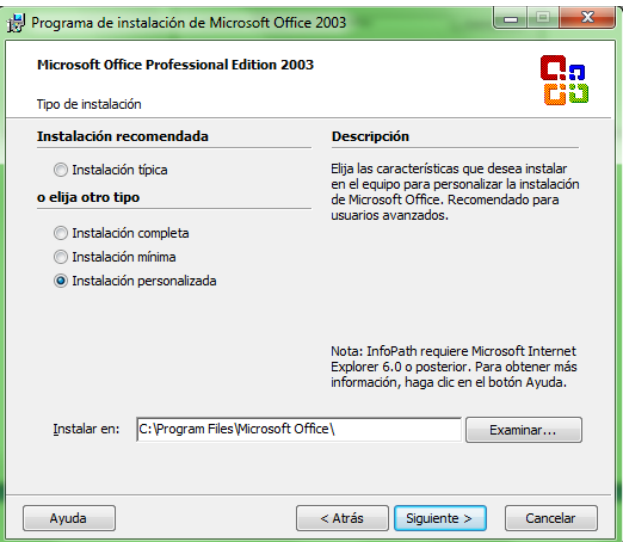

**Figura. AC.27. Tipo de instalación y localización de la instalación**

6. A continuación se nos presenta una pantalla de selección de componentes a instalar. Se deberá escoger Excel y continuar a la instalación, Figura. AC.28.

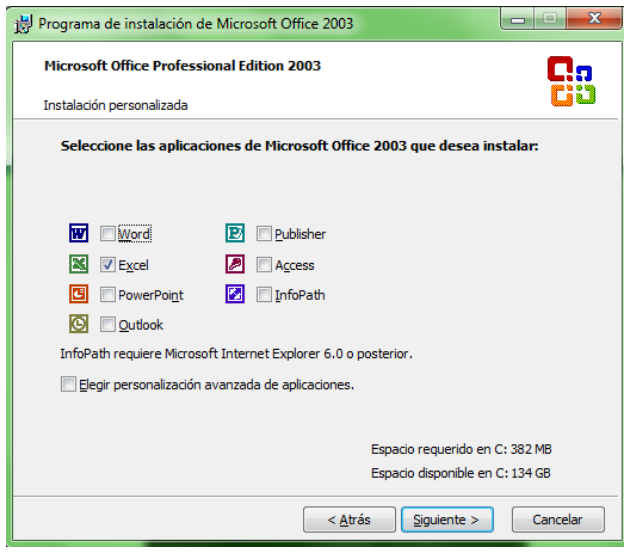

**Figura. AC.28. Selección de componentes a instalarse**

- 7. Se pide una confirmación del proceso ante lo cual se pone siguiente.
- 8. La instalación ha comenzado, espere a que la misma termine, Figura. AC.29.

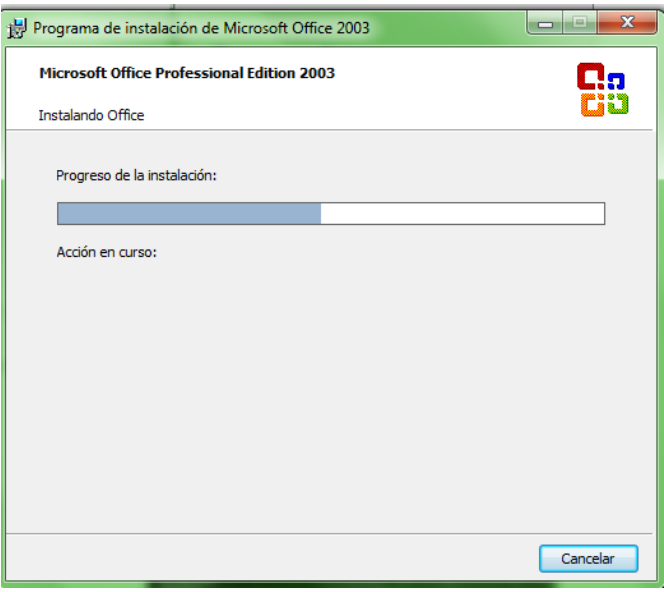

**Figura. AC.29. Proceso de instalación**

9. Una vez terminado este proceso, la instalación está concluida y el software se encuentra listo para ser usado. Seleccionar la opción finalizar, Figura. AC.30.

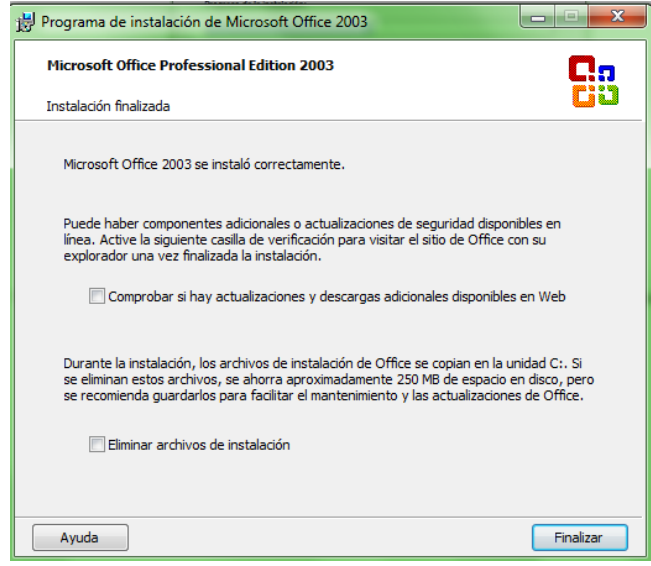

**Figura. AC.30. Pantalla de finalización de instalación**

### **CONFIGURACIONES**

 En este capítulo del manual, se mostrará la manera como el software instalado se configura para su utilización. Para esto, se ha incluido en el DVD adjunto una carpeta de nombre Aplicaciones, la misma que contiene los archivos a cargarse en los diferentes programas.

 Se ha procedido a la carga de archivos ya configurados con ciertos parámetros internos de tal modo de dar una facilidad al usuario que se encuentre poniendo en funcionamiento al sistema. De esta manera los archivos a cargarse son:

### "CARPETA LAV-LH7001"

 Esta carpeta contiene la interfaz gráfica a utilizarse por la aplicación de InTouch. Se la debe colocar en la dirección:

"X:\Documents and Settings\Administrador\Mis documentos\My InTouch Applications"

#### "ARCHIVO LavLH7001.xls"

 Este es el archivo utilizado desde Microsoft Excel. Se lo debe colocar en un lugar fijo. Se recomienda la dirección:

"X:\Documents and Settings\Administrador\Mis documentos"

# "ARCHIVO OPC\_LAV\_LH7001.opf"

 De igual manera que el archivo anterior, debe encontrase en un lugar fijo. Este archivo es utilizado por Kepware KEPServerEX. Se recomienda la dirección:

"X:\Documents and Settings\Administrador\Mis documentos"

# "ARCHIVO LAVADORA LH 7001.mwp"

 Este archivo es usado por el programa MicroWIN Step 7. Se lo utiliza solamente hasta bajarlo al controlador. Por lo que se lo puede manipular desde el DVD que lo contiene.

### **PUESTA EN MARCHA**

 Una vez realizados los pasos anteriores. El sistema se encuentra listo para ser utilizado. Sin embargo su funcionalidad dependerá de igual manera del hardware que lo sostiene. Un punto importante a ser mencionado es la configuración de la extensión del cable serial usado. La misma que se la puede observar en la siguiente representación:

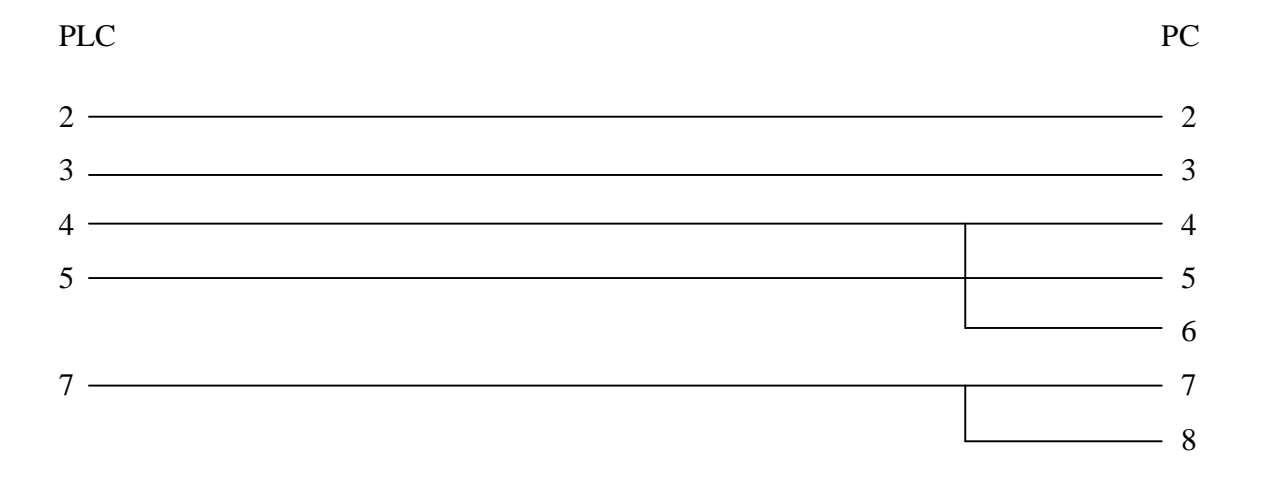

#### **Figura. AC.31. Modo de conexionado del cable serial**

 Además, se debe comprobar que las entradas y salidas del PLC coincidan con las usadas en la programación del mismo. Se deben comprobar las alimentaciones y las protecciones. Y finalmente, que los elementos actuadores se encuentren en buen estado.

 Para un mejor entendimiento del sistema, el modo de conexionado del sistema en si viene definido como se indica en la siguiente figura:

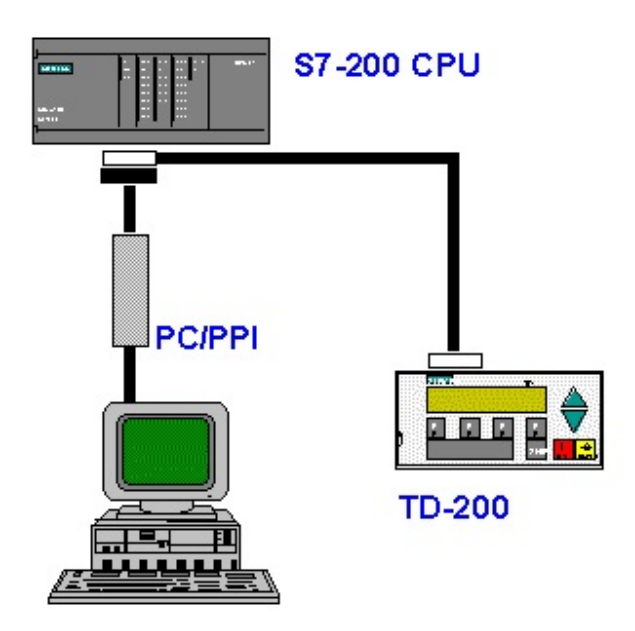

**Figura. AC.32. Conexionado del sistema**

 En donde el puerto serie donde se conecte el cable PPI al computador debe encontrarse configurado como COM1.

"Inicio/Panel de Control/Rendimiento y Sistema/Sistema/Hardware/Administrador de

dispositivos"

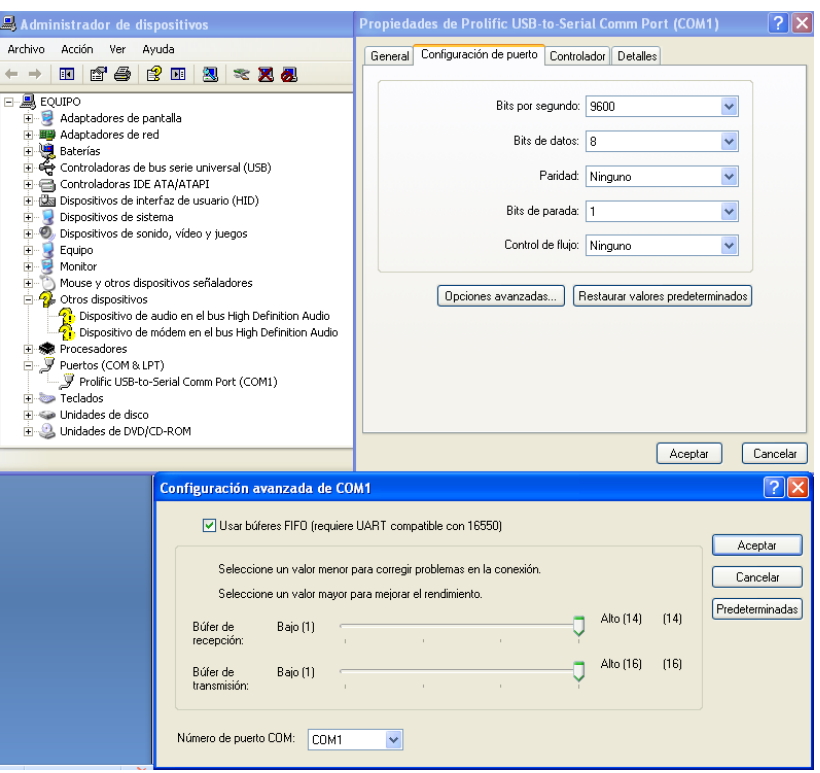

**Figura. AC.33. Configuraciones para comunicación serial**

 Una vez realizado este conexionado y la configuración necesaria, Figura. AC.33., se procede a ejecutar los programas en el siguiente orden:

- A. Ejecutar MicroWIN Step 7 Versión 4.0 y cargar el archivo LAVADORA LH 7001.mwp, Figura. AC.34.
- B. Seleccionar en el programa la opción de bajar al PLC.
- C. Cerrar MicroWIN Step 7 Versión 4.0.

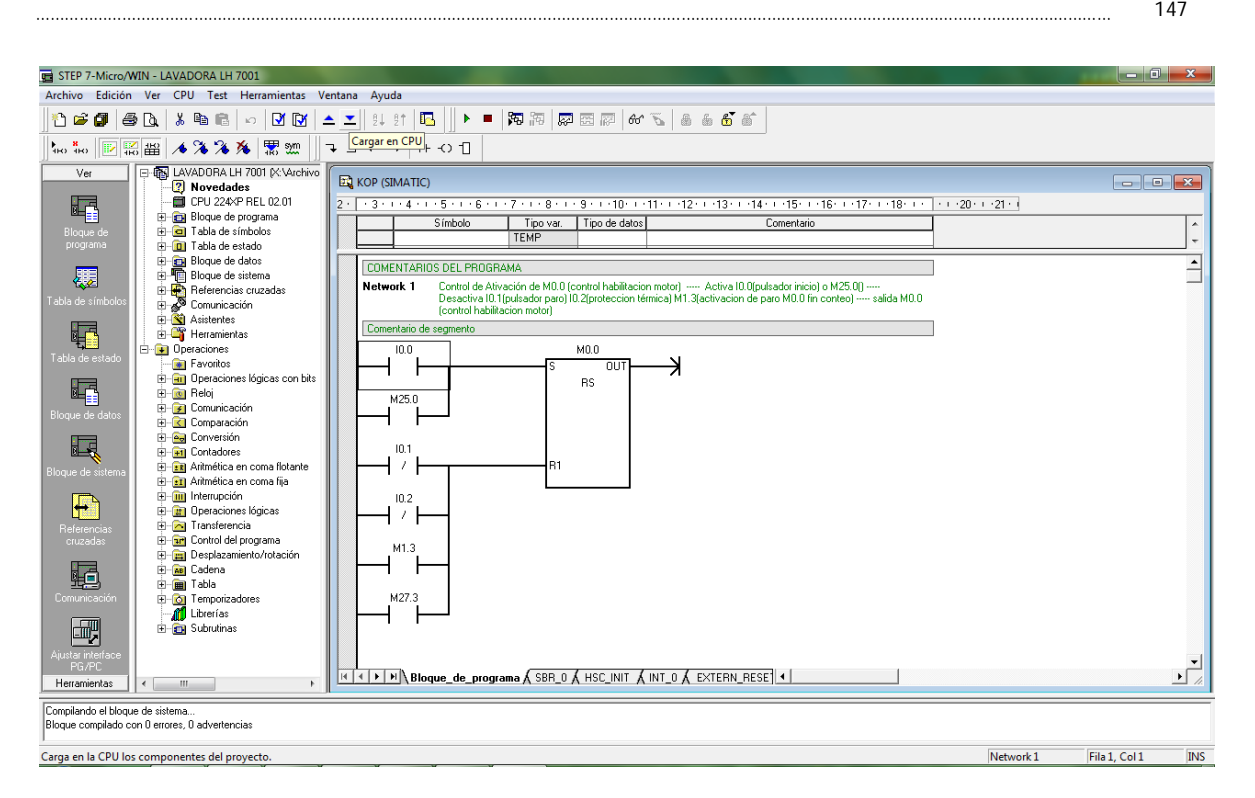

**Figura. AC.34. STEP 7 Versión 4.0**

- D. Ejecutar Kepware KEPServerEX 200 y cargar el archivo OPC\_LAV\_LH7001.opf, Figura. AC.35.
- E. Ejecutar InTouch y cargar la carpeta LAV-LH7001
- F. Abrir el proyecto LAV-LH7001

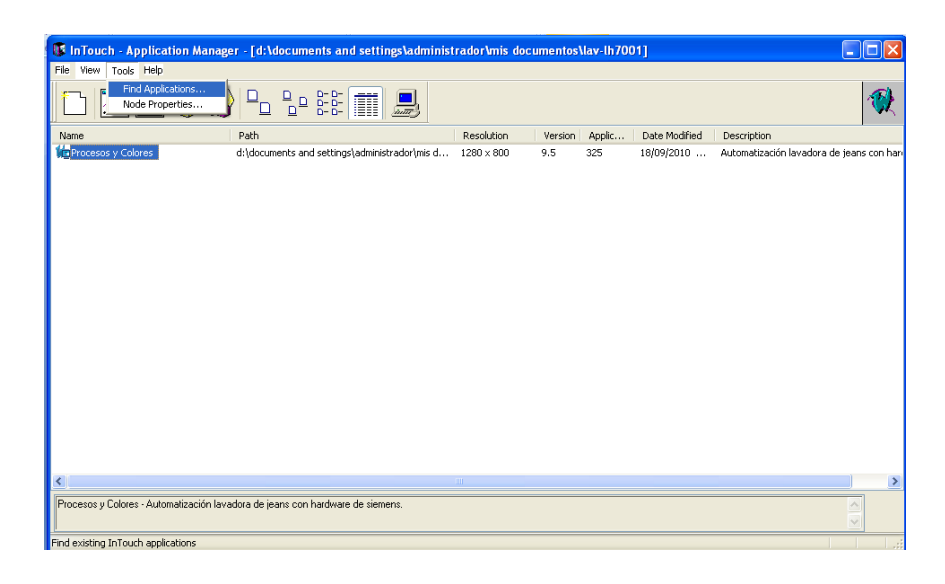

**Figura. AC.35. Pantalla de carga de aplicaciónes**

- G. Seleccionar y abrir las ventanas:
	- $\checkmark$  Barra Superior
	- $\checkmark$  Barra Inferior
	- $\checkmark$  Introducción

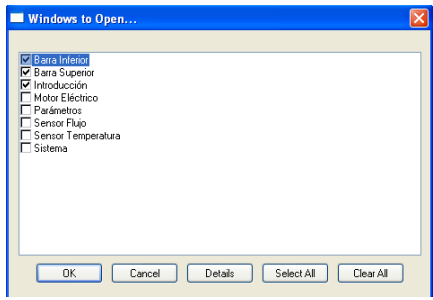

**Figura. AC.36. Pantalla de selección de ventanas a visualizar**

- H. Ejecutar Excel 2003 y abrir el archivo LavLH7001.xls
- I. En el programa Kepware KEPServerEX 200, seleccionar de la barra de menú Tools/OPC Quick Client y darle clic.
- J. En la pantalla emergente seleccionar Siemens.LH7001; desde la cual se pueden observar las variabkles ya leidas desde el PLC, Figura. AC.37.

| $\Sigma$<br>$\qquad \qquad \qquad \Box$<br>KEPServerEx - [C:\Prom Tesis\OPC_LAV_LH7001.opf] (Demo Expires 01:59:08) |                            |                     |                    |                                   |                                                                |                  |                        |                    |          |                                  |                  |
|----------------------------------------------------------------------------------------------------|----------------------------|---------------------|--------------------|-----------------------------------|----------------------------------------------------------------|------------------|------------------------|--------------------|----------|----------------------------------|------------------|
| <b>Eile</b>                                                                                                    | Edit View Users Tools Help |                     |                    |                                   |                                                                |                  |                        |                    |          |                                  |                  |
| . . & & X   & & & @ &<br>$\leq$ . $\geq$ . $\geq$ . $\geq$ . $\geq$ . $\geq$<br>n.                                  |                            |                     |                    |                                   |                                                                |                  |                        |                    |          |                                  |                  |
| $\Box$ $\mathscr{D}$ Siemens                                                                                        |                            |                     | <b>Tag Name</b>    | <b>Address</b>                    | Data Type                                                      | <b>Scan Rate</b> | Scaling                | <b>Description</b> |          |                                  |                  |
| <b>ITT</b> LH7001                                                                                                   |                            |                     |                    |                                   |                                                                |                  |                        |                    |          |                                  |                  |
|                                                                                                    |                            |                     |                    |                                   |                                                                |                  |                        |                    |          | $ -$<br>$\mathbf{x}$             |                  |
|                                                                                                    |                            |                     |                    | 2. OPC Quick Client - Sin título* |                                                                |                  |                        |                    |          |                                  |                  |
|                                                                                                    |                            |                     |                    | File Edit View Tools Help         |                                                                |                  |                        |                    |          |                                  |                  |
|                                                                                                    |                            |                     |                    | ግሮ<br>日首ぎざば                       |                                                                | * 电唱×            |                        |                    |          |                                  |                  |
|                                                                                                    |                            |                     |                    | martin KEPware.KEPServerEx.V4     |                                                                | <b>Item ID</b>   |                        | Data Type          | Value    | Tin $\sim$                       |                  |
|                                                                                                    |                            |                     |                    | DataLogger                        |                                                                |                  | Siemens.LH7001         | Byte               | Unknown  | N/I                              |                  |
|                                                                                                    |                            |                     |                    | System                            |                                                                |                  | Siemens.LH7001 Byte    |                    | Unknown  | $N/I \equiv$                     |                  |
|                                                                                                    |                            |                     |                    | Siemens. System                   |                                                                |                  | Siemens.LH7001 Float   |                    | Unknown  | N/I                              |                  |
|                                                                                                    |                            |                     |                    | Siemens.LH7001                    |                                                                |                  | Siemens.LH7001 Byte    |                    | Unknown  | N/I                              |                  |
|                                                                                                    |                            |                     |                    |                                   | Siemens.LH7001. System                                         |                  | Siemens.LH7001 Byte    |                    | Unknown  | N/I                              |                  |
|                                                                                                    |                            |                     |                    |                                   |                                                                |                  | Siemens.LH7001 Byte    |                    | Unknown  | N/I                              |                  |
|                                                                                                    |                            |                     |                    |                                   |                                                                |                  | Siemens.LH7001 Byte    |                    | Unknown  | N/I                              |                  |
|                                                                                                    |                            |                     |                    |                                   |                                                                |                  | @Siemens.LH7001 Float  |                    | Unknown  | N/I                              |                  |
| Devices <b>&amp;</b> Advanced                                                                                       |                            |                     |                    |                                   |                                                                |                  | Siemens.LH7001 Float   |                    | Unknown  | N/I                              |                  |
| Date                                                                                                    | Time                       | User Name           | Sou                |                                   |                                                                |                  | Ciamane I LITOO1<br>m. | Elest              | Halasana | MZ.                              | $\blacktriangle$ |
| 6 18/09/2010                                                                                                    | 1:24:06                    | Default User        | <b>KEP</b>         | Date                              | Time                                                           | Fvent            |                        |                    |          | A                                |                  |
| 6 18/09/2010                                                                                                    | 1:24:06                    | Default User        | <b>KEP</b>         | 18/09/2010                        | 1:24:08                                                        |                  | Added 16 items to      |                    |          |                                  |                  |
| 0.18/09/2010                                                                                                    | 1:24:06                    | <b>Default User</b> | <b>KEP</b>         | 18/09/2010                        | 1:24:08                                                        |                  | Added 21 items to      |                    |          |                                  |                  |
| 18/09/2010                                                                                                    | 1:24:06                    | <b>Default User</b> | <b>KEP</b>         | 18/09/2010                        | 1:24:08                                                        |                  | Added group '_Dat      |                    |          | $\equiv$                         |                  |
| 18/09/2010                                                                                                    | 1:24:06                    | <b>Default User</b> | <b>KEP</b>         | 18/09/2010                        | 1:24:08                                                        |                  | Added 4 items to       |                    |          |                                  |                  |
| 18/09/2010                                                                                                    | 1:24:06                    | <b>Default User</b> | Sien               |                                   |                                                                |                  |                        |                    |          |                                  |                  |
| $\bigcirc$ 18/09/2010                                                                                               | 1:24:06                    | <b>Default User</b> | <b>KFP</b>         | Ready                             |                                                                |                  |                        |                    |          | Item Count: 70                   | 릐                |
| $\bigcirc$ 18/09/2010                                                                                               | 1:24:08                    | <b>Default User</b> | <b>KEPServerEx</b> |                                   | Demo timer started. (2 hours, 0 minutes, 0 seconds remaining.) |                  |                        |                    |          |                                  |                  |
| 3 18/09/2010                                                                                                    | 1:24:08                    | <b>Default User</b> |                    | Siemens S7-200                    | COM1 does not exist.                                           |                  |                        |                    |          |                                  |                  |
|                                                                                                    |                            |                     |                    |                                   |                                                                |                  |                        |                    |          |                                  |                  |
| Ready                                                                                                    |                            |                     |                    |                                   |                                                                |                  |                        |                    |          | Clients: 1 Active tags: 65 of 65 |                  |

**Figura. AC.37. KEPServerEX 200 con servidor OPC**

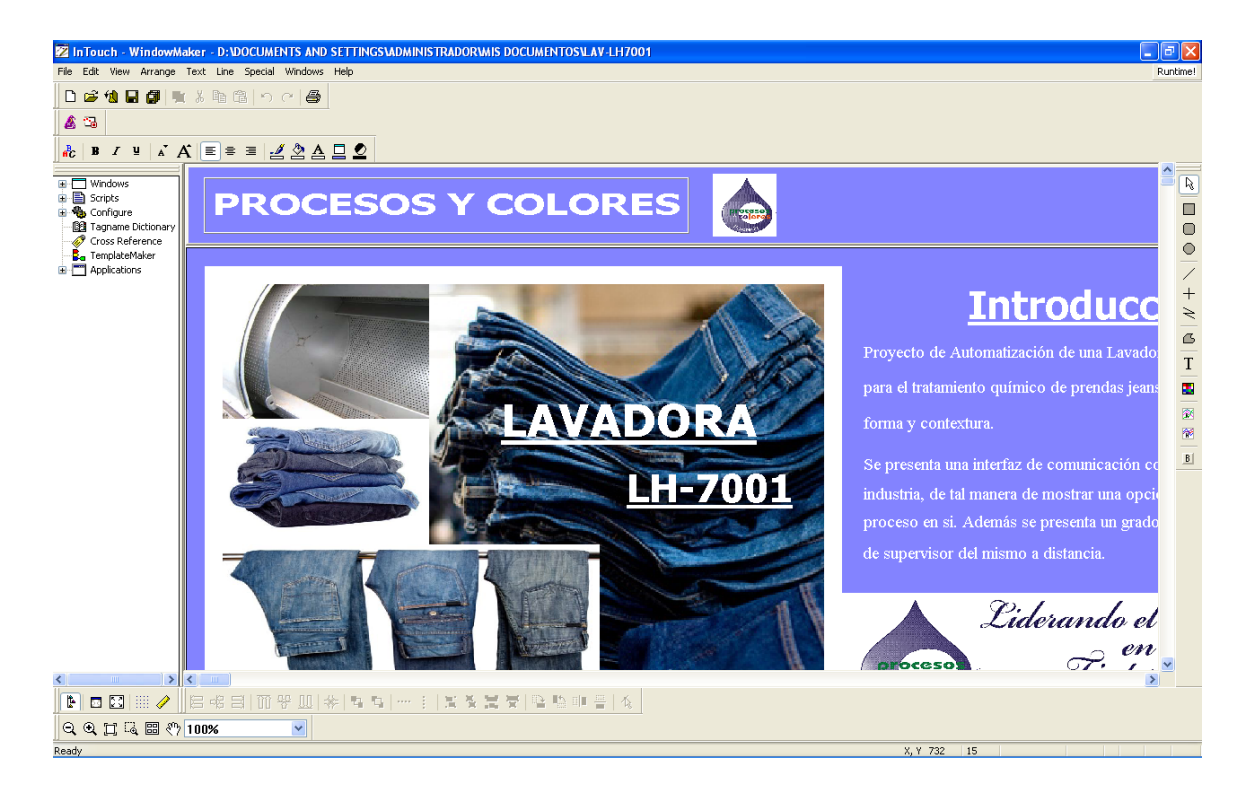

K. En InTouch, seleccionar en la esquina superior derecha la opción Runtime.

**Figura. AC.34. Ventana de InTouch WindowMaker**

 En este punto, el sistema se encuentra ya funcional. Las operaciones de lavado con la maquina se pueden realizar sin ningún problema. Además de la carga de valores mediante el uso de Excel. Se podrá observar que los datos cambiados desde InTouch o desde Excel, se ven afectados unos en otros con una actualización casi inmediata de 100ms, Figura. AC.35.

| 38 Microsoft Excel - LavLH7001 |                                                                                                    |                         |                                                     |  |  |  |
|--------------------------------|----------------------------------------------------------------------------------------------------|-------------------------|-----------------------------------------------------|--|--|--|
|                                | 3 Archivo Edición Ver Insertar Formato Herramientas Datos Ventana ?                                                 |                         | Escriba una pregunta                                |  |  |  |
|                                | Arial<br><b>] 2 日 2 日 2   ツ 段   3 中 B - ダ   9 - 0 -   5   2 - 2   1   0   0</b><br>A <sub>9</sub><br>$\overline{f}$ |                         | ▼ N K S   三   三   至   ※ % 000 € な %   達 建   田 · ③ · |  |  |  |
|                                |                                                                                                    |                         | C                                                   |  |  |  |
| $\mathbf{1}$                   | <b>INGRESO DE VARIABLES DE LAVADO</b>                                                                               |                         |                                                     |  |  |  |
| $\overline{2}$                 |                                                                                                    | <b>Lavadora LH-7001</b> |                                                     |  |  |  |
| 3                              |                                                                                                    | <b>Valor</b>            | <b>Unidades</b>                                     |  |  |  |
|                                | <b>Tiempo de Lavado</b>                                                                                             |                         | <b>Minutos</b>                                      |  |  |  |
| $\overline{5}$                 | <b>Nivel de Agua</b>                                                                                                | 200                     | <b>Litros</b>                                       |  |  |  |
| $6 \overline{6}$               | <b>Temperatura de Trabajo</b>                                                                                       | 42                      | <b>Grados Centígrados</b>                           |  |  |  |
|                                | Nivel de Agua de Rebose                                                                                             | 27                      | Litros                                              |  |  |  |
|                                | <b>Nivel de Agua de Enjuague</b>                                                                                    | 17                      | Litros                                              |  |  |  |
| <b>Listo</b>                   | н ( ) н N Datos / Hola2 / Hola3 /                                                                                   |                         |                                                     |  |  |  |

**Figura. AC.35. Pantalla de operación de Microsoft Excel**

## **MANEJO DE INTERFAZ**

 Como se pudo observar, tenemos dos tipos de interfaz. La primera que se sitúa junto a la máquina, y la segunda que se la opera desde el computador.

### **INTERFAZ TD-200**

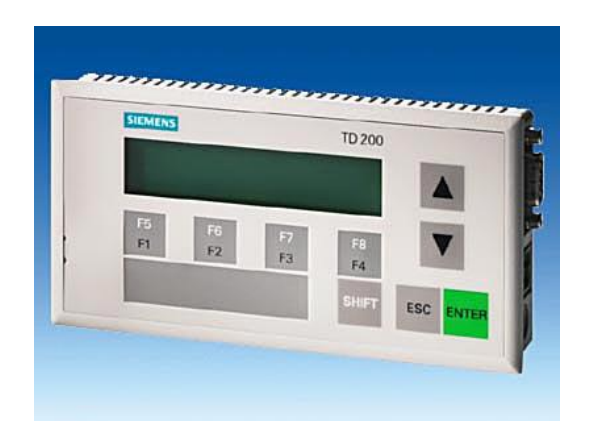

**Figura. AC.40. Interfaz física TD-200**

 La diversidad de teclas nos permitirá acceder a funciones del sistema y lograr así una operación del mismo. Las funciones de cada tecla vienen definidas en la siguiente tabla.

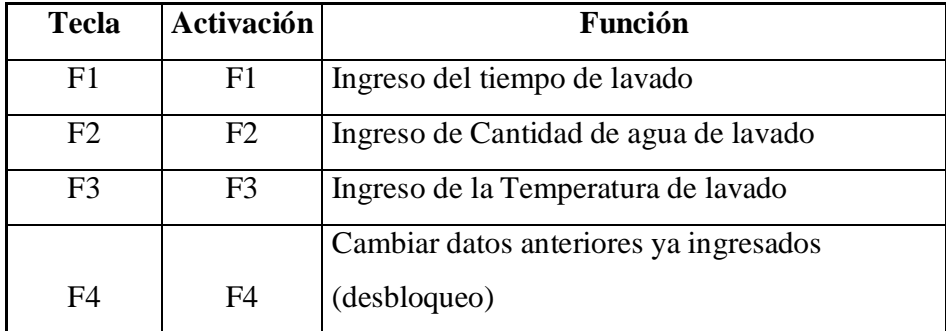

……………………………………………………………………………………………………………………………………………………………………………………………………… 151

| <b>SHIFT</b>   | <b>SHIFT</b>  | Acceso a las teclas siguientes            |
|----------------|---------------|-------------------------------------------|
| F <sub>5</sub> | $SHIFT + F1$  | Ingreso de Cantidad de agua de rebose     |
| F <sub>6</sub> | $SHIFT + F2$  | Ingreso de Cantidad de agua de enjuague   |
| F7             | $SHIFT + F3$  | Sin función                               |
| F <sub>8</sub> | $SHIFT + F4$  | Sin función                               |
| <b>ARRIBA</b>  | <b>ARRIBA</b> | Incrementa el valor a ingresarse          |
| ABAJO          | <b>ABAJO</b>  | Decrementa el valor a ingresarse          |
| <b>ENTER</b>   | <b>ENTER</b>  | Acepta el valor fijado como el decidido   |
| <b>ESC</b>     | <b>ESC</b>    | No debe usarse excepto para configuración |

**Tabla. AC.1. Teclas de operación de la TD-200**

## **INTERFAZ INTOUCH**

 Esta interfaz al encontrarse en el computador, nos permite tener una interfaz más amplia y amigable. La navegación a través de la misma se la realiza a través de la barra inferior de funciones, Figura. AC.37.

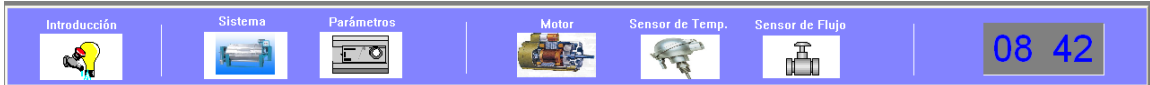

#### **Figura. AC.42. Barra inferior de navegación**

Cuya funcionalidad es:

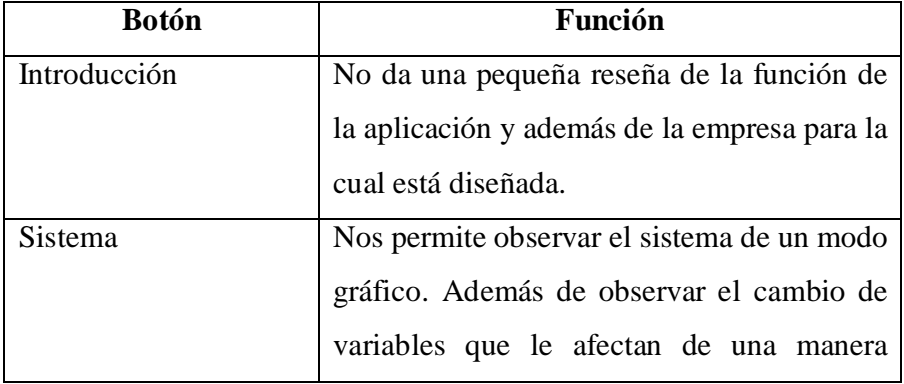

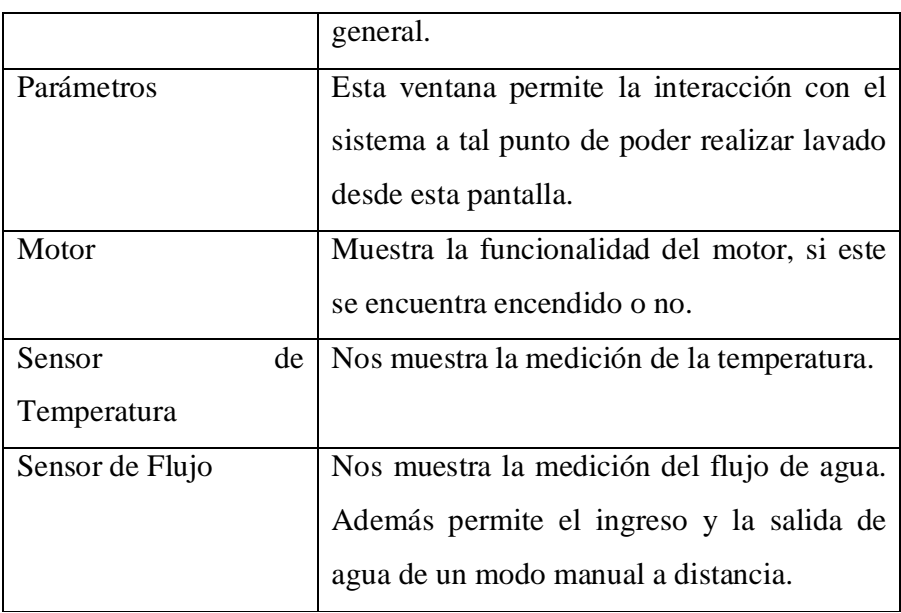

**Tabla. AC.2. Funcionalidad de las opciones de la barra inferior**

# **ANEXO D**

**Proforma de Costos de Materiales Usados en el Proyecto**

# **ÍNDICE DE FIGURAS**

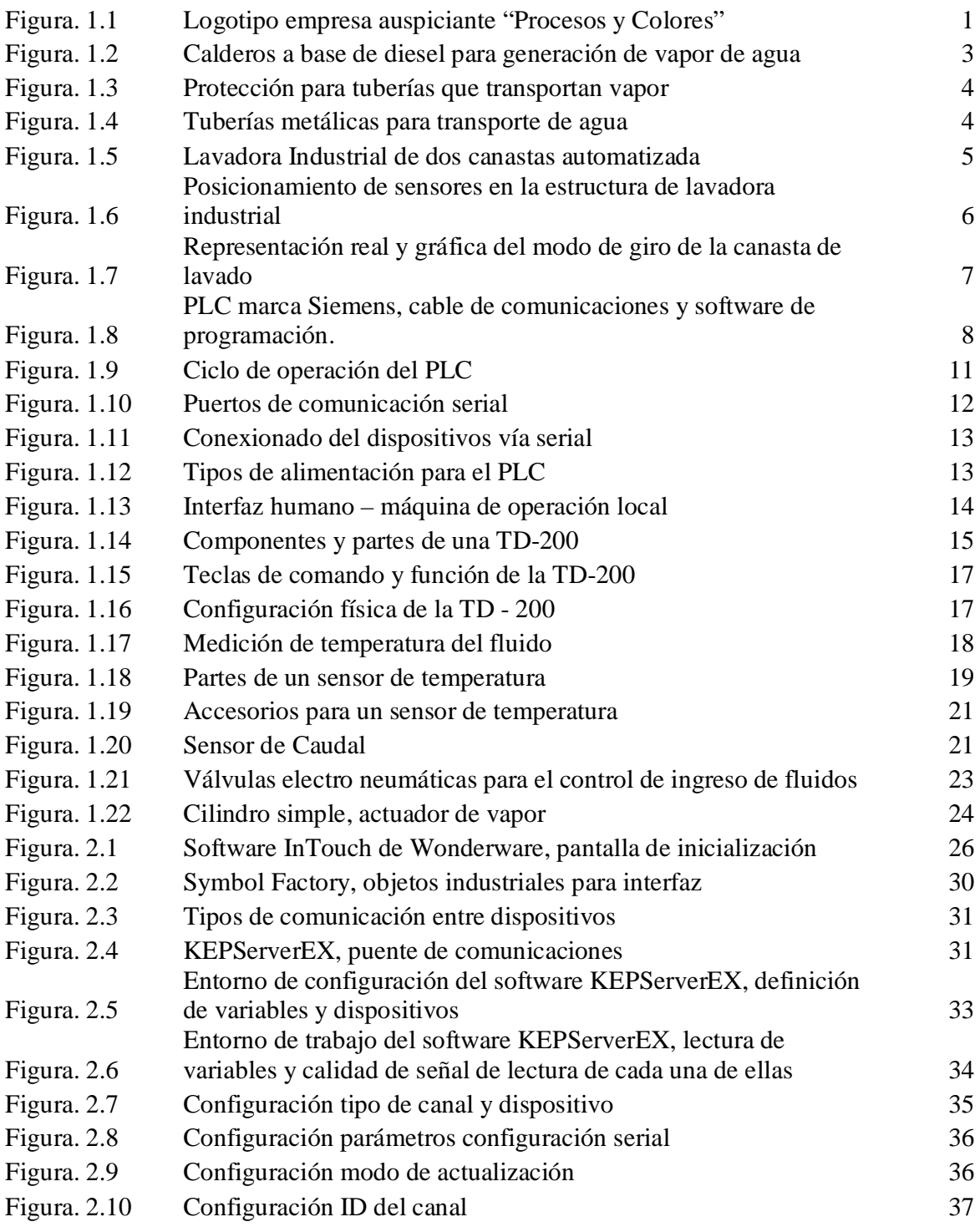

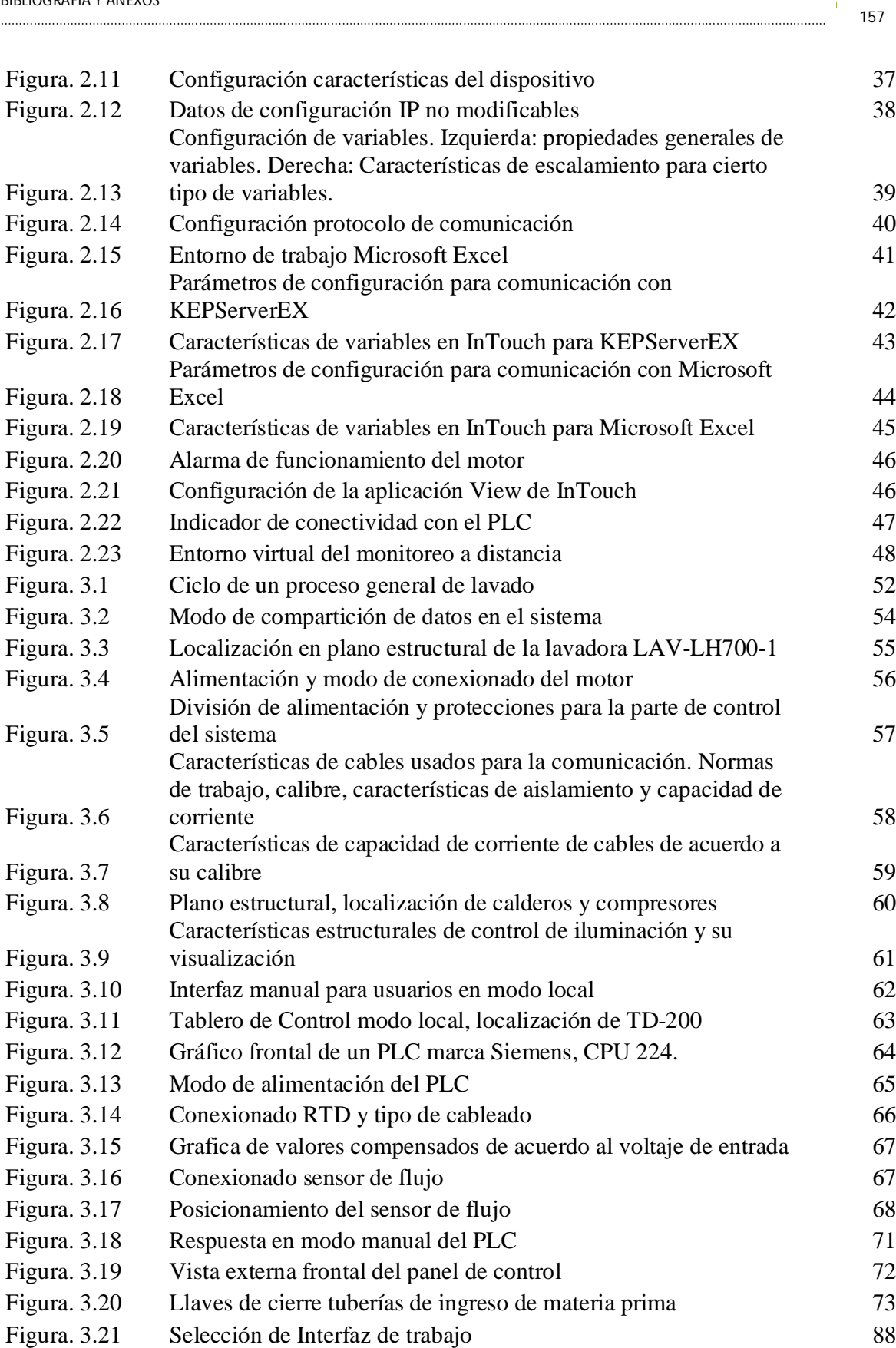

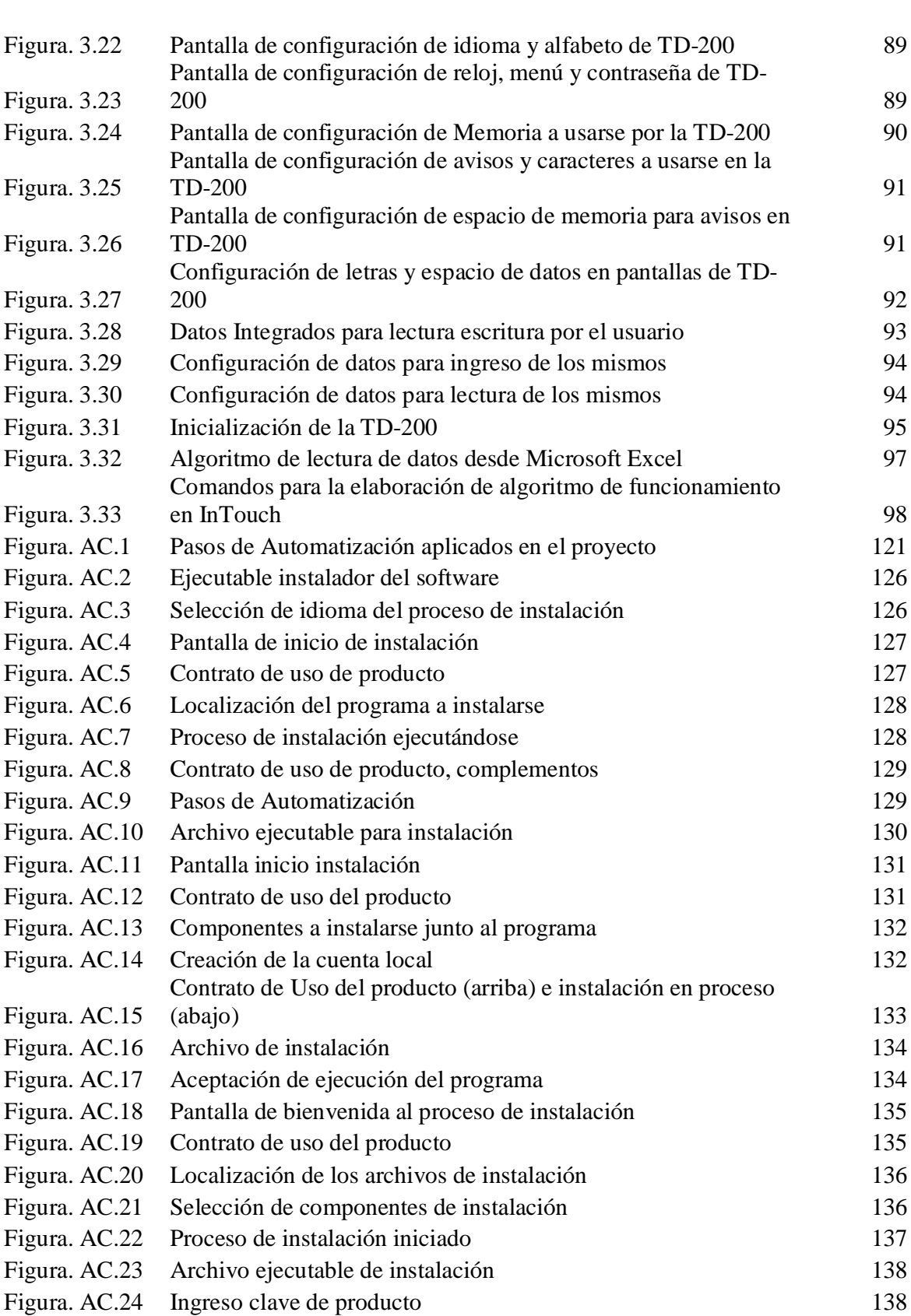

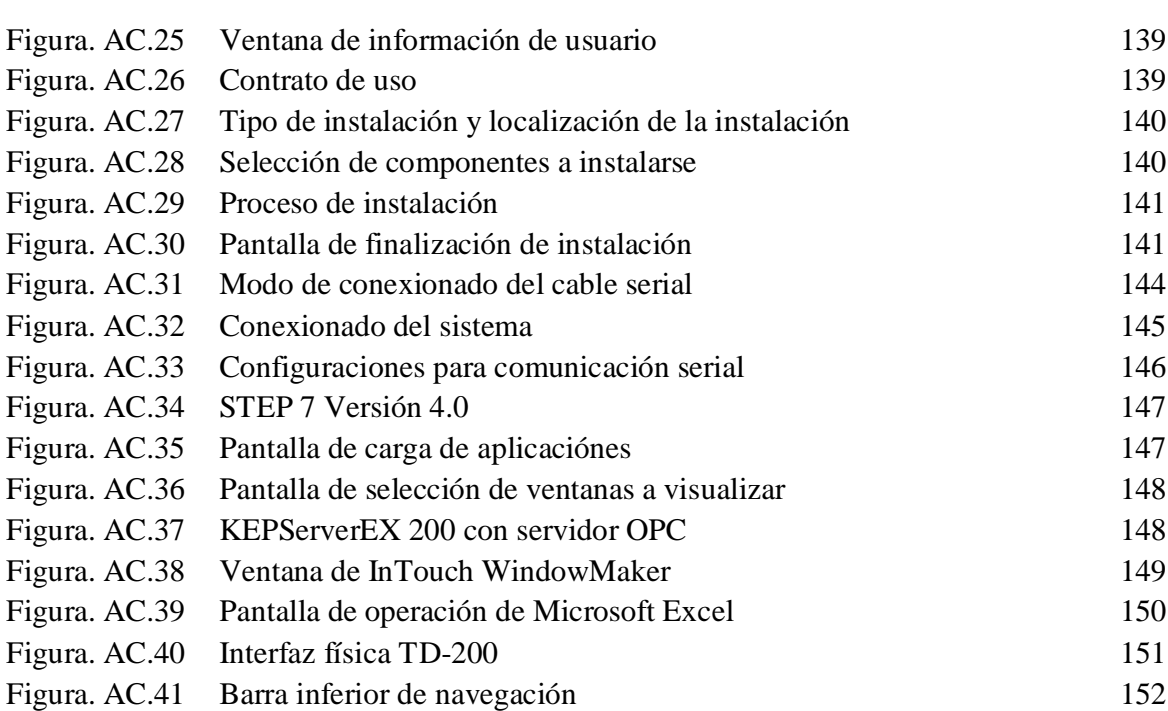

# **ÍNDICE DE TABLAS**

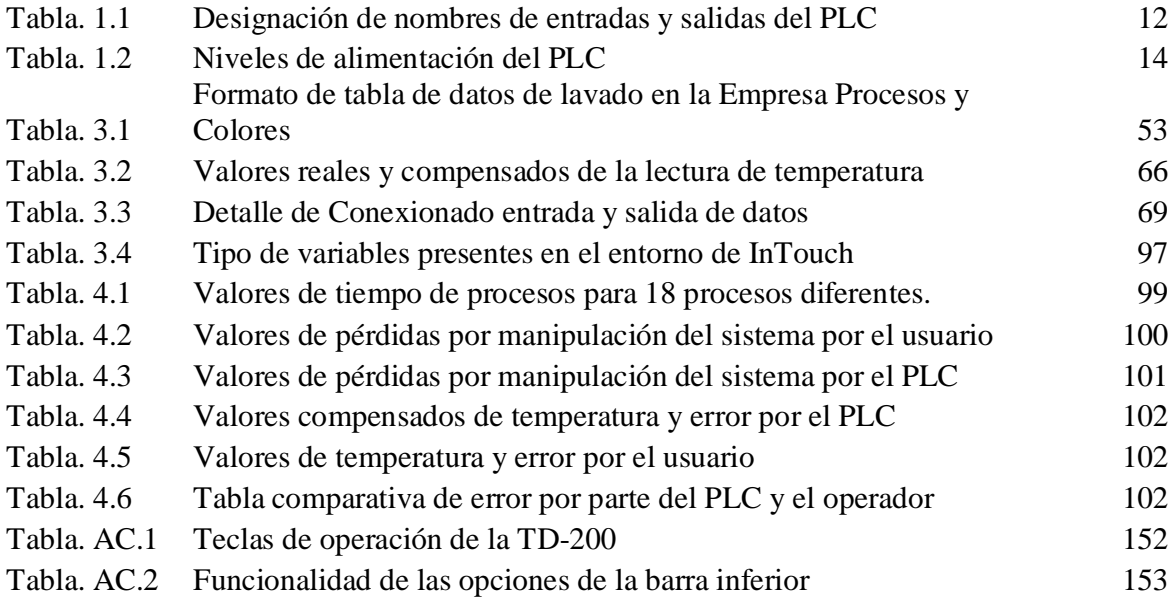

# **FECHA DE ENTREGA**

El proyecto de grado "Diseño y Aplicación de Automatización a una Máquina Industrial Lavadora de Jeans" fue entregado al departamento de Eléctrica y Electrónica y reposa en la Escuela Politécnica del Ejército.

Sangolquí, \_\_\_\_\_\_\_\_\_\_\_\_\_\_\_\_\_\_\_\_\_\_\_\_\_\_\_\_\_\_\_\_

**Elaborado por:** 

Andrés Sebastián Erazo Sosa

\_\_\_\_\_\_\_\_\_\_\_\_\_\_\_\_\_\_\_\_\_\_\_\_\_\_\_\_

**Autoridades:** 

Ing. Víctor Proaño

\_\_\_\_\_\_\_\_\_\_\_\_\_\_\_\_\_\_\_\_\_\_\_\_

Director de la Carrera

Ingeniería Electrónica, Automatización y Control

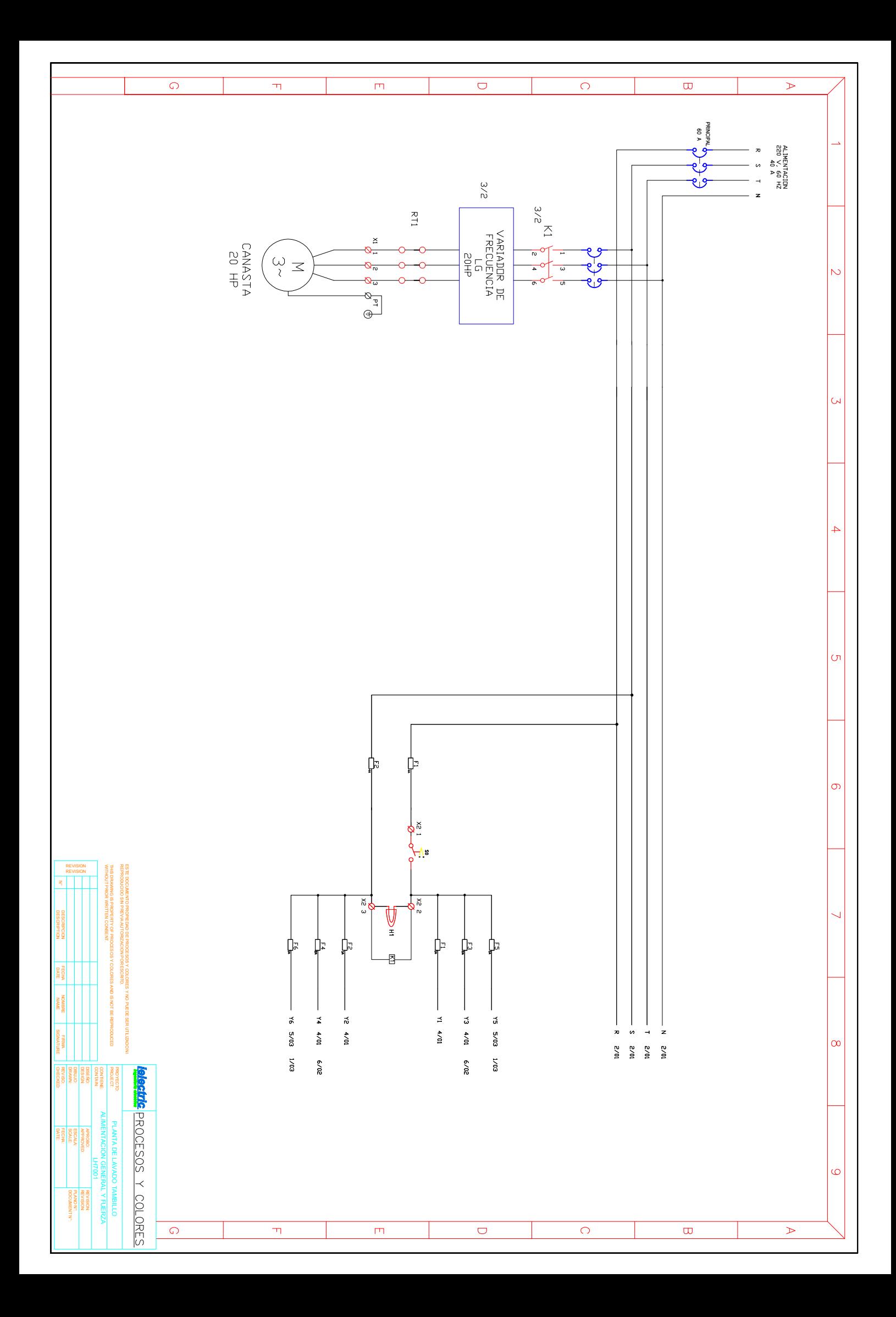

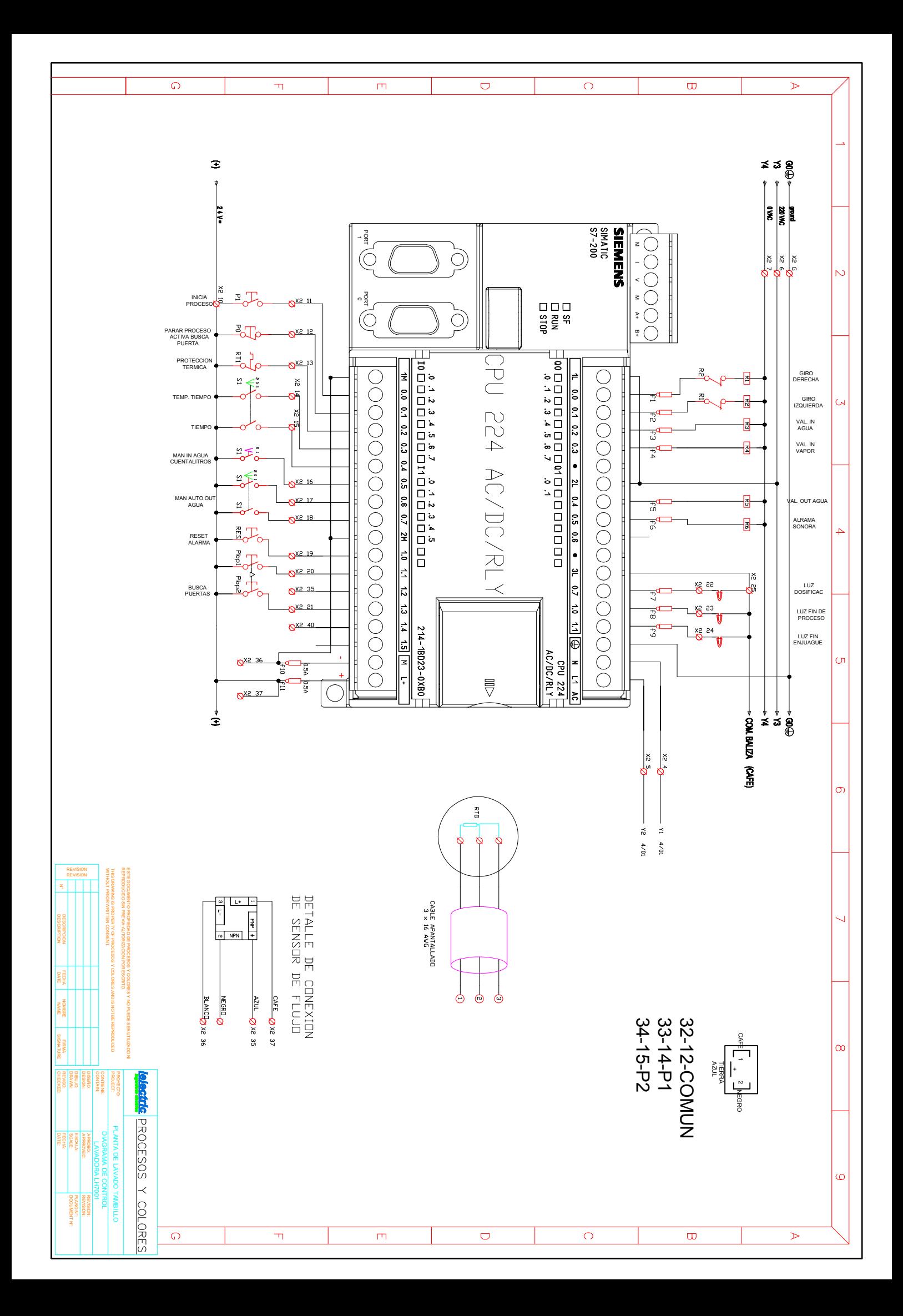

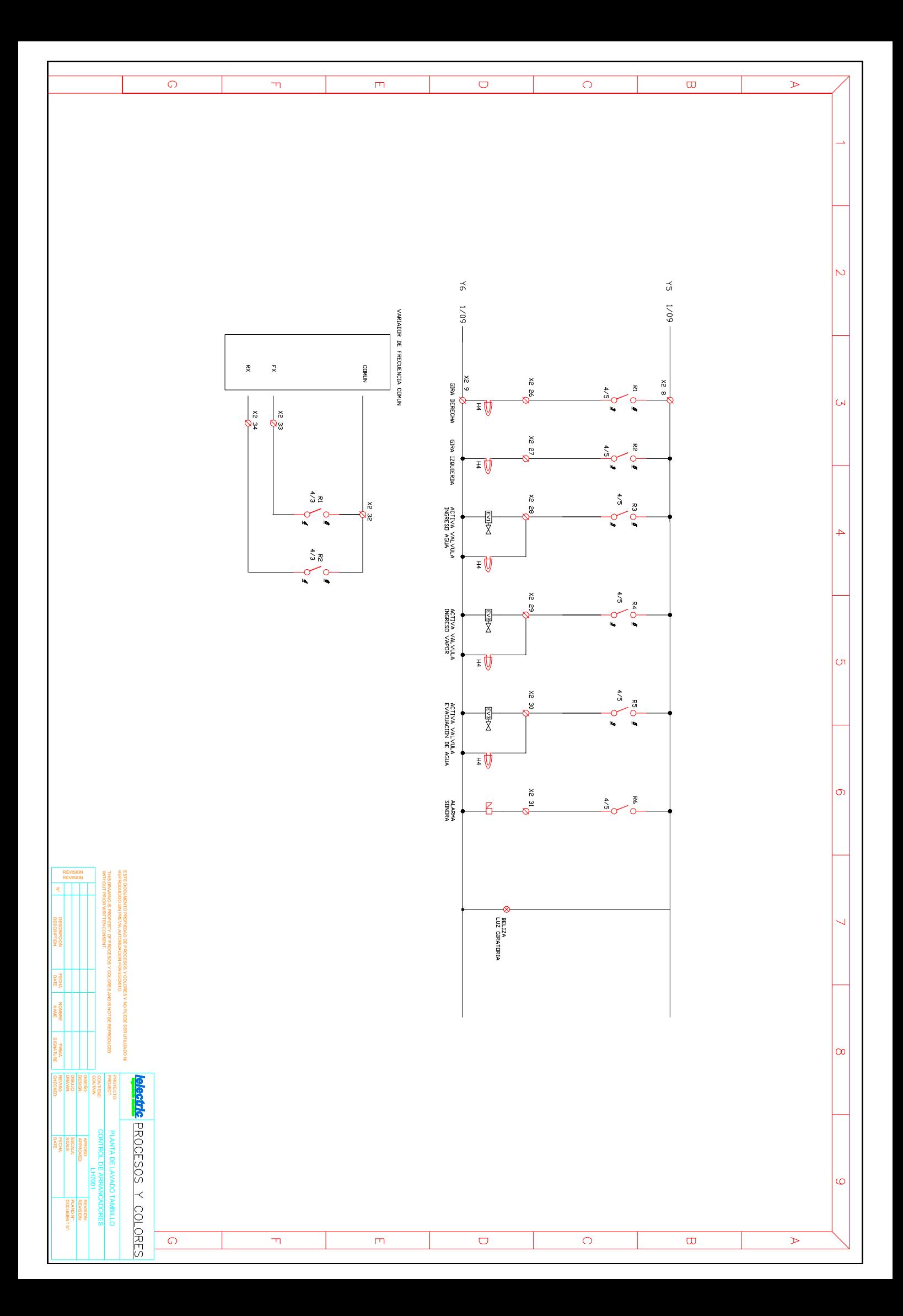

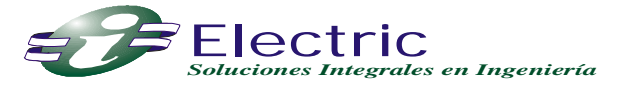

### **LIQUIDACION MATERIALES Y EQUIPOS ELECTRICOS PARA LA AUTOMATIZACION DE LAVADORA LH 700-1**

**CONTRATISTA: ING. RAMIRO LLUMIQUINGA FECHA: 01 MARZO 2012 PLANTA TAMBILLO ANEXO:** 

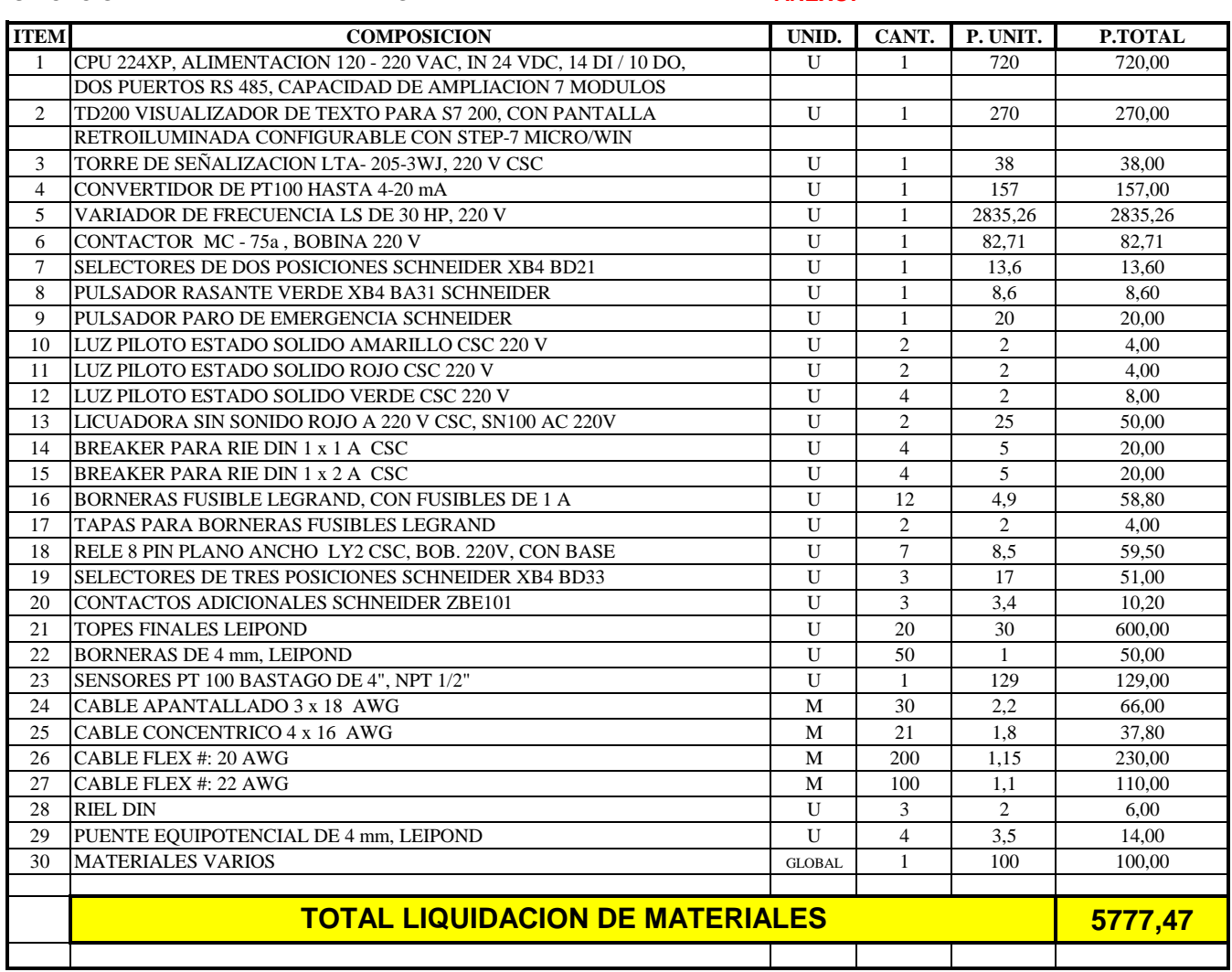